Министерство образования Республики Беларусь

Учреждение образования «Белорусский государственный университет информатики и радиоэлектроники»

Факультет компьютерного проектирования

Кафедра электронной техники и технологии

## **ИНТЕГРИРОВАННЫЕ АВТОМАТИЗИРОВАННЫЕ ТЕХНОЛОГИЧЕСКИЕ КОМПЛЕКСЫ**

*Рекомендовано УМО по образованию в области информатики и радиоэлектроники в качестве пособия для специальности 1-39 02 02* «*Проектирование и производство программно-управляемых электронных средств»*  Кафедра электронной техники и технологии<br>
ШНТЕГРИРОВАННЫЕ АВТОМАТИЗИРОВАННЫЕ<br>
ТЕХНОЛОГИЧЕСКИЕ КОМПЛЕКСЫ<br>
и радиоэлектронных в качестве пособия для специальности<br>
и радиоэлектронных в изместе пособия для специальности<br>
1-

Минск БГУИР 2018

#### А в т о р ы:

А. П. Достанко, С. М. Завадский, Д. А. Голосов, Г. П. Будько, М. В. Ермоленко, С. И. Мадвейко

Р е ц е н з е н т ы:

кафедра интеллектуальных систем Белорусского национального технического университета (протокол №8 от 08.02.2017);

доцент кафедры интеллектуальных систем Белорусского национального технического университета кандидат технических наук, доцент В. М. Зайцев;

заведующий кафедрой металлорежущих станков и инструментов Белорусского национального технического университета кандидат технических наук, доцент С. С. Довнар

 **Интегрированные** автоматизированные технологические комплексы : И73 пособие / А. П. Достанко [и др.]. – Минск : БГУИР, 2018. – 87 с. : ил. ISBN 978-985-543-444-4.

Лабораторные работы составлены в соответствии с рабочей программой дисциплины «Интегрированные автоматизированные технологические комплексы» и включают исследования характеристик управляющих систем и систем автоматического регулирования, исполнительных механизмов.  $P$  е ц е н з е н т ы:<br>
кафедра интеллектуальных систем<br>
Белорусского пационального гехнического университета<br>
(протокол Ne8 от 08.02.2017);<br>
лоцент кафедры интеллектуальных систем<br>
Белорусского национального техническог

> **УДК 621.38-027.3(076.5) ББК 32.844.1я73**

**ISBN 978-985-543-444-4** © УО «Белорусский государственный университет информатики и радиоэлектроники», 2018

## **СОДЕРЖАНИЕ**

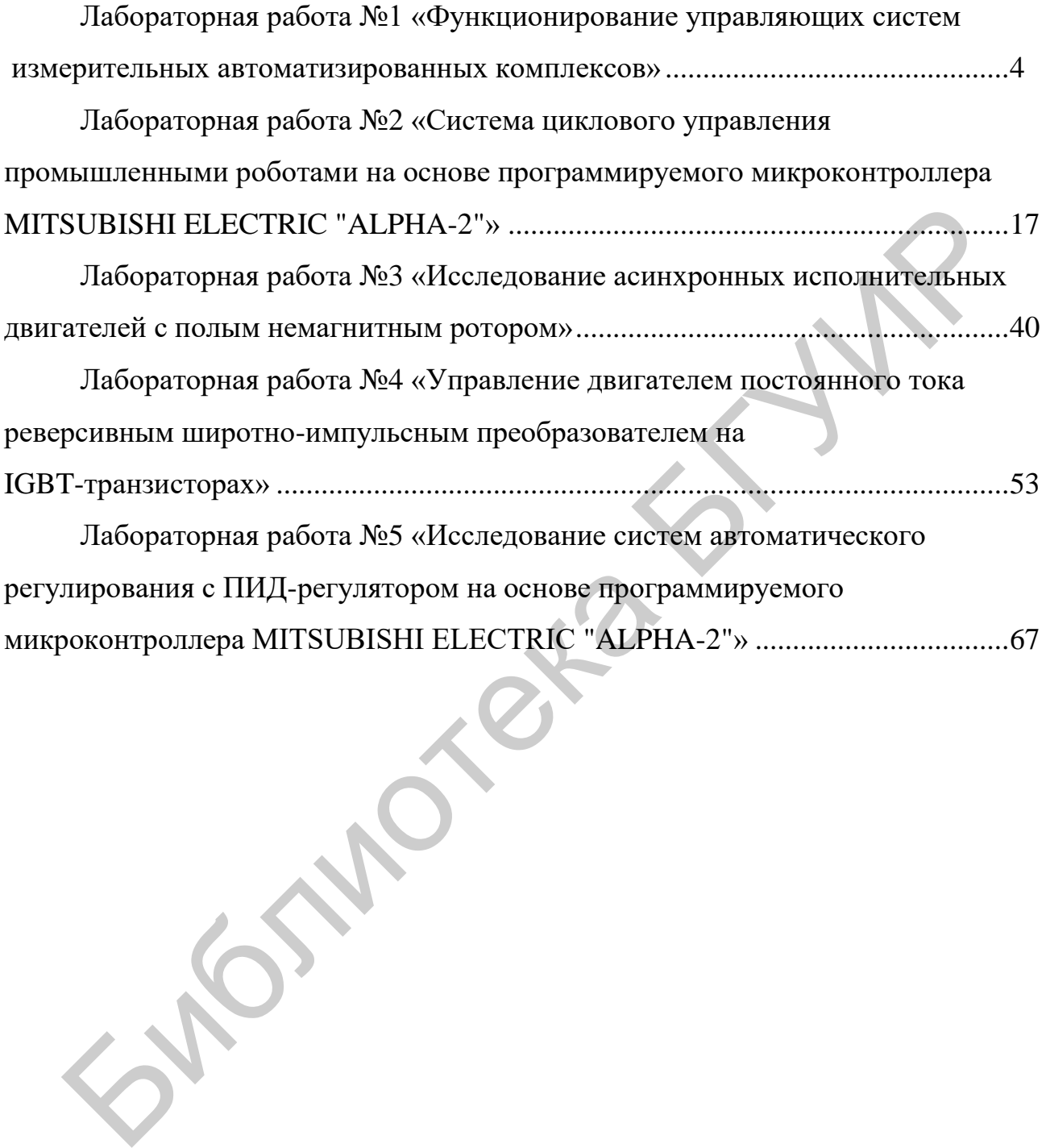

# **ЛАБОРАТОРНАЯ РАБОТА №1 ФУНКЦИОНИРОВАНИЕ УПРАВЛЯЮЩИХ СИСТЕМ ИЗМЕРИТЕЛЬНЫХ АВТОМАТИЗИРОВАННЫХ КОМПЛЕКСОВ**

*Цель работы*: изучить принципы функционирования вольтметра с микропроцессорным управлением и приобрести практические навыки проведения измерений в режиме программирования.

#### **Краткие теоретические сведения**

Вольтметр универсальный В7-46 предназначен для измерения постоянных напряжений и силы тока, среднеквадратичных значений переменных напряжений и силы тока, электрического сопротивления постоянному току, отношения двух напряжений и обеспечивает математическую и логическую обработку результатов измерений. Вольтметр В7-46 применяется для обеспечения измерений при настройке, проверке и эксплуатации различной радиоэлектронной аппаратуры и используется как автономно, так и в составе автоматизированных измерительных систем. Вольтметр имеет выход в канал общего пользования (КОП). жиме программирования.<br>
ие теоретические сведения<br>
иетр универсальный B7-46 предназначен для измерения постоян<br>
и силы тока, среднеквадратичных значений переменных напр<br>
тока, электрического сопротивления постоянному току

Принцип действия вольтметра заключается в преобразовании измеряемой величины в нормированное постоянное напряжение значением от 0 до 2,2 В с последующим его преобразованием методом широтно-импульсной модуляции в цифровой код и вычислении значения измеряемой величины с учетом ранее по-

лученных коэффициентов.<br>Схема электрическа<br>ведена на рисунке 1.1. Вол Схема электрическая структурная вольтметра универсального В7-46 приведена на рисунке 1.1. Вольтметр состоит из аналоговой и цифровой части.

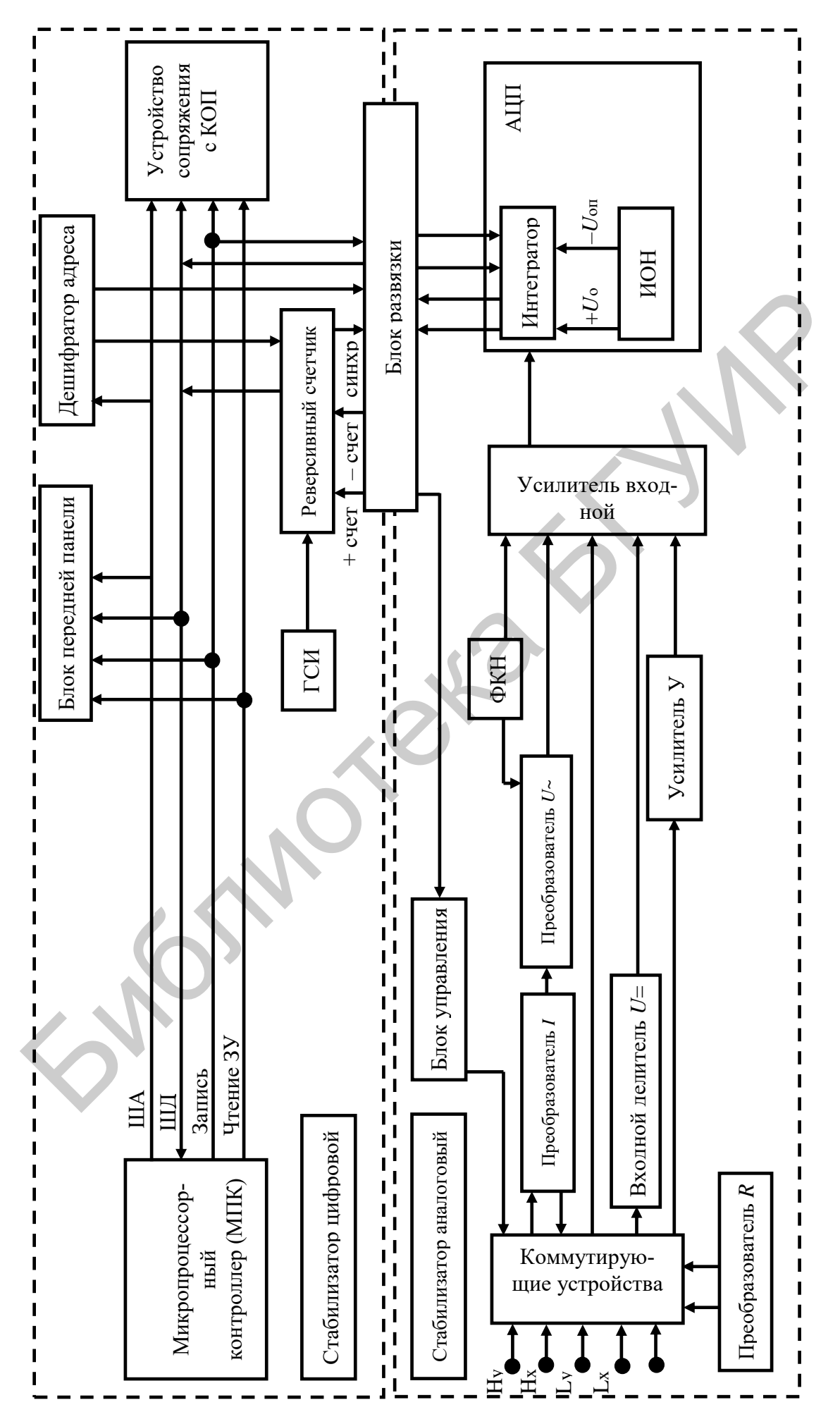

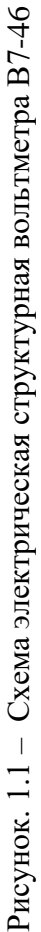

Аналоговая часть состоит из аналого-цифрового преобразователя (АЦП), источника опорного напряжения (ИОН), входного усилителя, усилителя У, преобразователя *U*~, преобразователя *R*, преобразователя *I* , входного делителя *U*=, формирователя калибровочных напряжений, блока управления коммутационными элементами и стабилизатора аналогового.

Цифровая часть предназначена для управления вольтметром, формирования, обработки и индикации результата измерения, а также выдачи его в КОП. Цифровая часть состоит из микропроцессорного контроллера (МПК), дешифратора адреса, генератора синхроимпульсов (ГСИ), реверсивного счетчика, блока передней панели, устройства сопряжения с КОП, блока развязки и стабилизатора цифрового.

Подавление помех общего вида в вольтметре достигается гальванической развязкой аналоговой части от цифровой части и от корпуса вольтметра, а также путем экранирования ее с помощью специального экрана *G.* Связь между аналоговой и цифровой частями осуществляется через импульсные трансформаторы блока развязки. и и индикации результата измерения, а также выдачи его в КОП. Цичасть состоит из микропроцессорного контроллера (МПК), дешифратора ад<br>ратора синхроимпульсов (ГСИ), реверсивного счетчика, блока передней густройства сопряже

Измерение постоянного напряжения может проводиться по двум каналам – *Х* (клеммы Нх, LX) и *У* (клеммы Нy, Ly), а измерение переменного напряжения – только по каналу *Х*.

Измерение электрического сопротивления может проводиться или по двухпроводной (клеммы Нx, Lx) или по четырехпроводной (клеммы Hх, Ly, Ну, Ly) схеме. При измерении токов источник тока подключают к клеммам Iх, Lx.

Входной усилитель обеспечивает необходимую чувствительность и высокое входное сопротивление вольтметра при измерении постоянного напряжения. Входной делитель служит для расширения диапазона измеряемых постоянных напряжений до 1000 В. Постоянное напряжение, поступающее на вход вольтметра, масштабируется с помощью входного делителя и входного усилителя и подается на вход АЦП.

ИОН вырабатывает опорные напряжения плюс *U*oп и минус *U*oп, из которых формируются опорные токи, необходимые для работы АЦП.

АЦП построен по методу широтно-импульсной модуляции, суть которого заключается в следующем: на вход интегратора непрерывно поступают ток, пропорциональный измеряемой величине, «форсирующий ток», периодически изменяющий полярность, и опорный ток, полярность которого зависит от соотношения выходного напряжения интегратора и уровня компарирования компараторов, подключенных к выходу интегратора. Полярность опорного тока автоматически устанавливается такой, чтобы суммарный заряд интегрирующей емкости за время преобразования был равен нулю.

В цифровую часть вольтметра передаются импульсы «+ счет» и «- счет». Импульс «+ счет» передается при положительной полярности, а импульс «- счет» при отрицательной полярности опорного тока. Конец времени преобразования определяется по срезу импульса « - счет». При измерении переменного напряжения входные клеммы Нх, Lх подключаются к входу преобразователя среднеквадратичного значения переменного напряжения в постоянное. В режиме измерения сопротивления входные клеммы вольтметра подключаются к преобразователю R. Принцип измерения состоит в измерении падения напряжения на измеряемом резисторе при протекании через него калиброванного тока.

Измеряемые токи с входных клемм Ix, Lx поступают на вход преобразователя тока I, который представляет собой набор образцовых резисторов. Напряжение, создаваемое измеряемым током на образцовом резисторе, поступает либо на вход входного усилителя при измерении постоянного тока, либо на вход преобразователя переменного напряжения при измерении переменного тока.

Формирователь калибровочных напряжений выдает постоянные напряжения для калибровок входного усилителя и усилителя У, а также переменное напряжение для калибровки преобразователя переменного напряжения.

Основным блоком цифровой части вольтметра является микропроцессорный контроллер. Он обеспечивает управление процессом измерения, коррекцию результата измерения, выполнение математической и логической обработки результатов измерений, вывод их на индикаторное табло, взаимодействие всех узлов, контроль их работоспособности, ввод информации с передней панели и управление работой вольтметра с КОП.

С блоками цифровой части вольтметра МПК соединяется посредством:

- шины адреса (ША), обеспечивающей обращение контроллера к внутренней памяти и к отдельным блокам вольтметра;

- шины данных (ШД), обеспечивающей передачу информации между запоминающим устройством контроллера и микропроцессором, а также между контроллером и узлами вольтметра;

- сигналов «Запись ЗУ» (ЗПЗУ) и «Чтение ЗУ» (ЧТЗУ) для синхронизации режимов записи и чтения информации в/из блоков вольтметра.

Обращение МПК к блокам вольтметра осуществляется по шине адреса. Дешифратор адреса дешифрирует состояние шины адреса и вырабатывает сигналы «Выбор устройства» и «Выбор аналоговой части». инающим устройством контроллера и микропроцессором, а также ме<br>проллером и узлами вольтметра;<br>- сигналов «Запись 3У» (3П3У) и «Чтение 3У» (ЧТ3У) для синхроннз<br>имов записи и чтения информации в/из блоков вольтметра<br>- Обра

Генератор синхроимпульсов предназначен для формирования счетных импульсов для реверсивного счетчика и форсирующих импульсов для работы АЦП.

Реверсивный счетчик обеспечивает формирование кода, соответствующего значению измеряемой величины.

Основную функциональную нагрузку в цифровой части вольтметра несет микропроцессорный контроллер, структурная схема которого приведена на рисунке 1.2.

МПК состоит из:

- центрального процессорного устройства (ЦПУ);

- оперативного запоминающего устройства (ОЗУ);

- постоянного запоминающего устройства (ПЗУ).

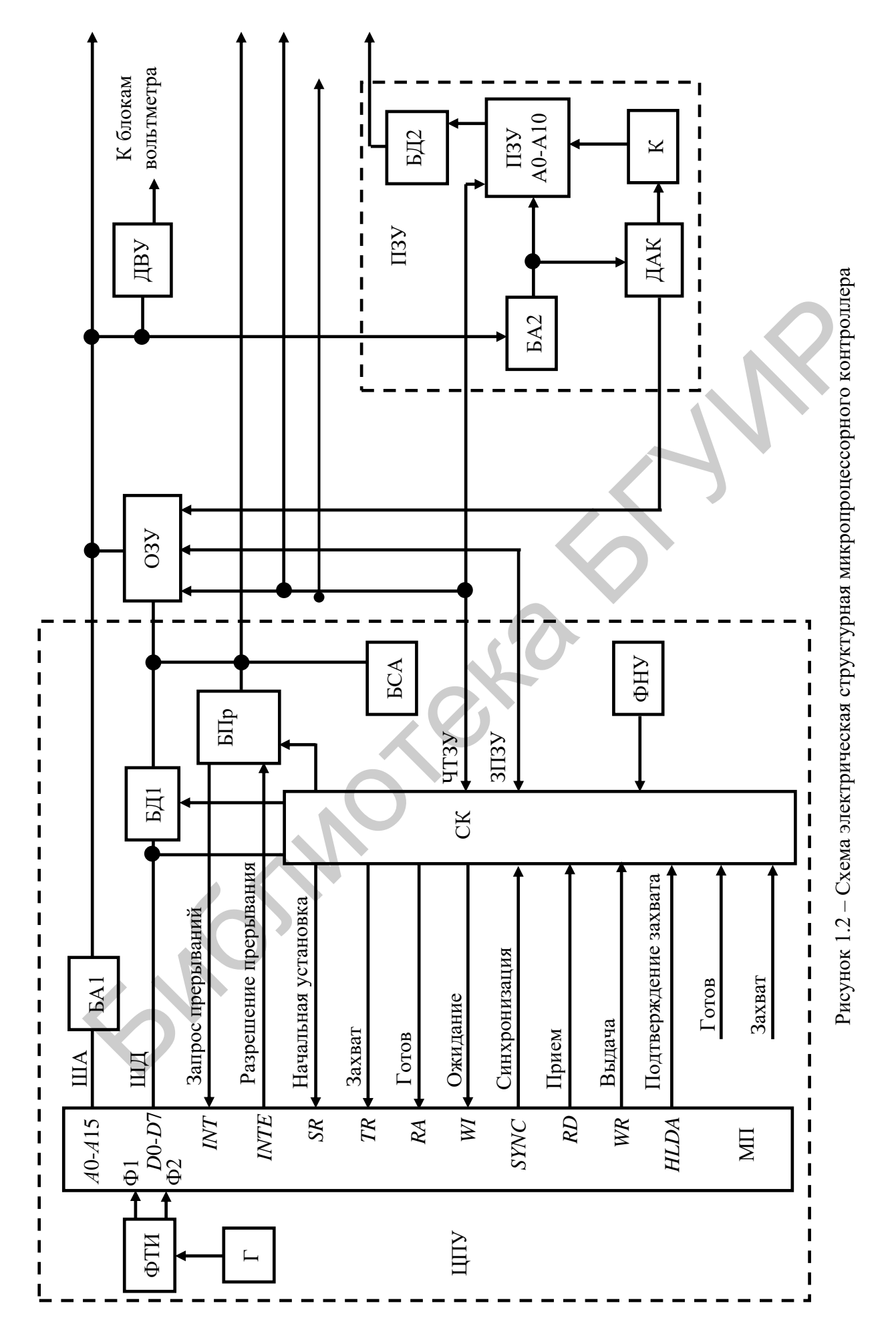

 $\overline{9}$ 

В ЦПУ входят:

- генератор  $(Γ)$ ;

- формирователь тактовых импульсов (ФТИ);

- буфер адреса (БA1);

- двунаправленный трехстабильный буфер данных (БД1);

- блок прерываний (БПр);

- системный контроллер (СК);

- блок сигнатурного анализа (БСА);

- формирователь начальной установки (ФНУ).

В ПЗУ входят:

- буфер адреса (БА2);

- дешифратор адреса кристалла (ДАК);

- буфер данных (БД2);

- токовые ключи (К);

- БИСС ПЗУ общей емкостью 16 Кбайт.

Организацию МПК и всей цифровой части вольтметра определяет однокристальный восьмиразрядный микропроцессор (МП) 580ВМ80. Выводы МП А0-А15 формируют трехстабильную шину адреса, по которой осуществляется адресация памяти или блоков вольтметра. Выводы Д0–Д7 МП формируют двунаправленную шину данных (ШД). По ней МП может как принимать данные для дальнейшей их математической и логической обработки, так и передавать результаты этой обработки внешним устройствам. При подаче на вход начальной установки *SR* микропроцессора сигнала логической «1» внутренние регистры МП устанавливаются в исходное состояние. - системный контроллер (СК);<br>
- блок сигнатурного анализа (БСА);<br>
- формирователь начальной установки (ФНУ).<br>
В II3У входят:<br>
- буфер дарсса (БА2);<br>
- лешифратор адреса кристалла (ДАК);<br>
- буфер данных (БД2);<br>
- токовые

На вывод *ТР* («Захват») поступает от внешних устройств запрос допуска к шинам данных и адреса. Результатом появления сигнала захвата является то, что МП отключается от своих шин и информирует об этом другие блоки с помощью сигнала «Подтверждение захвата» на выводе *HLDA*.

Вход готовности *RА* и выход ожидания *WI* используются для синхрониза-

ции скорости работы МП с более медленными устройствами. При подаче на вход *RА* сигнала логического «0» МП переходит в режим ожидания и находится в нем до поступления на этот вход сигнала логической «1».

С вывода *SYNC* снимается сигнал синхронизации, который оповещает память и блоки вольтметра о начале нового машинного цикла, чем обеспечивается согласование во времени их работы с работой МП. Наличие на выводе *RD* («Прием») сигнала логической «1» дает разрешение на прием микропроцессором байта информации с шины данных ШД. Наличие на выводе *WR* («Выдача») сигнала логического «0» указывает на то, что МП выдает байт информации на шину данных.

Выводы *INT* («Запрос прерывания») и *INTE* («Разрешение прерывания») используются для организации режима прерываний от блоков вольтметра. Переход на режим прерываний осуществляется по специальной команде *RST*, которая формируется в блоке прерываний БПр при поступлении с одноименного выхода микропроцессора на его вход *INTE* сигнала логической «1», а на вход Пр1 или Пр2 – сигнала логического «0», поступающего соответственно из устройства сопряжения с КОП или из АЦП. инсм») сигнала логической «1» дает разрешение на прием микропроцессов и информации с шины данных ШД. Наличие на выводе WR («Выдача») логического «0» указывает на то, что МП выдает байт информации на ших.<br>
Быводы INT («За

В БПр вырабатывается сигнал «Запрос прерывания», который поступает на вход *INТ* микропроцессора. По этому сигналу МП считывает код команды *RST*, что позволяет ему сформировать сигнал прерывания, т. е. адресовать одну из двух подпрограмм обслуживания прерывания в зависимости от того, какое устройство выставило прерывание – КОП (Пр1) или АЦП (Пр2).

Прием информации из памяти или блоков вольтметра в МП происходит по сигналу «Чтение ЗУ» (ЧТЗУ), запись данных с ШД в память осуществляется по управляющему сигналу «Запись ЗУ» (ЗПЗУ).

Системный контроллер (СК) формирует следующие сигналы, управляющие микропроцессором:

- «Чтение ЗУ»;
- «Запись ЗУ»;

11

 - «Готов» – используется для формирования такта ожидания микропроцессора и для организации пошагового выполнения программы в процессе настройки МПК;

- «Захват» – запрос допуска к шинам данных и адреса;

 - «Начальная установка» – для установки внутренних регистров микропроцессора в исходное состояние.

Буфер данных БД1 служит для передачи данных из/в МП*,* а также для согласования шины данных микропроцессора с блоками вольтметра.

В процессе обмена информацией с ОЗУ или ПЗУ или с блоками вольтметра микропроцессор по шине адреса ША выдает адрес ячейки памяти или блока вольтметра, с которым будет проводиться обмен информацией.

Согласование микропроцессора по нагрузочной способности осуществляется буфером адреса БА1.

Дешифратор выбора устройств ДВУ предназначен для дешифрации адреса, поступающего по ША, и определения конкретного блока, с которым должен произойти обмен информацией.

Дешифратор адреса кристалла ДАК выдает адрес кристалла ПЗУ или ОЗУ, в котором записана используемая в данный момент программа, при этом в ПЗУ ключи К подключают питание к выбранному кристаллу ПЗУ. Буфер данных БД1 служит для передачи данных из/в МП, а также для сования шины данных микропроцессора с блоками вольтметра.<br>В процессе обмена информацией с ОЗУ или ПЗУ или с блоками вольтметра.<br>В процессе обмена информаци

Формирователь начальной установки ФНУ служит для установки МПК в исходное состояние при включении вольтметра.

Блок сигнатурного анализа БСА предназначен для выбора одной из программ сигнатурного анализа блоков вольтметра и формирования окна сигнатурного анализа.

ОЗУ предназначено для хранения информации, получаемой в процессе работы вольтметра. Выбор адреса памяти ОЗУ осуществляют дешифратор адреса кристалла ДАК и блок системного контроллера.

В ПЗУ хранятся программы работы вольтметра, тестовой проверки и сигнатурного анализа.

Передача информации из цифровой части вольтметра в аналоговую выполняется следующим образом: сформированный в МПК для передачи байт информации восемь раз засылается по адресу «Выбор аналоговой части» по шине данных ШД7. После каждой засылки программно осуществляется сдвиг содержимого аккумулятора МП. Таким образом, через шину данных ШД7 последовательно передается байт информации, а затем аналогично передаются и остальные байты.

#### **Порядок выполнения работы**

1. Установить переключатель СЕТЬ вольтметра в положение ВКЛ при отключенном кабеле на входе. Убедиться в течение 65–70 с в исправности вольтметра и правильности автокалибровки. В первый момент после включения на индикаторном табло в течение 2–3 с индицируется сообщение HELLO, а затем индицируются этапы автокалибровки. Критерием исправности вольтметра является отсутствие индикации ЕrrXX, где XX – номер неисправности. Порядок выполнения работы<br>1. Установить переключатель СЕТЬ вольтметра в положение ВКЛ при<br>ешном кабеле на входе. Убедиться в течение 65–70 с в исправности во<br>3 и правильности автокалибровки. В первый момент после включен

2. Изучить порядок работы вольтметра в режиме программирования:

2.1. Ввод программ для задания математической, статистической и логической обработки результата измерения, а также для выполнения других дополнительных функций осуществлять в порядке, изложенном ниже.

2.2. Нажать клавишу ПРОГРАМ, при этом на индикаторном табло вольтметра появится сообщение Рr XX, где XX – двузначный номер программы. При нажатой клавише ПРОГРАМ остальные клавиши вольтметра, кроме клавиш ИсП и ВНМ, изменяют свое назначение. Назначение клавиш в режиме программирования указано непосредственно на их поверхности.

2.3. Установить номер выбранной программы, для чего нажать соответствующие клавиши, обозначенные гравировкой от «0» до «9». Вводить сначала старший, а затем младший разряды двухзначного номера программы. Если при вводе номера программы была допущена ошибка, ввод программы повторить. Номер программы введен правильно, если он правильно индицируется на индикаторном табло.

2.4. Нажать клавишу ВвП. На индикаторном табло вольтметра должно индицироваться шестизначное число. В старшем разряде числа установится курсор, обозначенный миганием индикатора. Курсор указывает разряд, в котором возможна замена цифры. Курсор можно передвигать при помощи клавиш ««-» и «->». Установить размер выборки N при помощи клавиш «0»–«9», работа клавиш «,» и «+/–» в этом режиме запрещена.

2.5. Для перехода из режима программирования в режим измерения нажать клавиши ВвП и ПРОГРАМ. Для отказа от выбранной программы нажать клавишу «Х».

2.6. Нажать клавишу ВЫЧ. На индикаторном табло вольтметра будет индицироваться результат статистической обработки результатов N измерений в соответствии с выбранной программой.

3. Подключить кабель от генератора сигналов к входам вольтметра Hx и Lx. Установить на генераторе частоту и напряжение согласно заданному варианту в таблице 1.1. Включить генератор.

Таблица 1.1 – Варианты заданий

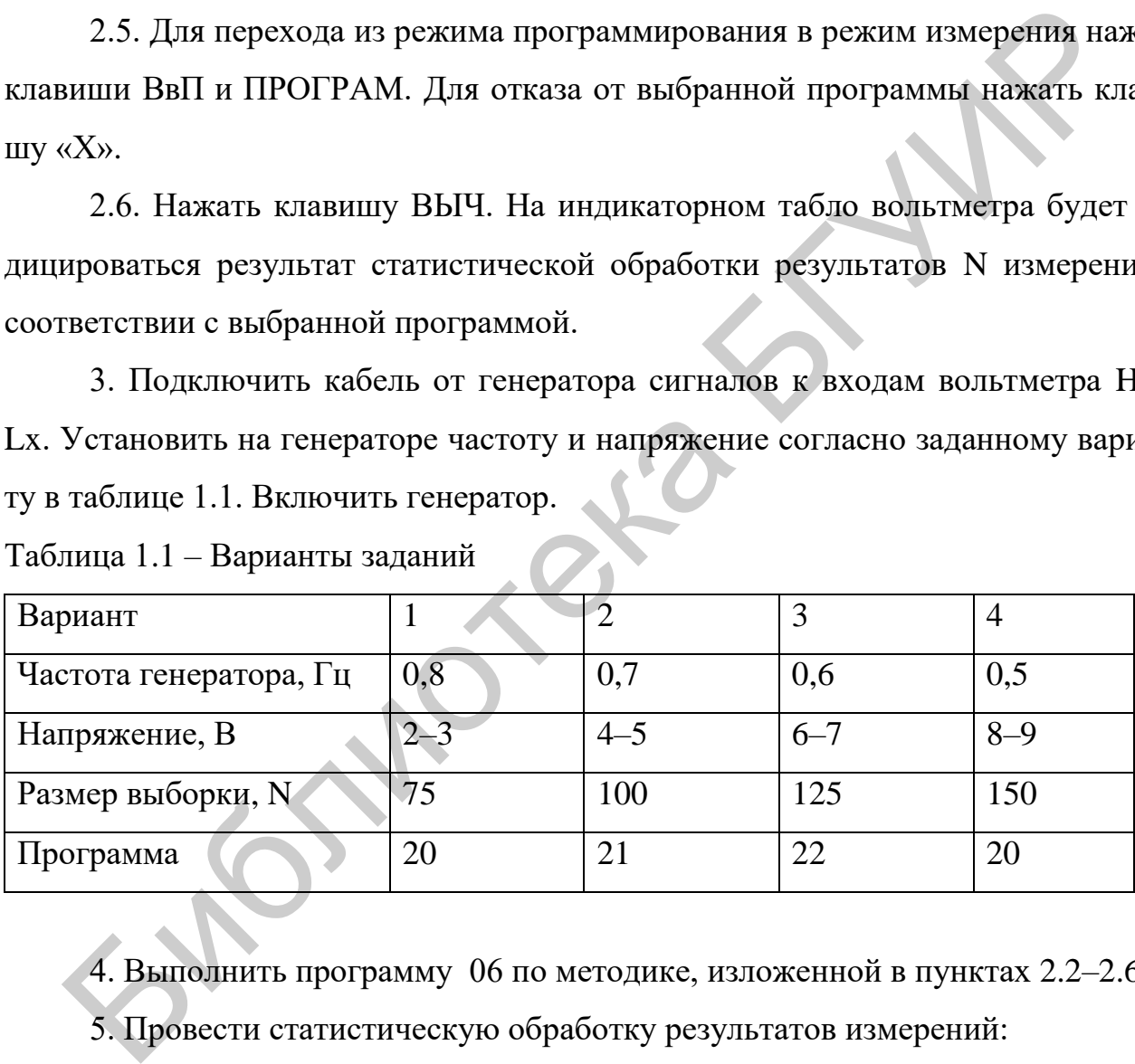

4. Выполнить программу 06 по методике, изложенной в пунктах 2.2–2.6.

5. Провести статистическую обработку результатов измерений:

5.1. Программа 11 используется для последовательного просмотра результатов статистической обработки.

5.2. Ввести программу 11 по методике, изложенной в пунктах 2.2–2.4.

На индикаторном табло будет индицироваться размер выборки, заданный в предыдущей операции.

5.3. Нажимая каждый раз клавишу ВвП, можно последовательно просмотреть результаты вычисления:

- среднего значения величин измерения;

- математического ожидания;

- дисперсии;

- среднеквадратичного отклонения.

5.4. Работа по программе 11 закончена, когда на индикаторном табло установится сообщение Рr11.

6. Отыскание экстремальных значений измеряемой величины:

6.1. Выполнить одну из программ (20, 21, 22) согласно заданному варианту по методике, изложенной в пунктах 2.2–2.6. Вольтметр будет определять экстремальное значение измеряемой величины  $(X_{\min}, X_{\max}, X_{\max} - X_{\min})$ .

7. Просмотр итоговых экстремальных значений результата измерения:

7.1. Программа 23 используется после работы вольтметра по программам 20, 21, 22.

7.2. Ввести программу 23 по методике, изложенной в пунктах 2.2–2.6. На индикаторном табло будет индицироваться результат по программе 20.

7.3. Нажимая каждый раз клавишу ВвП, можно последовательно просмотреть результаты логической обработки результатов измерения по программе 21, а затем – по программе 22. Работа по программе 23 заканчивается, когда после очередного нажатия клавиши ВвП на индикаторном табло появится сообщение Pr 23. 5.4. Работа по программе 11 закончена, когда на индикаторном табло у<br>пся сообщение Pr11.<br>6. Отыскание экстремальных значений измеряемой величины:<br>6.1. Выполнить одну из программ (20, 21, 22) согласно заданному варис<br>годи

#### **Содержание отчета**

1. Цель работы.

2. Теоретические сведения о принципах функционирования управляющей системы вольтметра.

3. Схемы электрические структурные вольтметра и микропроцессорного контроллера.

4. Результаты измерений.

5. Выводы.

#### **Контрольные вопросы**

1. Принцип действия вольтметра.

2. Состав и назначение блоков вольтметра.

3. Из чего состоит и как функционирует микропроцессорный контроллер?

4. Как организован обмен данными между микропроцессором, памятью и блоками вольтметра?

5. Как осуществляется управление микропроцессором блоками вольтметра?

6. Как организован режим прерываний?

7. Для чего предназначен системный контроллер сигнатурного анализа?

### **Литература**

1. Денисенко, В. В. Компьютерное управление технологическим процессом, экспериментом, оборудованием / В. В. Денисенко. – М. : Горячая линия– Телеком, 2009. – 608 с.

2. Иванов, А. А. Автоматизация технологических процессов и производств : учеб. пособие / А. А. Иванов. – 2-е изд., испр. и доп. – М. : Форум : ИНФРА-М, 2015. – 224 с. и чего состоит и как функционирует микропроцессорный контроллер<br>ик ортанизован обмен данными между микропроцессором, памяти<br>и соуществляется управление микропроцессором блоками вольтметра<br>и ортанизован режим прерываний?<br>и

3. Соснин, О. М. Средства автоматизации и управления : учебник / О. М. Соснин, А. Г. Схиртладзе. – М. : Академия, 2014. – 240 с.

4. Технология радиоэлектронных устройств и автоматизация производства : учебник / А. П. Достанко [и др.] ; под общ. ред. А. П. Достанко. – Минск : Выш. 4. Технологі<br>учебник / А. П. Д.<br>шк., 2002. – 187 с.

# **ЛАБОРАТОРНАЯ РАБОТА №2 СИСТЕМА ЦИКЛОВОГО УПРАВЛЕНИЯ ПРОМЫШЛЕННЫМИ РОБОТАМИ НА ОСНОВЕ ПРОГРАММИРУЕМОГО МИКРОКОНТРОЛЛЕРА MITSUBISHI ELECTRIC "ALPHA-2"**

*Цель работы*: изучить цикловые системы управления роботами, принципы работы микроконтроллера MITSUBISHI ELECTRIC "ALPHA-2", среду инженерного программирования, использующую графический интерфейс. Получить навыки разработки программ управления в среде графического программирования.

#### **Краткие теоретические сведения**

Система управления предназначена для формирования логической последовательности действий робота и обеспечения автоматической работы его устройств в соответствии с заданной программой, осуществления связи между действиями самого робота и обслуживаемого им оборудования и контроля за выполнением операций. Системы управления могут работать по жестким и гибким программам. Система управления с жесткой программой предназначена для выполнения повторяющихся операций в неизменной среде, имеет механическую память и задает движение рабочим органами робота в виде последовательности значений требуемых положений. Жестко программируемые системы управления могут быть цикловыми, позиционными, контурными и контурно-позиционными. Цикловые системы управления применяются для простейших роботов, работающих по заданному циклу, в которых фиксация подвижных элементов в заданных точках осуществляется жесткими упорами и с помощью концевых выключателей. ты микроконтроллера МІТЅUВІЅНІ ЕLECTRIC "ALPHA-2", среду ниже<br>• программирования, использующую графический интерфейс. Получки разработки программ управления в среде графического программир<br>ики разработки программ управлен

Отработка управляющей программы заключается в реализации управляющих параметров перемещения отдельных исполнительных механизмов промышленных роботов и обслуживающего оборудования. К этим параметрам относятся: положение исполнительных механизмов, скорость и ускорение их движения, время остановки и др. Для оценки временных параметров используют счетчики времени (таймеры), подключаемые в момент построения соответствующих команд. Временной интервал, формируемый с помощью таймера, и его сравнение с требуемым позволяют устанавливать нужные выдержки времени при работе робота. Для поддержания заданных пространственных и скоростных параметров движения исполнительных механизмов применяют различные следящие устройства (как по положению, так и по скорости и ускорению) в виде датчиков обратной связи (револьверы, индуктосины, потенциометры, сельсины, тахогенераторы и др.).

Для управления промышленными роботами применяются серийные станочные устройства с ЧПУ, специализированные и унифицированные устройства управления. При использовании устройств с ЧПУ для управления промышленными роботами возникают следующие трудности: усложняются процессы программирования робота, станка и комплекса «станок - ПР» (поскольку управляющая программа робота и станок объединены); начало функционирования робота и станка не совпадает по времени (поскольку число управляющих координат серийных устройств с ЧПУ меньше суммы числа координат робота станка); невозможно обеспечить программирование робота методом обучения, станочные устройства с ЧПУ, предназначенные для управления технологическим оборудованием, во многом не удовлетворяют требованиям, предъявляемым к промышленным роботам. Поэтому применение серийных станочных устройств с ЧПУ для управления промышленными роботами является вынужденным.

Специализированные устройства управления промышленными роботами проектируются, как правило, разработчиками роботов и в значительно большей степени удовлетворяют требованиям, предъявляемым к промышленным роботам. Цикловые устройства программного управления типа УЦМ-10, УЦМ-20, УЦМ-30, УЦМ-663 различаются числом выходных сигналов и вспомогательных команд. Они имеют ограниченные манипуляционные и функциональные возможности, т. е. небольшое количество точек позиционирования по каждой степени подвижности. Командный сигнал системы управления представляет собой сигнал определенной полярности, который появляется на соответствующий иикл.

Блок управления модели УЦМ-10 (рисунок 2.1) выполнен по модульному принципу и состоит из модуля А (МА), предназначенного для связи с ЭВМ и внешним технологическим оборудованием, и не более пяти модулей Б (МБ1-МБ5), каждый из которых может управлять двумя координатами. Каждый модуль (А или Б) состоит из платы управления и платы создания управляющей программы. Требуемая управляющая программа составляется изменением очередности поступления этих импульсов на входы триггеров формирования управляющих команд. Плата управления модуля А синхронизирует работу всего устройства. Режимы работы: автоматический, полуавтоматический, наладочный.

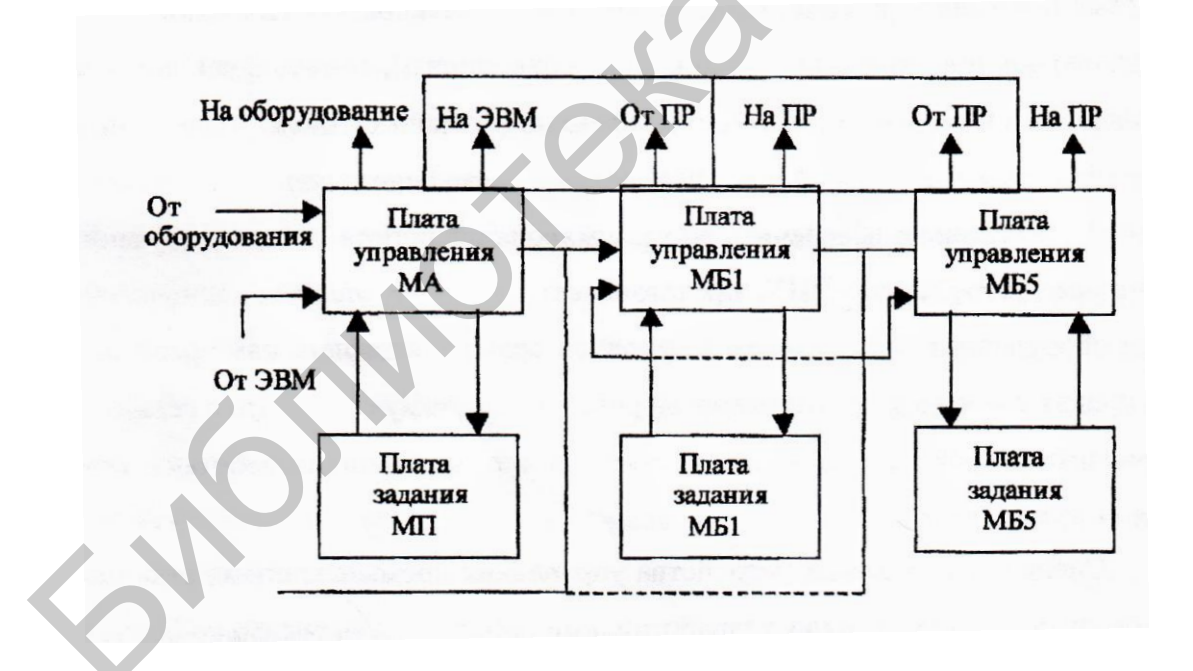

Рисунок 2.1 - Структурная схема циклового управления роботом УЦМ-10

Устройство модели УЦМ-20 (рисунок 2.2) построено по принципу синхронного программного автомата с жестким циклом управления. Управляющую программу набирают в блоке задания программы с помощью диодных штекеров. В блоке формирования управляющих команд определяется их последовательность на основании информации, поступающей из блока задания управляющей программы и блока управления.

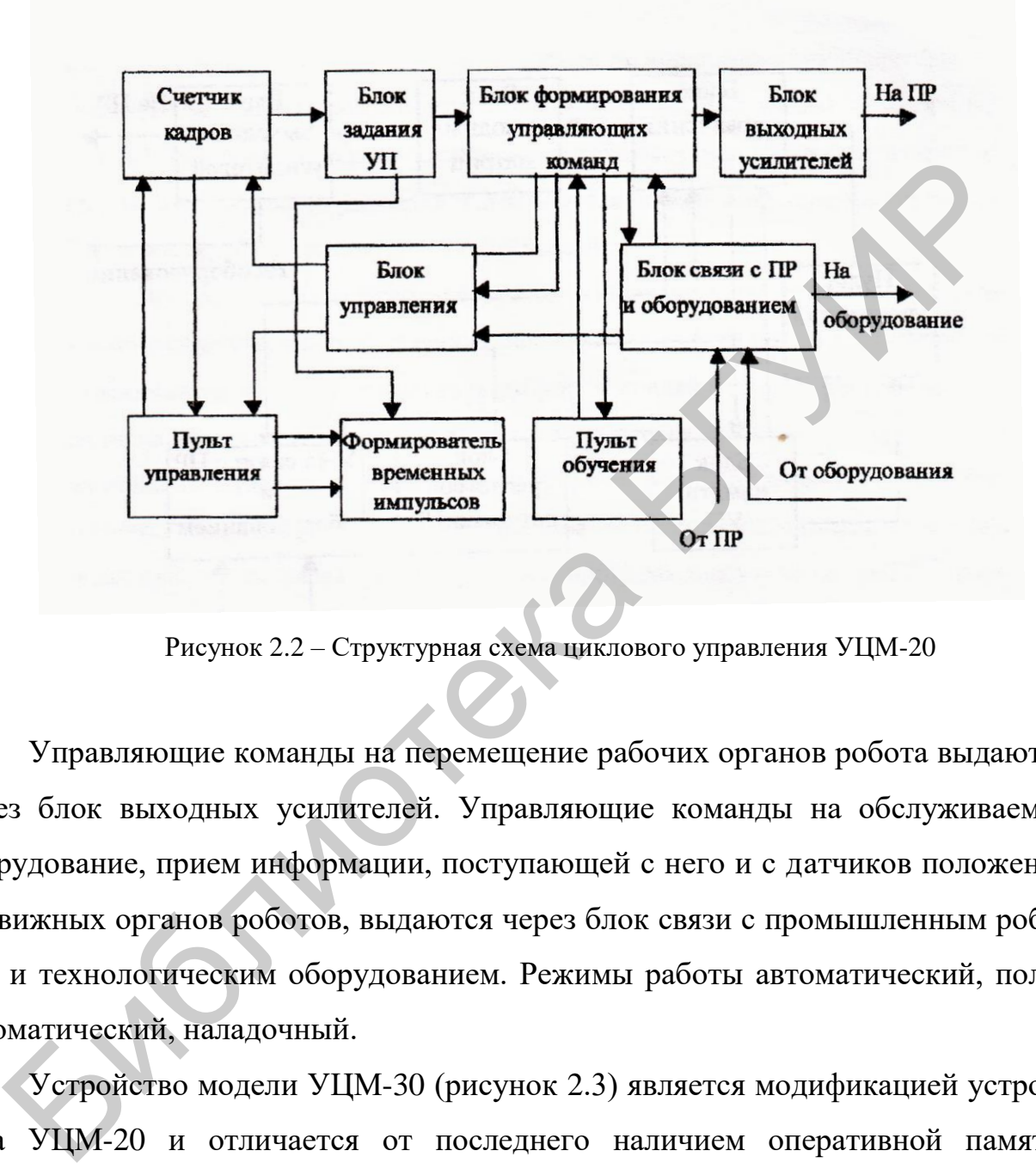

Рисунок 2.2 – Структурная схема циклового управления УЦМ-20

Управляющие команды на перемещение рабочих органов робота выдаются через блок выходных усилителей. Управляющие команды на обслуживаемое оборудование, прием информации, поступающей с него и с датчиков положения подвижных органов роботов, выдаются через блок связи с промышленным роботом и технологическим оборудованием. Режимы работы автоматический, полуавтоматический, наладочный.

Устройство модели УЦМ-30 (рисунок 2.3) является модификацией устройства УЦМ-20 и отличается от последнего наличием оперативной памяти. Устройство сохраняет управляющую программу при отключении питания.

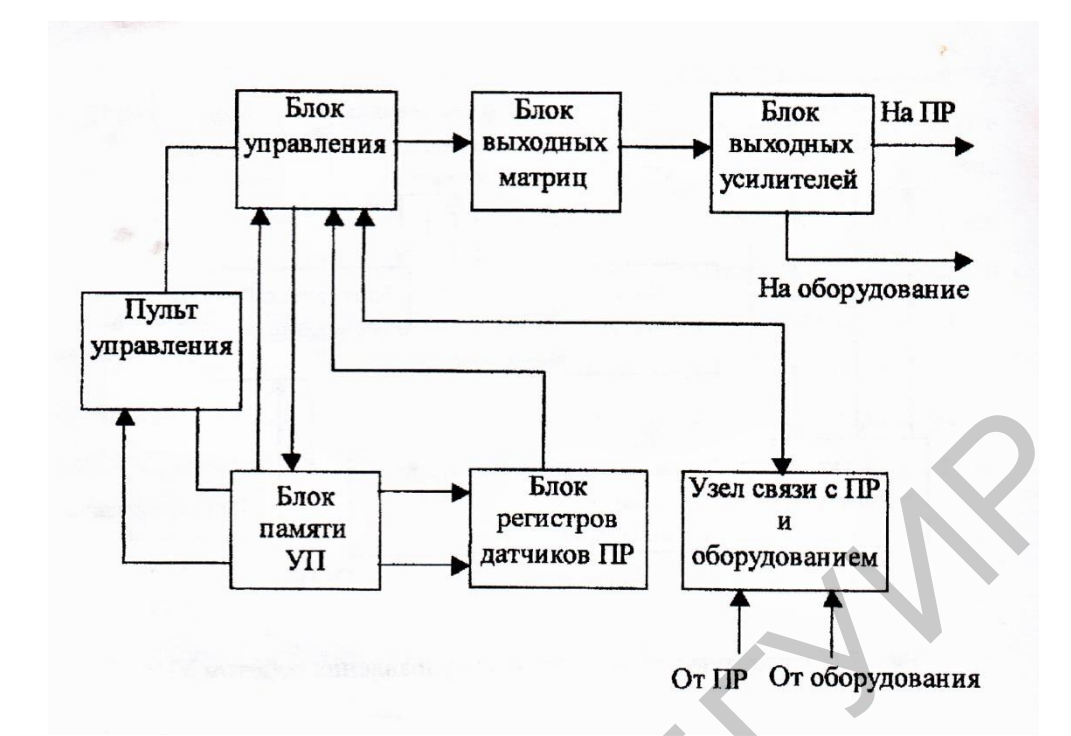

Рисунок 2.3 - Структурная схема циклового управления роботом УЦМ-30

Основной принцип циклового управления промышленными роботами, заключающийся в осуществлении позиционирования манипулятора по упорам, определяет ряд характерных особенностей цикловых систем управления, главными из которых являются следующие:

а) программирование логической и технологической информации дискретного вида, определяющей последовательность движения звеньев манипулятора, длительность позиционирования и т. д.;

б) выделение информации о перемещениях по отдельным степеням подвижности, задаваемым с помощью регулируемых упоров или датчиков положения:

в) сравнение заданного и фактического положений звеньев манипуляторов в естественном коле:

г) управление по разомкнутому циклу.

В общем случае состав устройства циклового программного управления включает в себя управляюще-вычислительный модуль, программоноситель, блоки сопряжения с роботом и технологическим оборудованием, панель управления и пульт ручного управления обучением.

Ядром системы является управляюще-вычислительный модуль, основная функция которого заключается в формировании микроопераций (управляющих импульсов), соответствующих разработанному алгоритму, для выдачи их в операционные узлы и другие функциональные блоки. В электронных устройствах циклового программного управления в качестве управляюще-вычислительного модуля, как правило, используются микропрограммные автоматы различных типов. Организация управляюще-вычислительных модулей микропроцессорных систем циклового программного управления реализуется на базе микропроцессорных наборов и микроЭВМ различных конфигураций.

Процесс обучения заключается в ручной регулировке упоров и занесении в программоноситель информации о последовательности смены положений его звеньев. Программирование управляющей информации производится по кадрам, состав и число которых определяется командами, выдаваемыми на приводы робота и технологическое оборудование. При автоматическом воспроизведении программы информация об очередности выполнения отдельных операций считывается по кадрам из программоносителя в управляюще-вычислительный модуль, формирующий команды на блок сопряжения с роботом и технологическим оборудованием.

Унифицированные цикловые системы, предназначенные для управления роботами с промежуточным позиционированием отдельных звеньев манипулятора по выдвижным упорам и различного рода технологическим оборудованием со сложной логикой управления, характеризуются рядом особенностей, из которых определяющими являются следующие:

а) осуществляется управление выдвижными упорами;

б) реализуются алгоритмы торможения звеньев робота при приближении к упору;

в) формируются технологические команды с переменной последовательностью кадров;

г) применяется развитая система аварийных блокировок.

Типичным примером систем такого типа является унифицированное устройство циклового управления УЦМ-663 (рисунок 2.4).

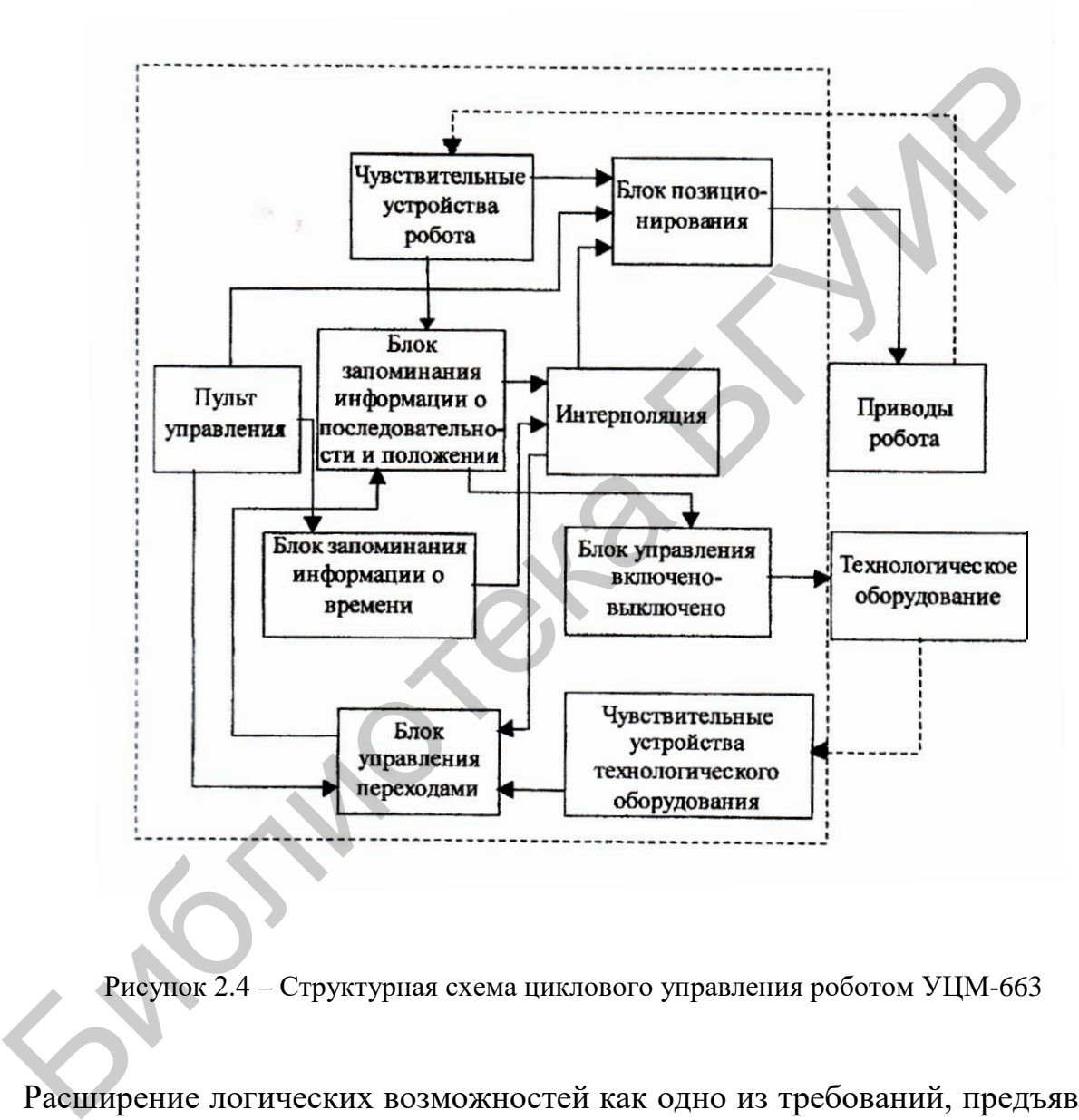

Рисунок 2.4 – Структурная схема циклового управления роботом УЦМ-663

Расширение логических возможностей как одно из требований, предъявляемых к системам подобного типа, привело к необходимости построения управляющего вычислительного модуля в виде набора функциональных узлов с общим управлением от центрального блока, реализованного на базе микропрограммного автомата с жестким циклом управления.

Управляющая программа хранится в блоке памяти и сохраняется при отключении питания. По заданной управляющей программе в блоке управления обрабатывается информация.

Затем через блоки выходных матриц и выходных усилителей управляющие команды выдаются на промышленный робот и технологическое оборудование. Управляющие команды блока управления формируются на основе информации, поступающей из следующих блоков: памяти управляющей программы связи с промышленным роботом и технологическим оборудованием, накопителя информации с датчиков промышленных роботов. Блок выходных усилителей, построенный на тиристорах, предназначен, с одной стороны, для управляющих команд необходимой мощности на промышленный робот и обслуживаемое оборудование, а с другой – для полной гальванической и электромагнитной развязки цепей управления и мощных выходных цепей. Режимы работы устройства: автоматический, цикловой, покадровый, покомандный, ручной, задание программы, регенерация программы. В качестве программоносителя в системе используется энергонезависимое оперативное запоминающее устройство на микросхемах, позволяющих сохранить записанную информацию при отключении напряжения питания. гупающей из следующих блоков: памяти управляющей программы свя<br>Мышленным роботом и технологическим оборудованием, накопителя ин<br>ин с датчиков промышленных роботов. Блок выходных уеилителей, пос<br>ий па тиристорах, предпазна

Управляющая информация в процессе функционирования устройств формируется блоком центрального управления в соответствии с программой, записанной в запоминающее устройство. Система ввода команд робота, включающая в свой состав программируемые диодные матрицы, которые реализуют алгоритмы управления, обеспечивает сопряжение устройства с приводами всевозможных типов цикловых роботов. Вырабатываемые блоками управления роботом и технологическим оборудованием сигналы управления поступают непосредственно на соответствующие приводы через блок входных усилителей. Блок сопряжения с датчиками робота и специальная схема в блоке управления технологическим оборудованием формируют сигналы отработки кадра. Для предотвращения аварийных ситуаций в устройстве предусмотрена программируемая с по-

мощью специальной диодной матрицы система аварийной блокировки, выдающая на блок центрального управления сигналы разрешения команд. Программирование устройства осуществляется путем командного набора программы на пульте оператора. Переменный формат кадра, включающий одну или несколько одновременно выполняемых единичных команд, является одной из характерных особенностей системы.

Устройство УЦМ-663 обладает достаточно развитым языком программирования (системой команд). Каждая команда представляет собой разрядное слово, состоящее из кода операции (старшие разряды), информационной части (младшие разряды) и контрольного разряда.

Команда «Движение» предназначена для осуществления ручного управления звеньями манипулятора.

Программирование робота обслуживаемого оборудования осуществляется командами «Внешнее оборудование». Соответствующие циклограмме временные интервалы задаются командой «Выдержка времени». Команда «Совместная обработка» позволяет компоновать кадры различной длины, содержащие до восьми единичных операций, число которых задается в ее информационной части. Обращение к подпрограммам реализуется с помощью команд «Обращение к подпрограмме» и «Конец подпрограммы». Для расширения числа переходов предусмотрена команда «Условный переход». Команды «Начало цикла» и «Конец цикла» предназначены для формирования в программе локальных циклов. Программное прерывание робота устройства осуществляется командой «Останов». В информационной части команды «Конеи программы», используемой для зацикливания программы, указывается номер одной из четырех программ, одновременно хранимых в памяти.

Унифицированные устройства циклового управления, благодаря достаточно развитым языкам программирования, структурно-алгоритмическому построению, возможности гибкой привязки к позиционируемым по упорам роботам различных типов, широко применяются при построении локальных фототехнических комплексов со сложными циклограммами работы, большим числом единиц управляемого технологического оборудования.

Назначение микропроцессорных устройств циклового управления (рисунок 2.5) состоит в управлении цикловыми роботами в рамках сложных РТК, модулей ГАП и т. д., что связано с необходимостью обмена информацией с ЭВМ верхнего уровня. В отличие от унифицированных устройств циклового управления, ориентированных на аппаратную реализацию большинства функций, цикловые системы управления, выполненные на микропроцессорной основе, представляют собой управляющие устройства, построенные по блочно-модульному принципу, обладающие развитым математическим обеспечением и предназначенные для управления цикловыми манипуляторами при обслуживании различного технологического оборудования.

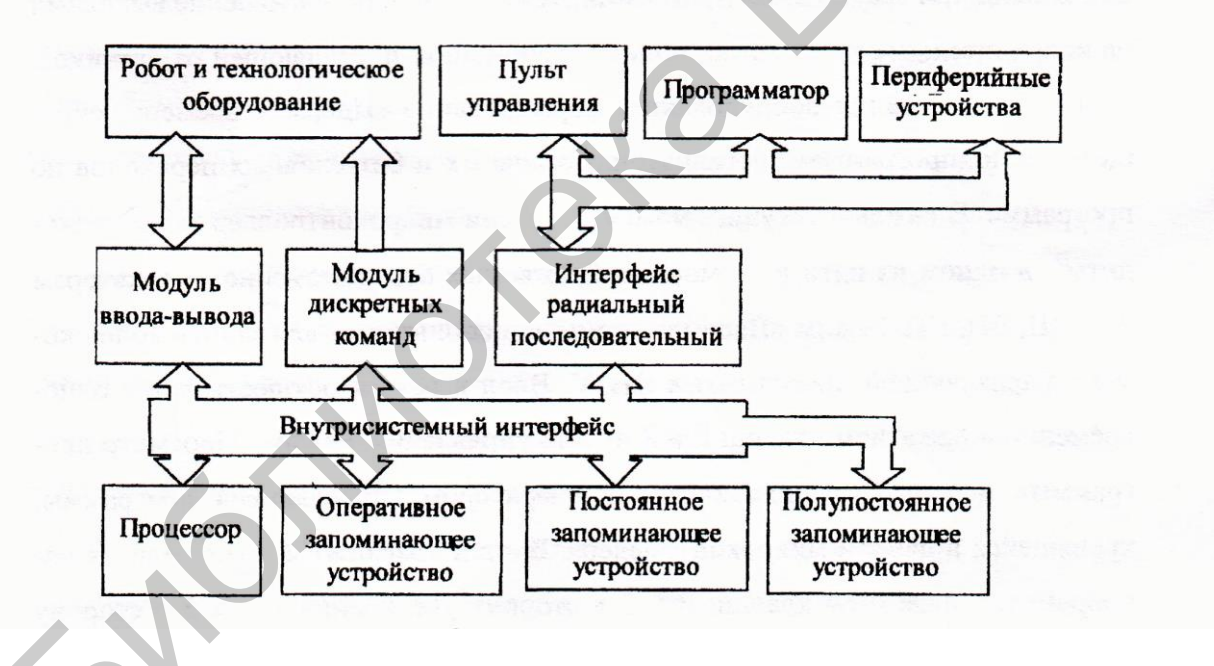

Рисунок 2.5 - Структурная схема микропроцессорного устройства циклового управления

В общей структуре микропроцессорного устройства циклового управления процессор, осуществляющий логическую обработку информации в соответствии с записанной в памяти программой по реализации алгоритмов управления, является основным элементом управляюще-вычислительного модуля и создает возможность работы в реальном масштабе времени за счет развитой системы прерываний и программируемого таймера. Система памяти устройства включает в свой состав следующие модули: а) постоянного запоминающего устройства; б) оперативного запоминающего устройства; в) полупостоянного запоминающего устройства.

Особенностью наиболее эффективного применения микроконтроллера является управление робототехническими комплексами и автоматическими линиями при автоматизации ТП в условиях серийного и мелкосерийного производства, когда требуется развитое программно-логическое управление.

Отличительной особенностью микроконтроллера MITSUBISHI ELECTRIC "ALPHA-2" является возможность наряду с вводом в память устройства «традиционных» программ, разработанных специалистами-программистами, осуществ-«инженерное ПЯТЬ так называемое программирование» специалистамиинженерами в среде графического интерфейса.

Программирование микроконтроллера в этом случае производится путем размещения компонентов (графических значков) на «поле» программирования (так называемое «окно функциональной блок-схемы FBD») и формирования соединений между различными компонентами с использованием анализатора подключений.

Более полная информация по MITSUBISHI ELECTRIC "ALPHA-2" представлена в руководствах:

 $-$ al2 pm r.pdf (на русском языке);

- Alpha XL Manual Rus.pdf (на русском языке);

- programming.pdf (на английском языке).

Непосредственному программированию работы промышленных роботов предшествует разработка алгоритма управляющей программы. Этот алгоритм формируется с учетом спецификации конкретного технологического процесса и

 $27$ 

оборудования. В указанном алгоритме определяется последовательность выполнения отдельных операций и их длительность.

Помимо этого в алгоритме дается информация о взаимодействии промышленного робота и оборудования.

Особенности программирования промышленных роботов в значительной определяются их назначением. В состав одностаночного РТК степени (рисунок 2.6) входят станок, промышленный робот и два магазина-накопителя. Основные функции робота в этом случае - разгрузка и загрузка станка. Существует определенное время простоя станка, связанное как с его загрузкой - разгрузкой, так и с выполнением роботом других подготовительных операций. Время простоя сокращается, если робот оснащен двухпозиционным захватом.

Однорукий или двурукий робот может обслуживать несколько станков, если время операции на одном станке значительно больше времени перемещения робота к заготовке, таре или станку. В основном экономически оправдано использование роботов для обслуживания двух, трех и более станков. Алгоритм обслуживания роботом нескольких станков представлен на рисунке 2.7.

SIPOLIT

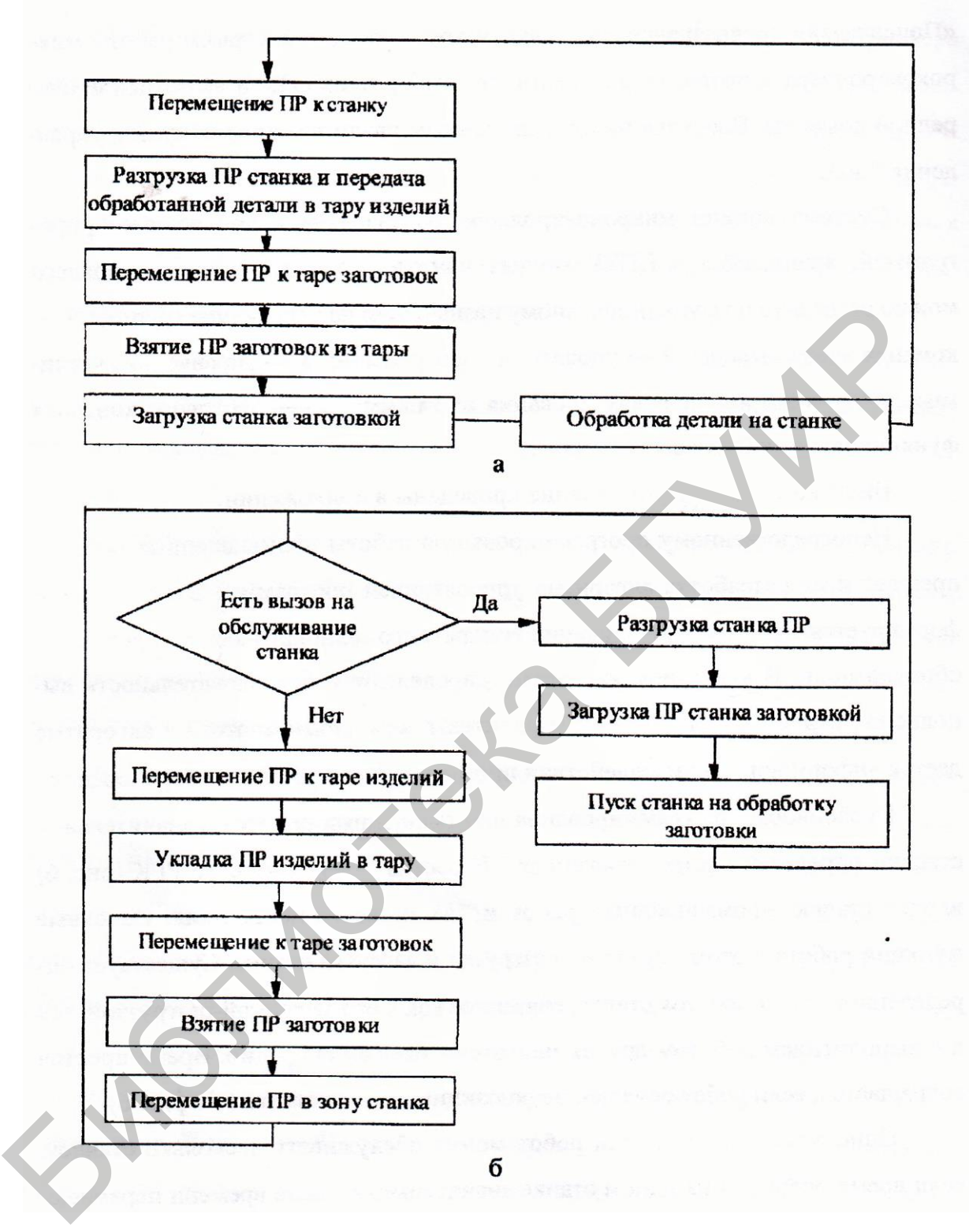

а – типовая схема; б – детализированная схема

Рисунок 2.6 – Алгоритм управления промышленным роботом в составе одностаночного РТК

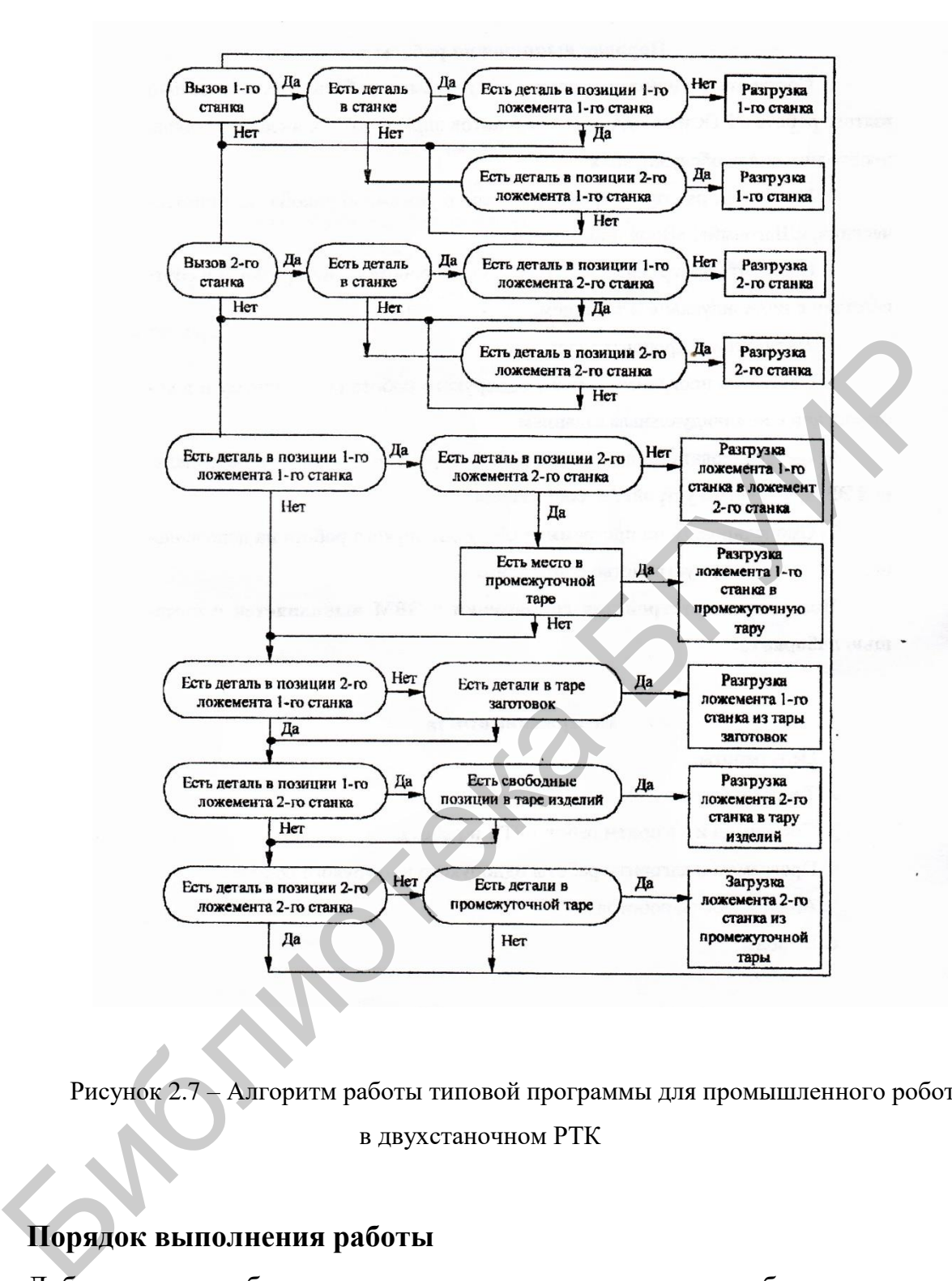

Рисунок 2.7 – Алгоритм работы типовой программы для промышленного робота в двухстаночном РТК

### **Порядок выполнения работы**

Лабораторная работа выполняется на универсальном лабораторном стенде НТЦ-09.12.1 «Автоматизация производственных процессов и автоматика», включающем в себя:

- микроконтроллер промышленный MITSUBISHI ELECTRIC "ALPHA-2" (Япония);

- программу управления роботом-манипулятором, разработанную в среде графического (инженерного) программирования и установленную на присоединяемом к стенду компьютере (ноутбуке);

- робот-манипулятор ПР5-2-13.4.3.

Внешний вид робота-манипулятора ПР5-2-13.4.3 представлен на рисунке 2.8.

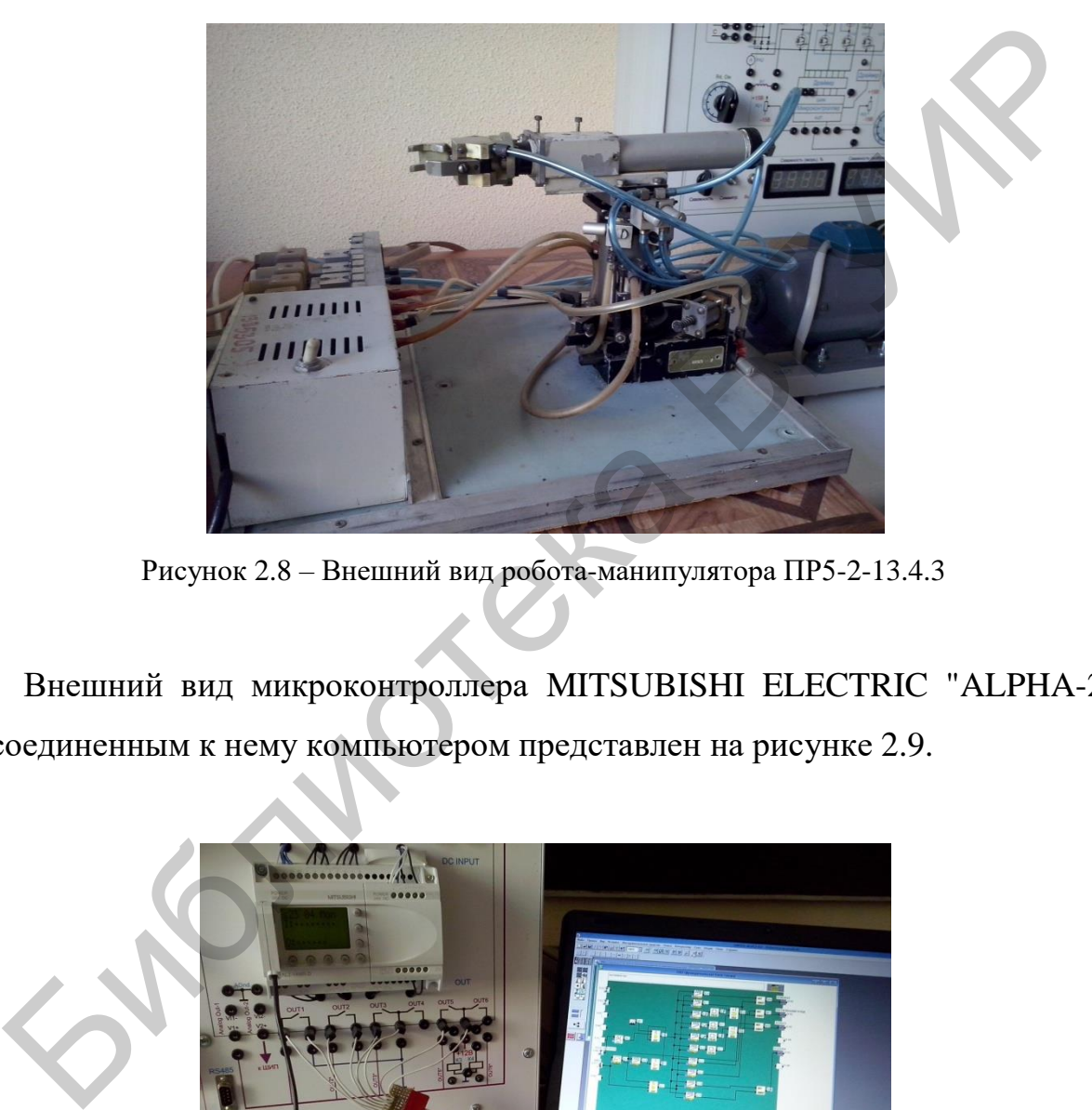

Рисунок 2.8 – Внешний вид робота-манипулятора ПР5-2-13.4.3

Внешний вид микроконтроллера MITSUBISHI ELECTRIC "ALPHA-2" с подсоединенным к нему компьютером представлен на рисунке 2.9.

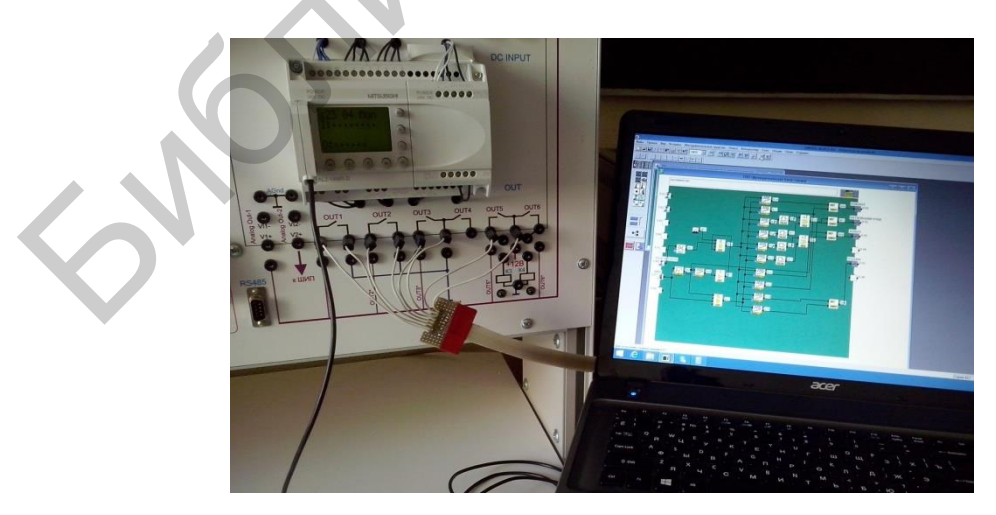

Рисунок 2.9 – Внешний вид микроконтроллера с подсоединенным к нему

компьютером

### *Исследование работы схемы управления роботом-манипулятором*

Схема управления роботом-манипулятором представлена на рисунке 2.10.

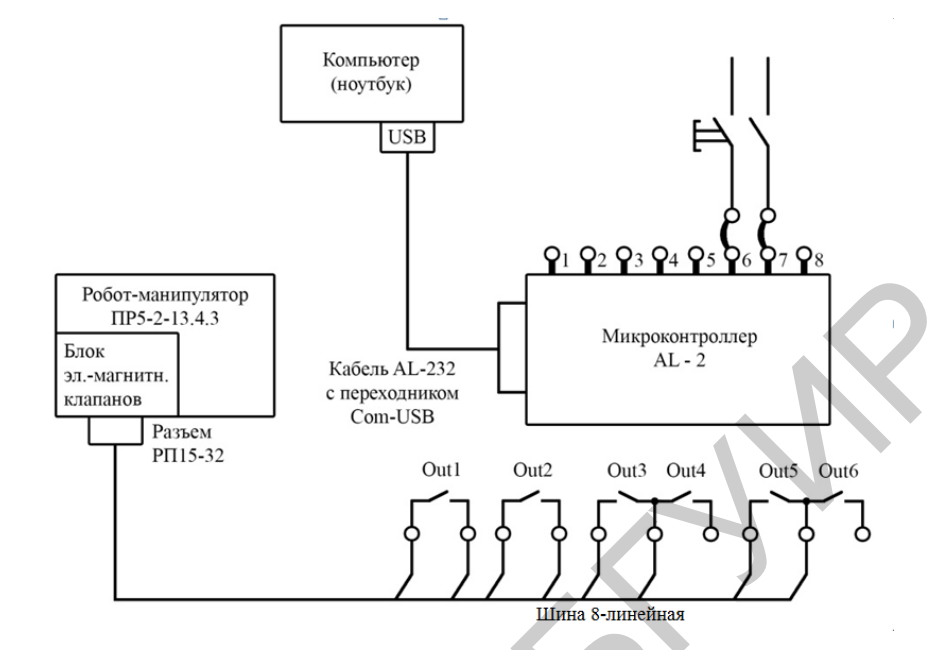

Рисунок 2.10 – Схема управления роботом-манипулятором

Программа управления роботом-манипулятором в графическом интерфейсе представлена на рисунке 2.11.

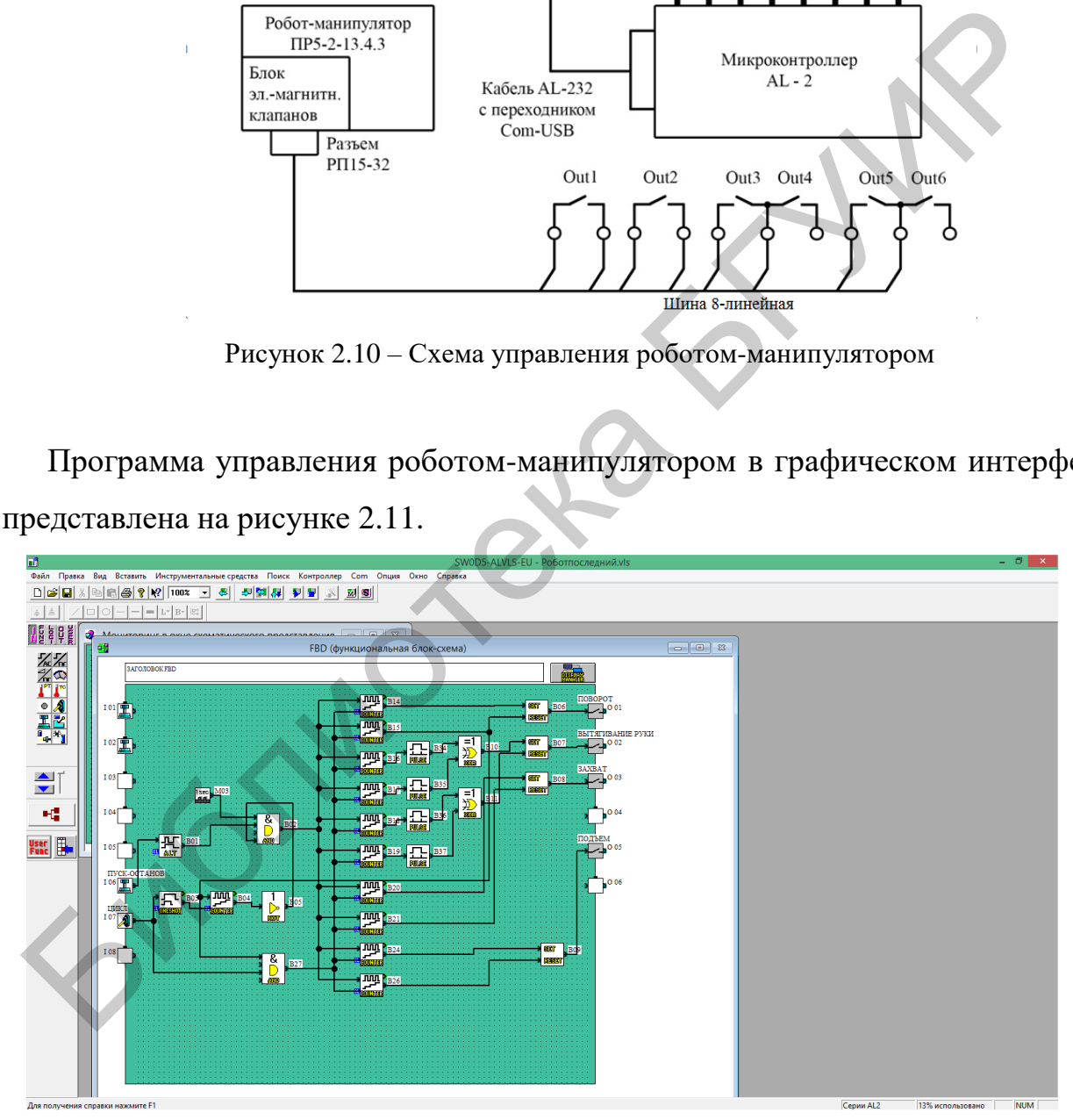

Рисунок 2.11 – Программа управления роботом-манипулятором в графическом интерфейсе на экране компьютера

Для того чтобы загрузить программу с компьютера в микроконтроллер, необходимо проделать следующее:

1. Соединить интерфейсным кабелем разъем микроконтроллера и USBпорт компьютера (используется переходник COM-USB).

2. Настроить порт (COM1).

3. Запустить на компьютере программу Alpha Programming.

4. Открыть файл Роботп.vls.

5. Произвести запись открытого файла в контроллер с помощью меню программы «запись в контроллер».

6. Запустить контроллер с помощью кнопки меню программы «запуск контроллера».

7. Нажать кнопку меню «запуск/останов мониторинга».

Теперь экран монитора принимает следующий вид (рисунок 2.12):

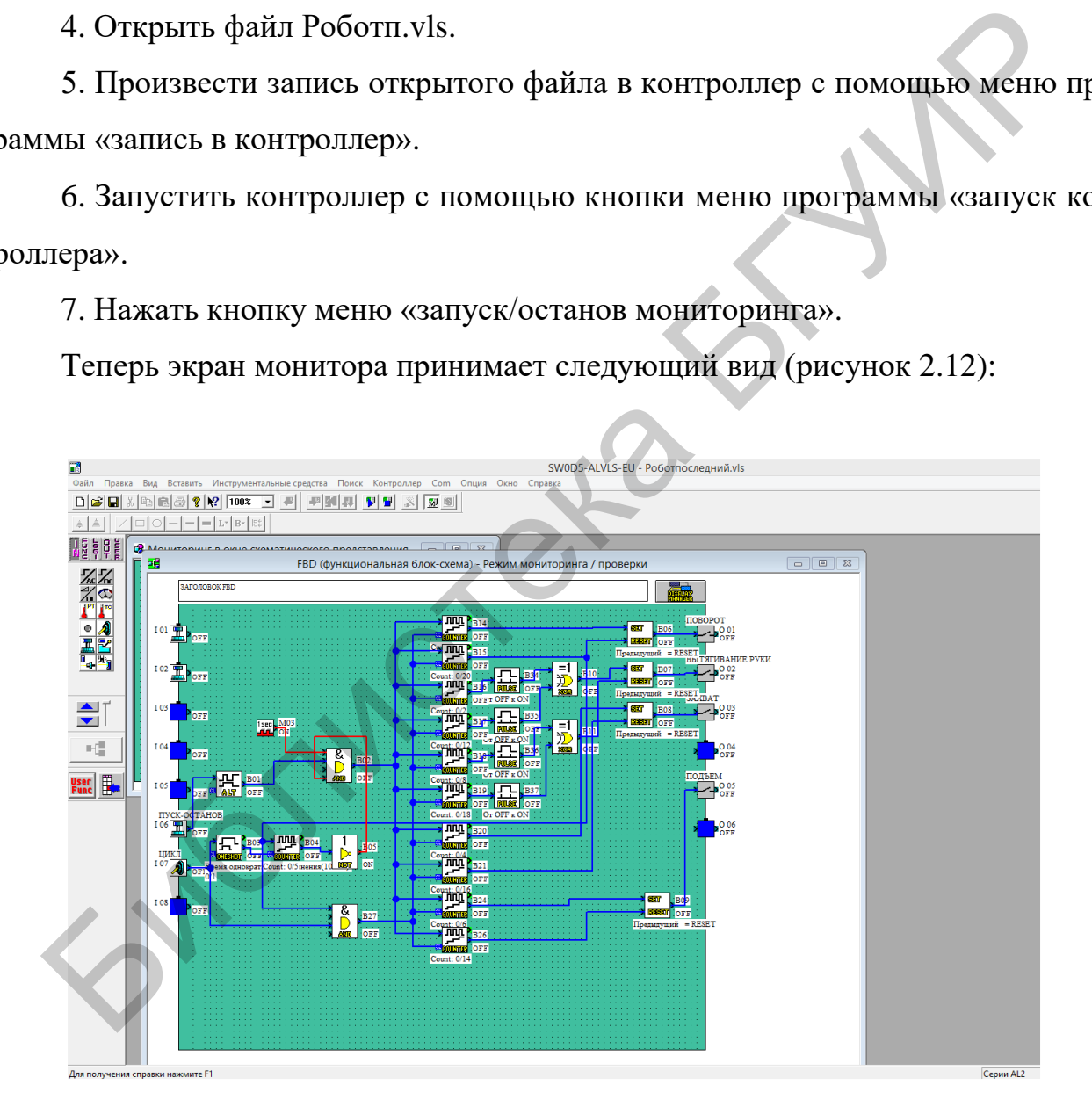

Рисунок 2.12 – Вид программы управления роботом-манипулятором после

активации микроконтроллера

Двойным щелчком мыши по компоненте (значку) «counter» (счетчик) вы можете задать в открывающемся окне количество циклов работы робота.

При этом тумблер «Цикл» на входе микроконтроллера I07 должен быть включен.

Если тумблер «Цикл» на входе микроконтроллера I07 выключен, то программа отрабатывает только один цикл.

Запуск работы робота производится по нажатии кнопки «Пуск-Останов» (вход I06 микроконтроллера).

Описание работы входящих в программу графических компонент (значков) представлено в руководстве к MITSUBISHI ELECTRIC "ALPHA-2" al2\_pm\_r.pdf (на русском языке). Запуск работы робота производится по пажатии кнопки «Нуск-Оста д<br/>06 микроконтроллера).<br>
Описание работы входящих в программу графических компонент (значегавлено в руководстве к MITSUBISHI ELECTRIC "ALPHA-2" al2\_pm\_<br>

Изучите принципы работы компонент (графических значков), составляющих представленную программу управления роботом-манипулятором.

## *Исследование цикловых систем управления роботом*

1. Собрать схему управления роботом-манипулятором.

2. Загрузить в микроконтроллер программу управления.

3. Запустить микроконтроллер.

4. Установить в программе управления режим «мониторинг».

5. Подать в магистраль робота-манипулятора сжатый воздух.

6. Подать в блок электромагнитных клапанов робота-манипулятора питающее напряжение, включив тумблер «Вкл.».

7. Установить тумблер «Цикл» в выключенное состояние (выполнение одного цикла работы).

8. Нажать кнопку «Пуск-Останов».

9. Проконтролировать выполнение программой одного цикла работы робота-манипулятора по схеме «Вытягивание руки – Захват детали – Подъем детали – Втягивание руки – Поворот руки на 180 градусов – Вытягивание руки – Опускание детали – Расжатие детали – Втягивание руки – Поворот руки в исходное положение».

10. По окончании работы цикла вернуть программу в исходное состояние нажатием кнопки «Пуск-Останов» и тумблера «Цикл».

11. Запустить программу на выполнение необходимого количества циклов, для чего:

- установить тумблер «Цикл» во включенное состояние (многоцикловый режим работы);

- установить в значке «counter» необходимое количество циклов;

- нажать кнопку «Пуск-Останов»;

12. Проконтролировать выполнение программой заданного количества циклов работы робота-манипулятора по схеме «Вытягивание руки – Захват детали – Подъем детали – Втягивание руки – Поворот руки на 180 градусов – Вытягивание руки – Опускание детали – Расжатие детали – Втягивание руки – Поворот руки в исходное положение». - установить тумблер «Цикл» во включенное состояние (многопиклом работы);<br>
м работы);<br>
- установить в значке «counter» необходимое количество циклов;<br>
- пажать кнопку «Пуск-Останов»;<br>
12. Проконтролировать выполнение про

13. По окончании работы вернуть программу в исходное состояние нажатием кнопки «Пуск-Останов» и тумблера «Цикл».

14. Проанализировать полученные результаты.

# *Инженерное (графическое) программирование отдельных операций цикла на примере имеющейся программы*

Пользуясь инструментарием программного обеспечения "Alpha Programming" и взяв за пример программу управления роботом-манипулятором, представленную в файле Роботп.vls, разработайте собственную программу выполнения роботом-манипулятором одной операции цикла (захват, вытягивание руки, поворот или подъем).

Входы и выходы микроконтроллера в своей программе сохраните такими же, как в готовой программе Роботп.vls.

Разработку своей программы начните с открытия нового файла в запущенной программе Alpha Programming.

Для этого:

- в меню Alpha Programming нажмите «Новый»;

- в открывшемся меню подтвердите тип контроллера;

- в появившемся голубого цвета поле программирования (при необходимости растяните его за правый нижний угол до полного размера) назначьте входы и выходы контроллера.

Для этого вначале левой кнопкой мыши нажмите клавишу IN, далее нажмите клавишу с рисунком «кнопка» и затем левой кнопкой мыши разместите (щелкните) этот значок на входе I06 левой стороны поля программирования.

Далее выделите (нажмите) клавишу с рисунком «тумблер» и затем левой кнопкой мыши разметите (щелкните) этот значок на входе I07 левой стороны поля программирования. растяните его за правый шижний угол до полного размера) назначьте вхо,<br>оды контроллера.<br>Для этого вначале левой кнопкой мыши нажмите клавишу IN, л<br>мите клавишу с рисунком «кнопка» и затем левой кнопкой мыши размес<br>икинте)

Для задания выходов контроллера левой кнопкой мыши нажмите на клавишу OUT и затем, поочередно нажимая на рисунок «контакт реле», перенесите его на выходы O01, O02, O03, O05 правой стороны поля программирования.

Проделанные вами действия отражены на рисунках 2.13 и 2.14.

По такому же принципу выбираются значки программы, которые размещаются уже непосредственно на поле программы.

Для этого нажимается нужная вам клавиша из наборов FUNC, LOGI или IN, далее выбирается нужный вам значок из этого набора и щелкается на поле программы в удобном для вас месте.

Например, разместим на поле программы значок (компоненту) программы «1-секундный отсчет часов».

Для этого нажимается клавиша IN и далее в ее наборе выбирается клавиша «1 sec» и размещается (щелкается) на поле программы.
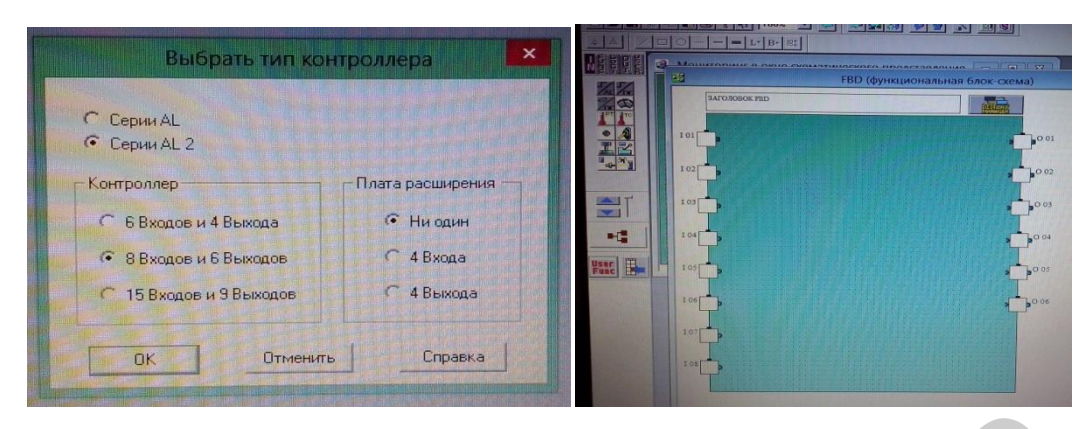

Рисунок 2.13 – Внешний вид экрана программы при открытии нового файла и подтверждения типа контроллера

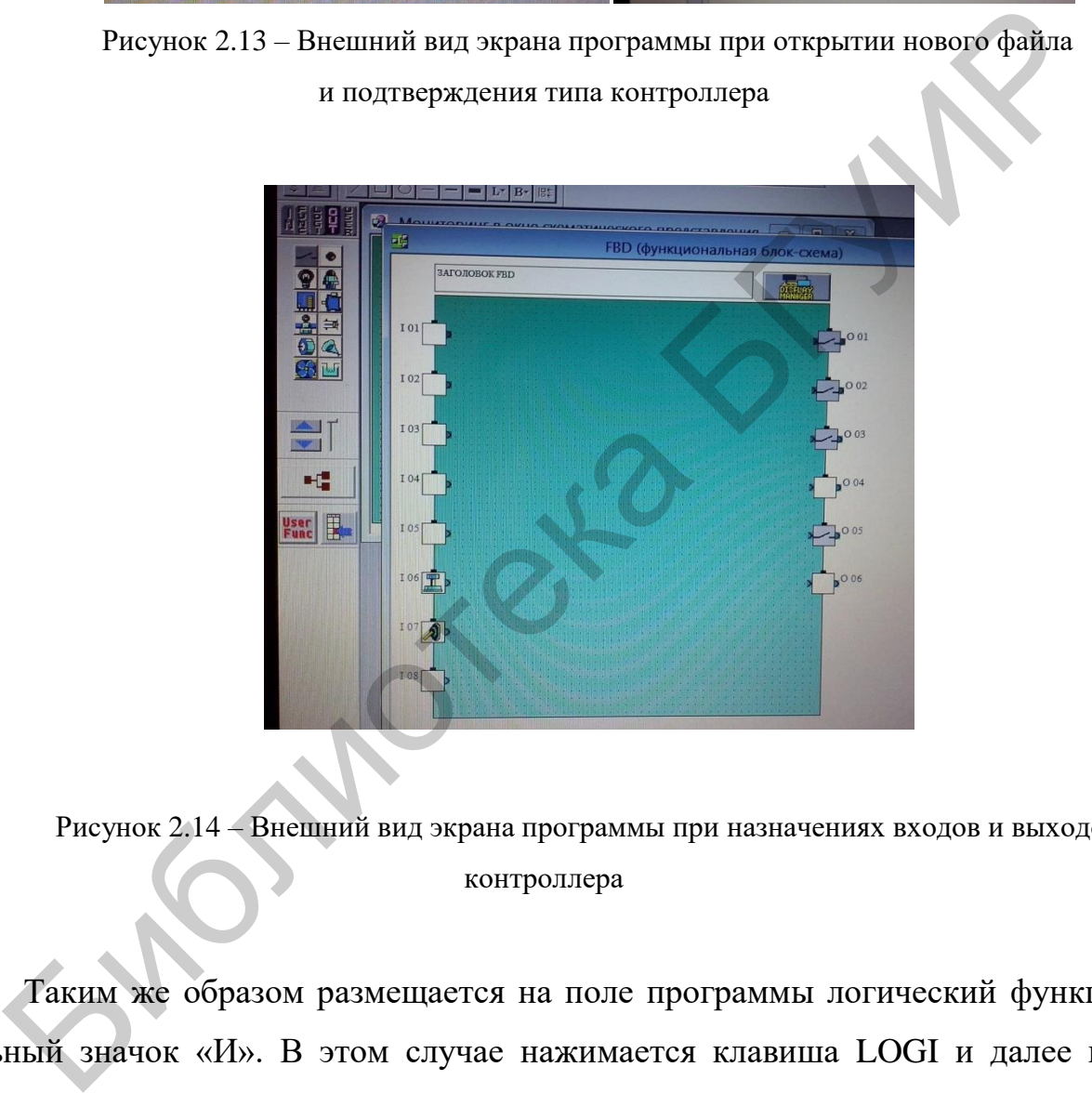

Рисунок 2.14 – Внешний вид экрана программы при назначениях входов и выходов контроллера

Таким же образом размещается на поле программы логический функциональный значок «И». В этом случае нажимается клавиша LOGI и далее в ее наборе выбирается значок AND и щелкается на поле программы.

Далее, чтобы реализовать связи между компонентами (значками) программы, используется клавиша «ПРОВОД» с рисунком . Нажав эту клавишу, вы можете соединить, например, выход компоненты программы «1-секундный отсчет часов» с входом логического элемента «И».

Проделанные вами действия отражены на рисунке 2.15.

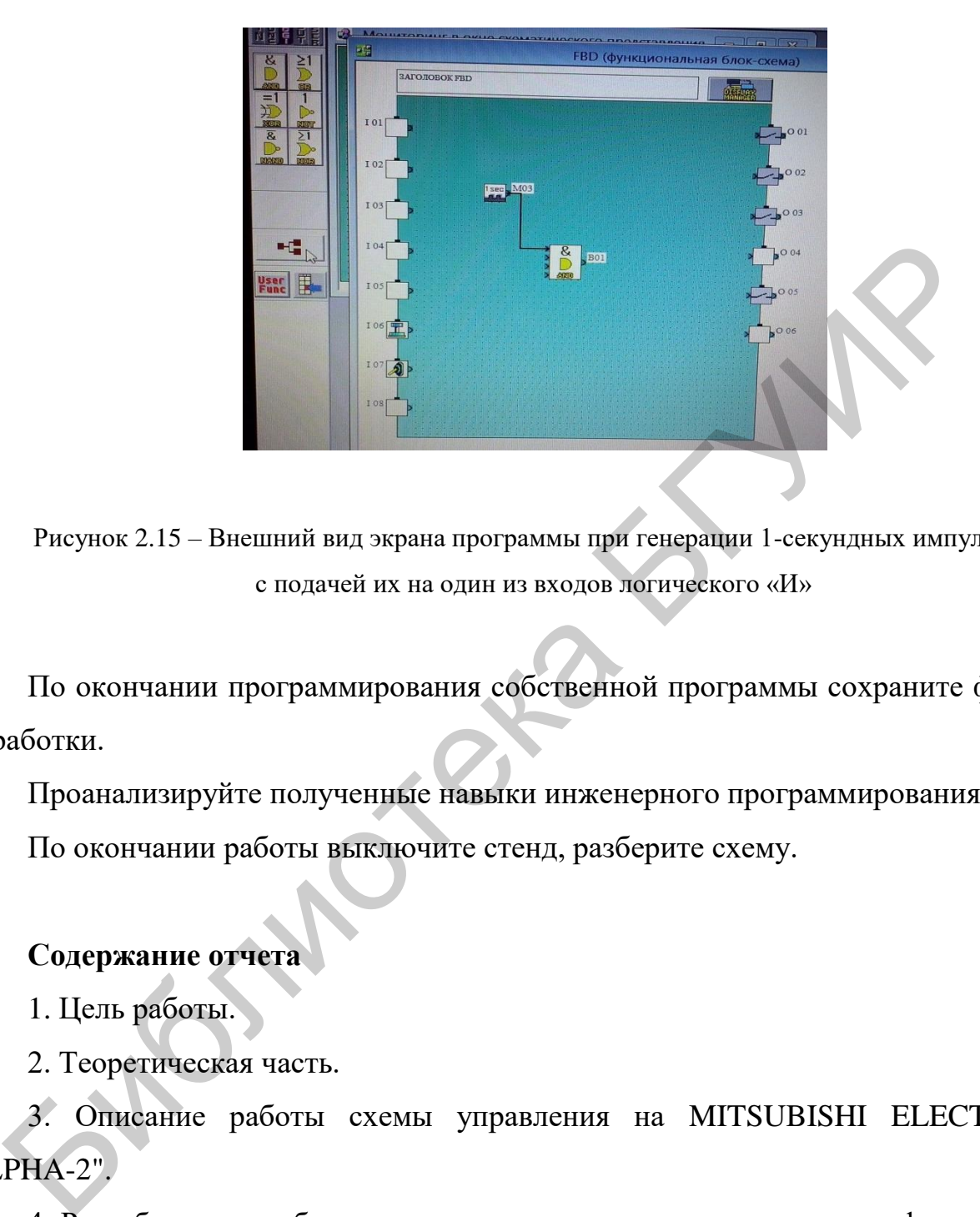

Рисунок 2.15 – Внешний вид экрана программы при генерации 1-секундных импульсов с подачей их на один из входов логического «И»

По окончании программирования собственной программы сохраните файл разработки.

Проанализируйте полученные навыки инженерного программирования. По окончании работы выключите стенд, разберите схему.

### **Содержание отчета**

1. Цель работы.

2. Теоретическая часть.

3. Описание работы схемы управления на MITSUBISHI ELECTRIC "ALPHA-2".

4. Разработанная собственная программа управления в среде графического (инженерного) программирования. Обоснование ее построения и пояснения.

5. Выводы.

#### **Контрольные вопросы**

1. Программа и алгоритм работы РТК и робота.

2. Особенности цикловых СУ.

3. Состав устройства цикловых СУ.

4. Особенности унифицированных цикловых СУ.

5. Сущность процесса обучения в цикловых СУ.

6. Отличие микропроцессорных унифицированных цикловых СУ и их структура.

7. Метод инженерного (графического) программирования в MITSUBISHI ELECTRIC "ALPHA-2".

8. Порядок ввода программы и запуска MITSUBISHI ELECTRIC "ALPHA-2".

#### **Литература**

1. Инструкция по эксплуатации универсального лабораторного стенда НТЦ-09.12.1 «Автоматизация производственных процессов и автоматика».

2. Фурсенко, С. Н. Автоматизация технологических процессов : учеб. пособие / С. Н. Фурсенко, Е. С. Якубовская, Е. С. Волкова. – М. : Новое знание : ИНФРА-М, 2015. – 377 с. тличие микропропессорных унифицированных цикловых СУ и<br>
егод инженерного (графического) программированна в MITSUBI<br>
"ALPHA-2".<br>
рядок ввода программы и запуска MITSUBISHI ELECTRIC "ALPHA<br>
ратура<br>
иструкция по эксплуатации

3. Денисенко, В. В. Компьютерное управление технологическим процессом, экспериментом, оборудованием. – М. : Горячая линия – Телеком, 2009. – 608 с.

4. Грушецкий, С. В. Гибкие производственные системы и роботы : учеб. пособие / С. В. Грушецкий. – Минск : БГУИР, 2002. – 80 с.

5. Зенин, В. В. Монтаж кристаллов и внутренних выводов в производстве полупроводниковых изделий / В. В. Зенин, В. А. Емельянов, В. Л. Ланин. – Минск : Интегралполиграф, 2015. – 380 с. 5. Зенин<br>проводни

### **ЛАБОРАТОРНАЯ РАБОТА №3 ИССЛЕДОВАНИЕ АСИНХРОННЫХ ИСПОЛНИТЕЛЬНЫХ ДВИГАТЕЛЕЙ С ПОЛЫМ НЕМАГНИТНЫМ РОТОРОМ**

*Цель работы*: изучить устройство, принцип работы и исследовать основные характеристики асинхронных двигателей с полым немагнитным ротором.

#### **Краткие теоретические сведения**

Исполнительными называются электрические микродвигатели, преобразующие подводимый электрический сигнал в пропорциональную угловую скорость вращающегося ротора. Асинхронные микродвигатели, применяемые в качестве исполнительных, должны отвечать ряду требований, предъявляемых к исполнительным двигателям непрерывного вращения в автоматических системах. К основным требованиям можно отнести: Краткие теоретические сведения<br>
Исполнительными называются электрические микролвитатели, преобрас подводимый электрический сигнал в пропоршиопальную угловую скор<br>
иающегося ротора. Асинхронные микродвигатели, применяемые

- линейность механических характеристик и обеспечение устойчивой работы во всем диапазоне угловых скоростей;

- линейную зависимость угловой скорости ротора от электрического сигнала управления и широкий диапазон регулирования угловой скорости;

- отсутствие самохода (явление самохода заключается в том, что двигатель развивает вращающий момент и его ротор вращается при отсутствии сигнала управления);

- высокое быстродействие;

- малую мощность управления при значительной механической мощности на валу (требование вызвано ограниченной мощностью источников сигнала управления, в основном электронных);

- надежность в работе;

- малые габариты и вес.

40

*Конструкция.* В качестве исполнительных асинхронных микродвигателей (ИАД) в большинстве случаев используются двухфазные микродвигатели, схематично изображенные на рисунке 3.1

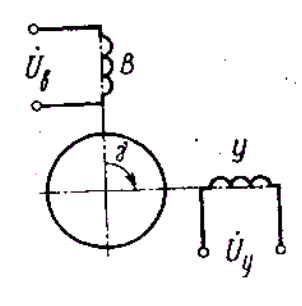

Рисунок 3.1 – Схематичное изображение двухфазного микродвигателя

На их статоре имеются две обмотки, сдвинутые в пространстве на угол возбуждения В и управления У. Число витков в этих обмотках в общем случае разное. Амплитуда или фаза напряжения управления и пространственный угол между обмотками определяют угловую скорость ротора и механическую мощность, развиваемую микродвигателем. Висунок 3.1 – Схематичное изображение двухфаяного микродвитателя<br>
На их статоре имеются две обмотки, сдвинутые в пространстве на угуждения В и управления У. Число витков в этих обмотках в общем слу<br>
дое. Амплитуда или фа

По сравнению с асинхронными двигателями общего назначения исполнительные асинхронные микродвигатели имеют повышенное активное сопротивление ротора. Это связано с требованиями устойчивости работы исполнительных микродвигателей во всем рабочем диапазоне угловых скоростей и отсутствия параметрического самохода.

В схемах автоматики наибольшее применение получили малоинерционные исполнительные двигатели с полым немагнитным ротором, изображение конструкции которых приводится на рисунке 3.2.

Внешний статор *1*, закрепленный в корпусе *8*, ничем не отличатся от статора обычного асинхронного микродвигателя. В пазах статора располагают две обмотки *2*: возбуждения и управления. Внутренний статор *4*, набираемый из листов электротехнической стали на цилиндрическом выступе *5* одного из подшипниковых щитков, служит для уменьшения магнитного потока, проходящего через воздушный зазор.

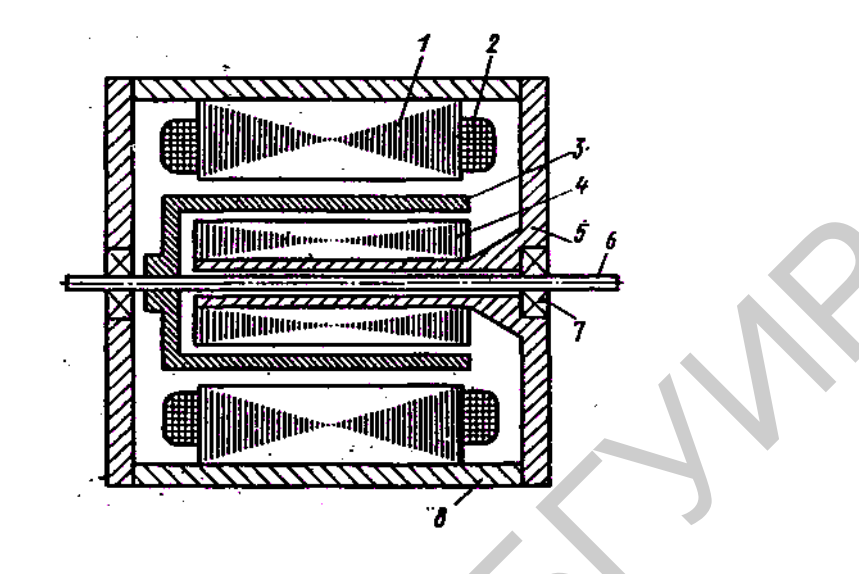

Рисунок 3.2 – Изображение конструкции асинхронного двигателя с полым немагнитным ротором

В воздушном зазоре между внешним и внутренним статорами находится полый ротор *3*, выполненный в виде тонкостенного стакана из немагнитного материала, чаще всего из сплавов алюминия. Дно ротора жестко укрепляют на валу *6*, который вращается в подшипниках *7*, расположенных в подшипниковых щитах. Толщина стенок ротора в зависимости от мощности двигателя колеблется в пределах от 0,1 до 1 мм. Полый ротор имеет очень малую массу и, следовательно, незначительный момент инерции. Библиотека БГУИР

В микромашинах мощностью в единицы ватт и менее обмотки возбуждения и управления часто размещают в пазах внутреннего статора.

Полый немагнитный ротор в отличие от ротора других типов обладает незначительным индуктивным сопротивлением рассеяния, что повышает линейность характеристик двигателя. Гладкая цилиндрическая поверхность такого ротора способствует снижению уровня шумов, создаваемых двигателем. Отсутствие радиальных сил притяжения ротора к статору и уменьшение массы ротора и, соответственно, момента трения в подшипниках обеспечивают уменьшение напряжения трогания.

Недостаток машин с полым немагнитным ротором – большой немагнитный зазор, состоящий из двух воздушных зазоров: между внешним статором и ротором и между ротором и внутренним статором (каждый до 0,25 мм), а также из немагнитной стенки самого ротора.

Из-за большого немагнитного зазора, общая величина которого между внешним и внутренним статорами составляет  $0.5-1.5$  мм, эти машины имеют значительный намагничивающий ток (0,8–0,9 номинального) и низкий коэффициент мощности. Большое значение намагничивающего тока приводит к большим электрическим потерям в обмотках двигателя и значительно снижает его КПД. Из-за большого немагнитного зазора, общая величина которого меним и внутренним статорами составляет 0,5–1,5 мм, эти машины им<br>иним и внутренним статорами составляет 0,5–1,5 мм, эти машины им<br>ительный намагничивающий ток

Микромашины с полым немагнитным ротором менее надежны при высоких температурах, вибрациях и ударах, так как вероятность деформации полого немагнитного ротора в указанных условиях выше, чем ротора типа «беличья клетка».

*Принцип работы.* Принцип действия исполнительного асинхронного микродвигателя не отличается от принципа действия исполнительного асинхронного двигателя. Вращающееся магнитное поле статора, создаваемое в результате взаимодействия МДС *F*y, обмоток У и В, является круговым при соблюдении условий:

- обмотки фаз имеют одинаковое число витков и сдвинуты в пространстве на электрический угол  $\gamma_3 = 2\pi/m = 90^\circ$  (здесь *m* – число обмоток статора);

- токи обмоток имеют одинаковую амплитуду и частоту и сдвинуты во времени на угол  $\beta = 2\pi/m = 90^{\circ}$ ;

 $-F_{\rm v}=F_{\rm B}$ .

Нарушение любого из этих условий приводит к тому, что поле становится эллиптическим, т. е. конец вектора магнитного потока описывает не окружность, а эллипс. Это значит, что значение суммарного магнитного потока Ф в процессе вращения изменяется.

Эллиптическое поле создает меньший вращающий момент, чем круговое такой же амплитуды. Его можно представить как сумму двух не равных по амплитуде круговых полей, вращающихся с синхронной угловой скоростью в противоположные стороны (рисунок 3.3, *а*).

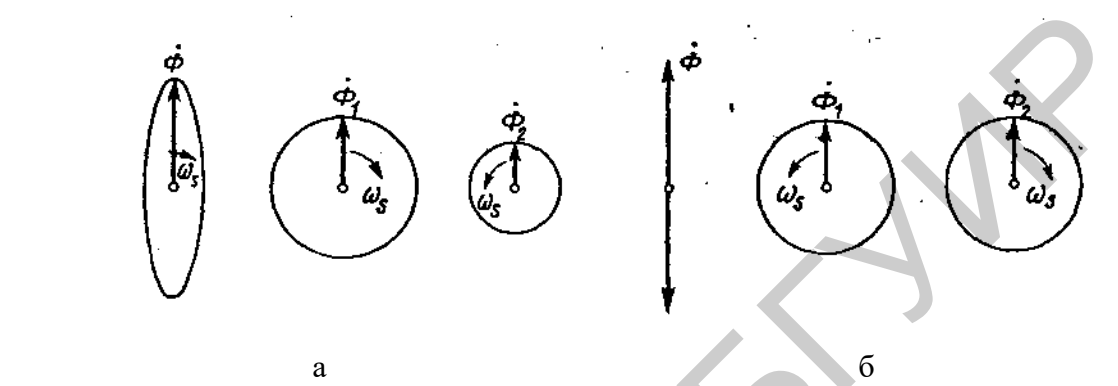

Рисунок 3.3 – Конфигурация магнитных полей в асинхронном двигателе с полым немагнитным ротором

Круговое поле  $\Phi_1$ , вращающееся в одном направлении с эллиптическим, называют прямым; второе поле  $\Phi_2$ , вращающееся в противоположном направлении, обратным.

Прямое поле создает вращающий момент двигателя, а обратное – тормозящий момент. С увеличением эллиптичности поля за счет изменения углов  $\beta$  и  $\gamma$ или уменьшения МДС одной из обмоток статора прямая составляющая поля (момент) убывает, а обратная составляющая возрастает. Уменьшение результирующего вращающего момента при неизменном моменте нагрузки снижает угловую скорость ротора. Появление обратного поля обуславливает увеличение потерь, уменьшение механической мощности и КПД.  $\begin{pmatrix} \frac{a_1}{b_2} & \frac{a_2}{b_3} & \frac{a_3}{b_4} & \frac{a_4}{b_5} & \frac{a_1}{b_6} & \frac{a_1}{b_7} & \frac{a_2}{b_8} \end{pmatrix}$ <br>  $\begin{pmatrix} \frac{a_1}{b_2} & \frac{a_2}{b_3} & \frac{a_3}{b_4} & \frac{a_4}{b_5} \end{pmatrix}$ <br>  $\begin{pmatrix} \frac{a_1}{b_2} & \frac{a_2}{b_3} & \frac{a_3}{b_4} & \frac{a_4}{b_5} \end{pm$ 

Увеличение МДС одной из обмоток статора по сравнению со значением, соответствующим круговому полю, приводит к появлению эллиптического поля, амплитуда которого больше, чем кругового. При этом возрастают обе составляющие поля и в некотором диапазоне возможно увеличение результирующего

вращающего момента по отношению к исходному моменту кругового поля. Однако такое увеличение МДС статора связано с превышением напряжения и тока номинальных значений, соответствующих круговому полю. Это не всегда допустимо, так как вызывает увеличение потерь и дополнительный нагрев двигателя и может привести к насыщению магнитопровода и пробою изоляции.

Как только не выполняется хотя бы одно из условий кругового поля, т. е.  $\beta = 0$ , или  $\gamma_3 = 0$ , или  $I_B = 0$ , или  $I_y = 0$ , поле статора становится пульсирующим и двигатель не развивает вращающего момента при неподвижном роторе. Для объяснения этого явления заменим пульсирующее магнитное поле Ф (рисунок 3.3, *б*) двумя полями, Ф<sup>1</sup> и Ф2*,* вращающимися в противоположные стороны с синхронной угловой скоростью  $\omega_s$  и имеющими амплитуды, равные половине амплитуды пульсирующего поля. ), или  $\gamma_5 = 0$ , или  $I_8 = 0$ , или  $I_9 = 0$ , поле статора становится пульсирующи<br>атель не развивает вращающего момента при неподвижном роторе. Для<br>пия этого явления заменим пульсирующее матнитное поле Ф (рисунок 3.<br>и по

При неподвижном роторе оба поля вращаются относительно ротора с синхронной угловой скоростью. Каждое из них наводит в роторе токи, равные по амплитуде, вследствие равенства полей и относительных скоростей. Возникают равные по модулю вращающие моменты, направление которых противоположно, как и направление полей. Результирующий момент равен нулю, и ротор во вращение прийти не может.

Если поле статора становится пульсирующим при вращении ротора в какую-либо сторону, то при определенных условиях двигатель может продолжать развивать вращающий момент, так как скольжение его ротора относительно прямого и обратного полей будет неодинаковым. Поле статора в исполнительном асинхронном двигателе становится пульсирующим при снятии сигнала управления. Следовательно, ротор двигателя может продолжать вращаться при снятом сигнале управления, что недопустимо для исполнительных двигателей. Это явление называется параметрическим самоходом.

*Способы управления.* Способы регулирования угловой скорости ротора исполнительного асинхронного микродвигателя, или способы управления, вытекают из теории о форме вращающегося магнитного поля. Изменяя амплитуду напряжения управления  $U_y$  и углы  $\beta$  и  $\gamma$  раздельно и одновременно, воздействуют на форму магнитного поля статора и тем самым на угловую скорость ротора.

*Амплитудный способ управления.* Обмотку возбуждения В подключают к сети переменного тока с номинальным напряжением *U*<sup>1</sup> (рисунок 3.4, *а*).

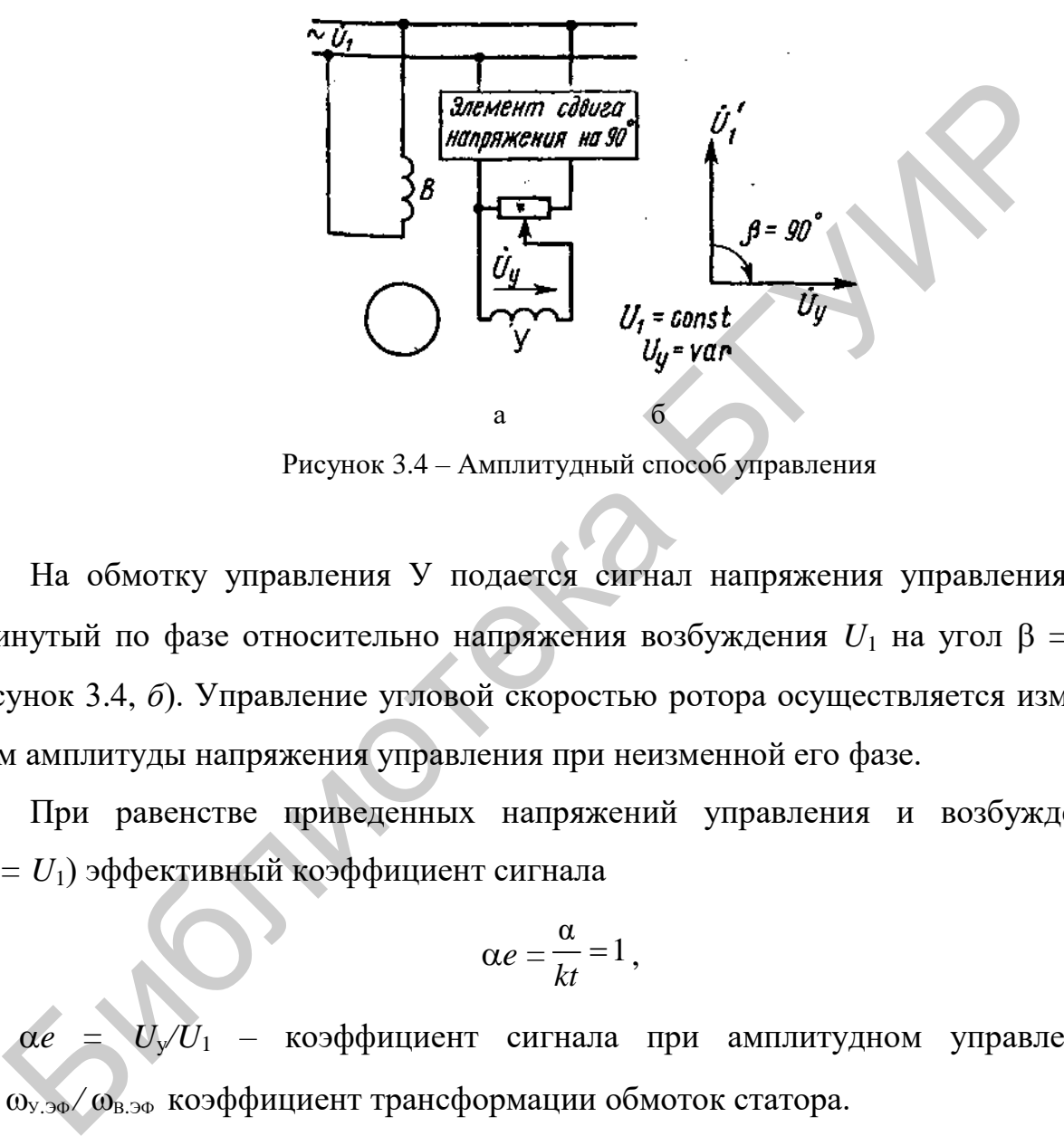

Рисунок 3.4 – Амплитудный способ управления

На обмотку управления У подается сигнал напряжения управления *U*y, сдвинутый по фазе относительно напряжения возбуждения  $U_1$  на угол  $\beta = 90^\circ$ (рисунок 3.4, *б*). Управление угловой скоростью ротора осуществляется изменением амплитуды напряжения управления при неизменной его фазе.

При равенстве приведенных напряжений управления и возбуждения (*U*<sup>y</sup> *= U*1) эффективный коэффициент сигнала

$$
\alpha e = \frac{\alpha}{kt} = 1\,,\tag{3.1}
$$

где  $\alpha e = U_v/U_1$  – коэффициент сигнала при амплитудном управлении;  $kt = \omega_{y,90} / \omega_{B,90}$  коэффициент трансформации обмоток статора.

При *e* = 1 поле статора в двигателе круговое. С изменением напряжения управления эффективный коэффициент сигнала становится отличным от единицы, а поле – эллиптическим. При  $\alpha e = 0$ , т. е. снятом сигнале управления, поле статора пульсирующее.

*Фазовый способ управления.* Обмотку возбуждения В подключают к сети переменного тока с номинальным напряжением *U*<sup>1</sup> (рисунок 3.5, *а*).

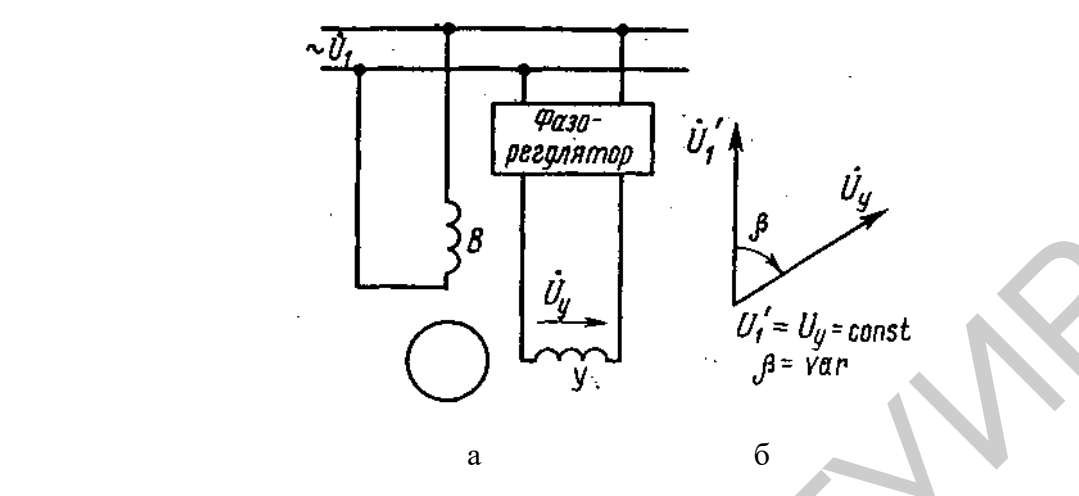

Рисунок 3.5 – Фазовый способ управления

На обмотку управления У подается напряжение, номинальное по значению и изменяемое по фазе относительно напряжения возбуждения (рисунок 3.5, *б*). Номинальным называется такое напряжение управления, которое соответствует равенству *U*<sup>y</sup> *= U*1. Управление угловой скоростью ротора осуществляется изменением фазы напряжения управления (угла β). За коэффициент сигнала принимают sin $\beta$ . При sin $\beta = 1$  вращающееся магнитное поле статора круговое; при  $1 > \sin \beta > 0$  – эллиптическое, при  $\sin \beta = 0$  – пульсирующее.  $\begin{bmatrix} 3^8 & b_1 \\ b_2 & b_2 \\ c_3 & d_3 \end{bmatrix}$   $\begin{bmatrix} b_1 & b_2 \\ b_2 & b_3 \end{bmatrix}$   $\begin{bmatrix} b_2 & b_3 \\ b_4 & b_5 \end{bmatrix}$   $\begin{bmatrix} b_2 & b_3 \\ b_4 & b_6 \end{bmatrix}$   $\begin{bmatrix} b_1 & b_2 & b_3 \\ b_2 & b_4 & b_5 \end{bmatrix}$   $\begin{bmatrix} b_1 & b_2 & b_3 \\ b_2 & b_4 & b_6 \end{bmatrix}$   $\begin{bmatrix} b_1 & b_2 &$ 

*Пространственный способ управления* (рисунок 3.6). Обмотку возбуждения В подключают к сети переменного тока с номинальным напряжением *U*1. На обмотку управления У подается номинальное напряжение, сдвинутое по фазе относительно напряжения возбуждения на 90° (см. рисунок 3.6).

Управление угловой скоростью ротора производится за счет изменения пространственного угла у сдвига обмоток возбуждения В и управления У. За коэффициент сигнала принимают sin (см. рисунок 3.6). При sin  $y = 1$  вращающееся магнитное поле статора круговое; при  $1 > \sin \gamma > 0$  – эллиптическое; при  $\sin \gamma = 0$  – пульсирующее.

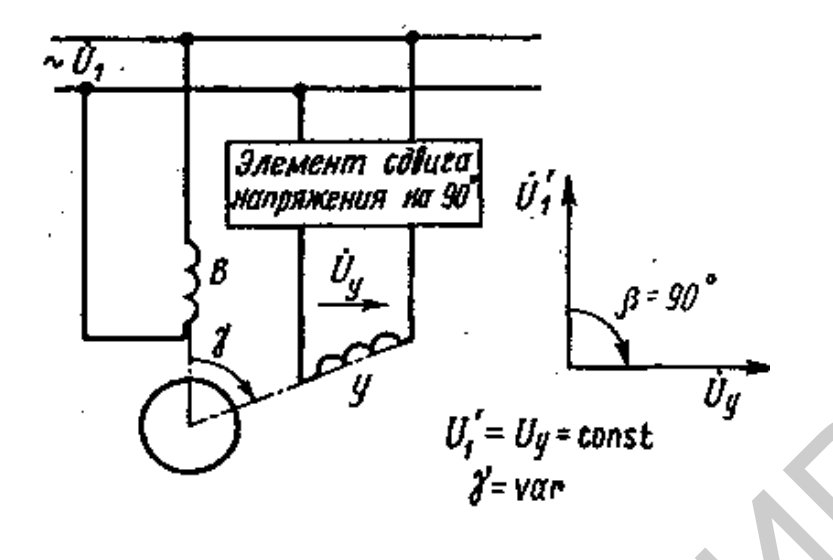

Рисунок 3.6 – Пространственный способ управления

*Амплитудно-фазовый способ управления с конденсатором в цепи возбуждения.* Обмотку управления У подключают к сети переменного тока через регулятор напряжения; напряжение управления *U*<sup>y</sup> совпадает по фазе с напряжением сети *U*<sup>1</sup> (рисунок 3.7, *а*).

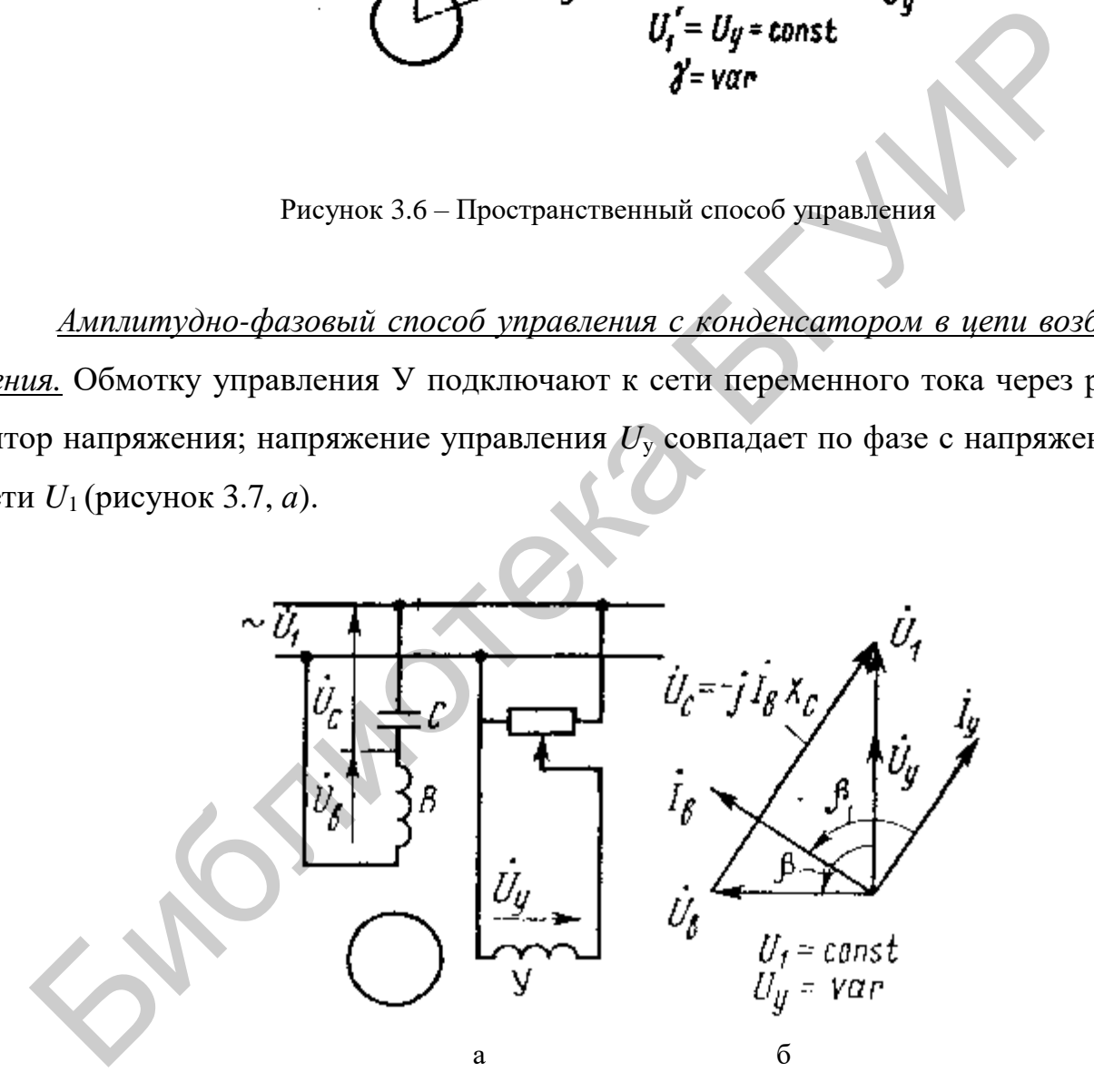

Рисунок 3.7 – Амплитудно-фазовый способ управления с конденсатором в цепи возбуждения

Сдвиг по фазе тока, а следовательно, и напряжения на обмотке возбуждения по отношения к обмотке управления осуществляется конденсатором *С*, который включают последовательно с обмоткой возбуждения В. Управление двигателем производится за счет изменения амплитуды напряжения управления.

Несмотря на то что фаза напряжения управления не изменяется (совпадает с фазой напряжения сети), при изменении напряжения управления одновременно изменяются значение и фаза напряжения возбуждения  $U_{\rm B}$ . То же самое происходит и при изменении угловой скорости ротора за счет изменения момента нагрузки при неизменном напряжении управления. Это объясняется тем, что напряжение возбуждения  $U_B$  равно геометрической разности напряжений сети  $U_1$ и на конденсаторе  $U_c$  (рисунок 3.7, б):

$$
U_{\rm B}=U_1-U_c.\tag{3.2}
$$

Напряжение на конденсаторе  $U_c$  при изменении напряжения управления или угловой скорости ротора меняется вследствие изменения тока в цепи возбуждения, который является функцией скольжения и коэффициента сигнала:

$$
U_c = jI_{\rm B}X_c
$$
 (3.3)

следовательно, меняется по значению и фазе напряжение на обмотке возбуждения  $U_{\rm B}$ . Поскольку круговое поле существует в двигателе только при соблюдении условий  $U_e = jU_{ey}$ , при заданном значении емкости конденсатора в цепи возбуждения круговое поле возможно только при строго определенном коэффициенте сигнала  $\alpha_0 = U_{\nu 0} / U_1$  и определенном значении скольжения *s*. Наведение ЭДС в роторе возможно только при неравенстве угловых скоростей ротора  $\omega_r$  и магнитного потока статора  $\omega_s$ . Условие  $\omega_r \neq \omega_s$  является обязательным для любого режима работы асинхронной машины. В качестве характеристики этого неравенства введено понятие скольжения  $s = (\omega_r - \omega_s)/\omega_s$ , где  $\omega_r$  теоретически изменяется в диапазоне от  $-\infty$  до  $+\infty$ .

Реверсирование исполнительных асинхронных микродвигателей при амплитудном и конденсаторном способах управления производят изменением фазы напряжения управления на 180°, например, путем переключения выводов обмотки У. При фазовом и пространственном способах управления реверсирование осуществляют изменением знака угла  $\beta$  или  $\gamma$ . В любом из рассмотренных случаев поле статора начинает вращаться в противоположную сторону и изменяется направление вращения ротора.

Характеристики. Механическая характеристика представляет зависимость момента, развиваемого двигателем, от скорости его вращения  $M = f(n)$  при постоянном коэффициенте сигнала.

Регулировочная характеристика представляет зависимость скорости вращения двигателя от напряжения управления (коэффициента сигнала)  $n = f(U_v)$ при постоянном моменте на валу.

#### Практическая часть

1. Снять механическую характеристику двигателя при сдвиге токов в обмотках конденсатором, для этого:

а) собрать схему согласно рисунку 3.8;

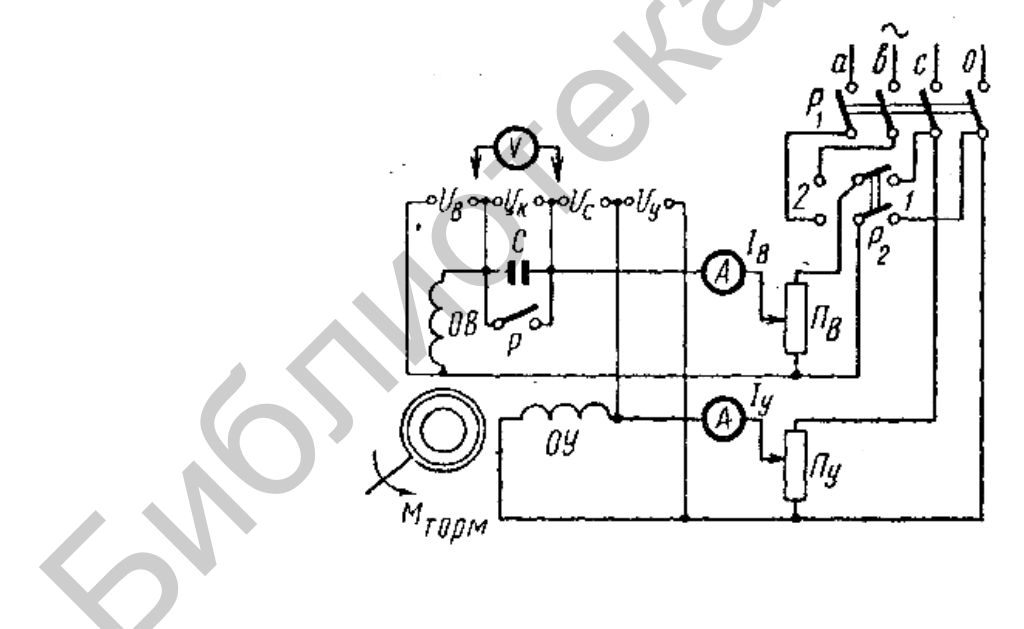

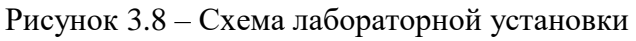

 $\sigma$ при разомкнутом рубильнике Р подключить номинальную для данного двигателя емкость  $C_{\rm H}$ ;

в) включить рубильник Р в положение 1 и потенциометром  $\Pi_{\rm B}$  установить номинальное напряжение сети  $U_{c,H} = 110 B$ , а потенциометром  $\Pi_{v}$  номинальное напряжение управления *U*y.н*=*110 B. При этих режимах коэффициент сигнала  $\alpha_0 = U_{y,H}/U_{c,H} = 1$  и номинальная емкость обеспечивают при пуске круговое поле и, следовательно, максимальный вращающий момент;

г) поддерживая постоянство установленных напряжений, изменять нагрузочный момент двигателя от нуля до максимального (при *n* = 0) с помощью тормозящего устройства и записать показания приборов;

д) повторить опыт при значении коэффициента сигнала  $\alpha = 0.5\alpha_0$ , который получают установкой напряжения управления, равного 0,5*U*у.н*,* при неизменном напряжении сети; ый момент двигателя от нуля до максимального (при  $n = 0$ ) с помощью<br>
инего устройства и записать показания приборов;<br>
д) повторить опыт при значении коэффициента сигнала  $\alpha = 0.5\alpha_{\rm b}$ , кого<br>
тают установкой папряжения

е) построить графики зависимостей  $M_0 = f(n)$  и  $M_0 = f(n)$ .

2.Снять регулировочные характеристики двигателя.

Для этого:

а) выставить с помощью потенциометра  $\Pi_{\text{B}}$  номинальное напряжение сети *U*с.н*=*110 В и поддерживать его постоянным в процессе проведения опыта;

б) изменяя напряжение управления *U*у с помощью потенциометра П<sup>у</sup> от 0 до 110 В при отсутствии нагрузки на валу двигателя, снять зависимость *n = f*(*U*y);

в) с помощью тормозящего устройства установить нагрузочный момент  $M = 0.5 M_{\text{max}}$  и повторить опыт;

г) построить графики зависимостей  $n = f(U_v)$  при  $M = 0$  и  $M = 0.5 M_{\text{max}}$ .

3. Проверить, имеет ли двигатель самоход. Для этого:

а) включить схему при отсутствии нагрузки на валу и номинальных напряжениях сети и управления;

б) потенциометром Пу снять напряжение управления и проверить, имеет ли двигатель самоход или нет, т. е. вращается при этом ротор или нет.

#### **Содержание отчета**

1. Цель работы.

2. Краткие теоретические сведения.

3. Результаты экспериментов.

4. Выводы.

### **Контрольные вопросы**

1. Что такое асинхронный двигатель?

2. Где применяются асинхронные двигатели с полым ротором?

3. Назовите основные достоинства и недостатки асинхронных двигателей с полым ротором.

4. Принцип работы асинхронных двигателей с полым ротором.

5. Конструкция асинхронных двигателей с полым ротором.

6. Поясните принципы управления асинхронных двигателей с полым ротором.

7. Что такое самоход двигателя?

8. Назовите основные характеристики асинхронных двигателей с полым ротором.

### **Литература**

1. Грушецкий, С. В. Гибкие производственные системы и роботы : учеб. пособие / С. В. Грушецкий. – Минск : БГУИР, 2002. – 80 с.

2. Соснин, О. М. Средства автоматизации и управления : учебник / О. М. Соснин, А. Г. Схиртладзе. – М. : Академия, 2014. – 240 с. Контрольные вопросы<br>
1. Что такое асинхронный двигатель?<br>
2. Где применяются асинхронные двигатели с полым ротором?<br>
3. Назовите основные достоинства и недостатки асинхронных двигате:<br>
вы ротором.<br>
4. Принцип работы асинх

3. Ившин, В. П. Современная автоматика в системах управления технологическими процессами : учеб. пособие / В. П. Ившин, М. Ю. Перухин. – М. : ИНФРА-М, 2013. – 400 с.

# **ЛАБОРАТОРНАЯ РАБОТА №4 УПРАВЛЕНИЕ ДВИГАТЕЛЕМ ПОСТОЯННОГО ТОКА РЕВЕРСИВНЫМ ШИРОТНО-ИМПУЛЬСНЫМ ПРЕОБРАЗОВАТЕЛЕМ НА IGBT-ТРАНЗИСТОРАХ**

*Цель работы*: изучить принципы построения и работу трехфазных широтно-импульсных преобразователей (ШИП) на силовых IGBT-транзисторах, их регулировочные характеристики. Экспериментально исследовать работу ШИП на активную, активно-индуктивную и двигательную нагрузку.

#### **Краткие теоретические сведения**

На рисунке 4.1 представлена схема реверсивного широтно-импульсного преобразователя на IGBT-транзисторах, управляемого микроконтроллером.

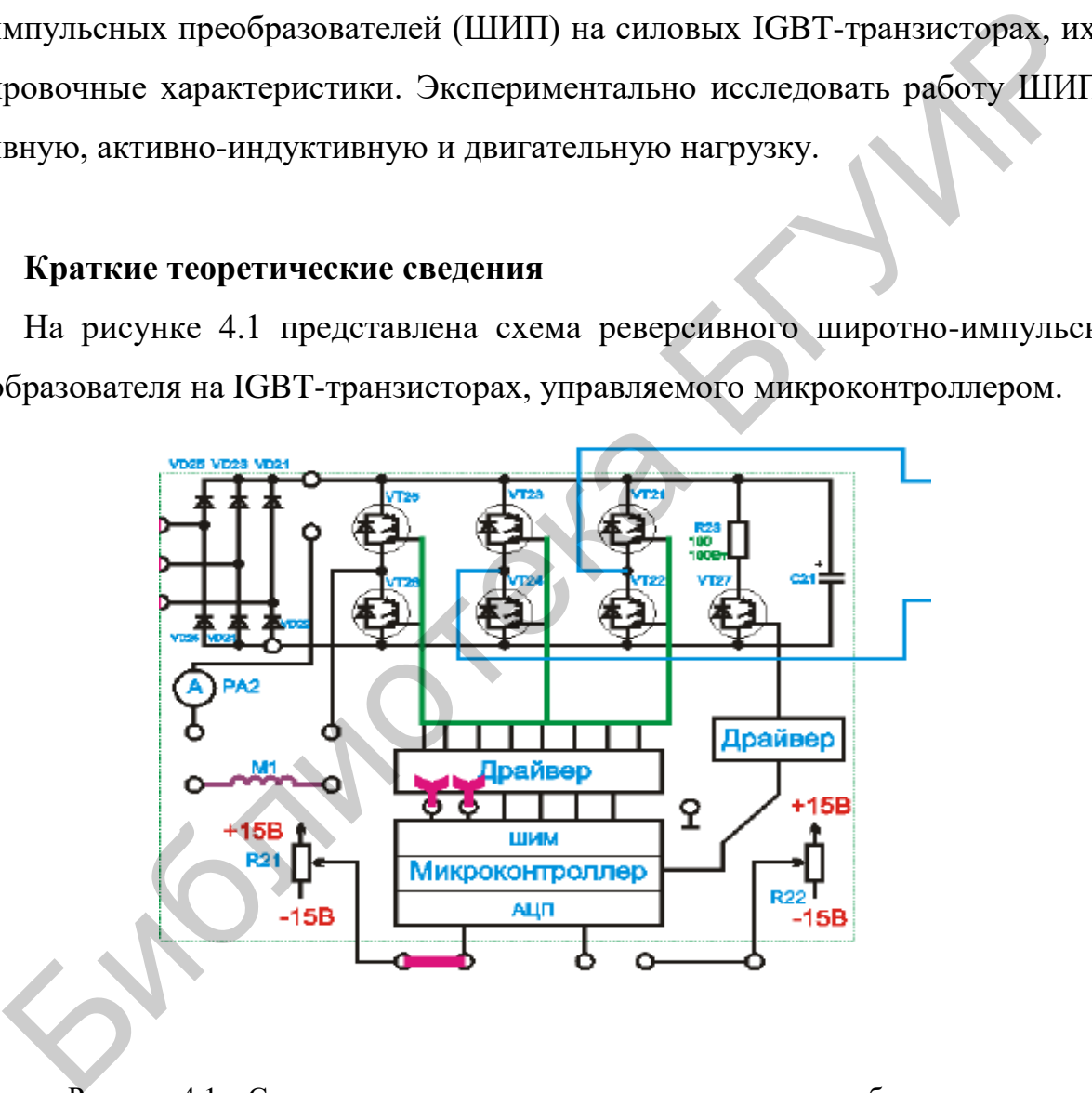

Рисунок 4.1 – Схема реверсивного широтно-импульсного преобразователя на IGBT-транзисторах, управляемого микроконтроллером AVR

# Принцип работы аналого-цифрового преобразователя (АЦП)

#### в микроконтроллере

Преобразует аналоговый сигнал в цифровой. Битность АЦП определяет точность преобразования сигнала. Время преобразования - соответственно скорость работы АЦП.

АЦП встроен во многих микроконтроллерах семейства AVR и упрощает использование микроконтроллера во всяких схемах регулирования, где требуется оцифровывать некий аналоговый сигнал.

Рассмотрим принцип работы АЦП. Для преобразования нужен источник опорного напряжения и собственно напряжение, которое мы хотим оцифровать (напряжение, которое преобразуется должно быть меньше опорного). Также нужен регистр, где будет храниться преобразованное значение, назовем его Z.

Входное напряжение = Опорное напряжение  $\times$  Z/2^N, где N – битность  $A<sub>III</sub>$ .

Для понимания принципа работы АЦП (в микроконтроллере) условимся, что этот регистр, как у микроконтроллера **ATmega8**, например, 10-битный. Преобразование в нашем случае проходит в 10 стадий:

1. Старший бит Z9 выставляется в единицу.

Далее генерируется напряжение = Опорное напряжение  $\times$  512/1024. Это напряжение с помощью аналогового компаратора сравнивается с входным. Если оно больше входного, бит Z9 становится равным нулю, а если меньше – остается единицей.

2. Далее переходим к биту Z8 и вышеописанным способом получаем его значения.

3. Преобразования повторяются по вышеописанному правилу для остальных разрядов (битов) регистра Z7-Z0.

После того как вычисление регистра Z окончено, выставляется некий флаг, который сигнализирует, что преобразование закончено и можно считывать полученное значение.

На точность преобразования могут очень сильно влиять наводки и помехи, а также скорость преобразования. Чем медленнее происходит преобразование, тем оно точней. С наводками и помехами следует бороться с помощью индуктивности и емкости, как советует производитель в документации.

В микроконтроллерах **AVR** как источник опорного напряжения может использоваться вывод **AREF** или внутренние источники 2,56 В или 1,23 В. Также источником опорного напряжения может быть напряжение питания. В некоторых корпусах и моделях микроконтроллеров есть отдельные выводы для питания АЦП: **AVCC** и **AGND**. Выводы **ADCn** – каналы **АЦП**.

Нужно отметить, что для достижения полной 10-битной точности рекомендуется использовать частоты ниже 200 кГц. Частоты выше 200 кГц можно использовать, если точность не важна, а важна скорость. Например, при частоте 1 МГц получаем 8-битное разрешение, а при 2 МГц – 6-битное.

### *Канал широтно-импульсной модуляции (ШИМ, PWM) в микроконтроллере – принцип работы*

В микроконтроллерах AVR может быть до четырех таймеров/счетчиков (ТС). Разрядность этих таймеров 8 или 16 бит (т. е. они могут считать до  $2^8 = 256$ или до  $2^{16} = 65536$ ). Обычно их используют для точного формирования временных интервалов, подсчета импульсов на выводах микроконтроллера, формирования последовательности импульсов. Таймеры способны вырабатывать запросы на прерывания, при этом освобождая процессор от необходимости опроса состояния таймеров. чинком опорного напряжения может быть напряжение питания. В нек<br>корпусах и моделях микроконтроллеров есть отдельные выводы для пита<br>
I: AVCC и AGND. Выводы ADCn – каналы AIII.<br>
Hyxno отметить, что для достижения полной 1

В микроконтроллере AVR ШИМ реализован аппаратно. В частности, 16-битный TС1 микроконтроллера ATmega8 может работать в режиме ШИМ. Режим ШИМ настраивается заранее установкой соответствующих бит в соответствующих регистрах управления.

Тогда настроенный в режиме ШИМ таймер-счетчик начинает считать поступающие в него входящие импульсы. Импульсы следуют с частотой, которую определяют заранее при настройке в регистре управления счетчиком. Чаще всего это импульсы с внутренней частотой микроконтроллера или кратно ей уменьшенные.

Считанные значения счетчика постоянно записываются во внутренние регистры TCNT1H и TCNT1L - старший и младший байт счетного регистра.

При достижении TCNT1 значения 2<sup>16</sup> счетчик переполняется и сбрасывается, и начинает счет заново.

В этот регистр мы также можем записать какое-нибудь значение, с которого мы хотим, чтобы наш счетчик стартовал.

Если мы в регистрах управления настроили изменение состояния выходов ОС1А или ОС1В, тогда значение счетного регистра сравнивается каждый раз со значением регистров OCR1A и OCR1B - регистры сравнения. Каждый из этих регистров состоит из двух байт (например, **OCRIAH** и **OCRIAL**).

Мы можем записать в эти регистры какое-то (нужное нам) значение и по совпадению значения регистра счетчика с регистром сравнения будет происходить нужное нам изменение на выходах ОС1А и ОС1В.

На представленных ниже рисунках (рисунки 4.2 – 4.4) показано формирование выходных импульсов ОС1А или ОС1В при работе регистров сравнения OCR1A и OCR1B и счетного регистра TCNT1.

Таким образом, существуют три режима ШИМ в микроконтроллерах:

1. СТС (сброс при совпадении).

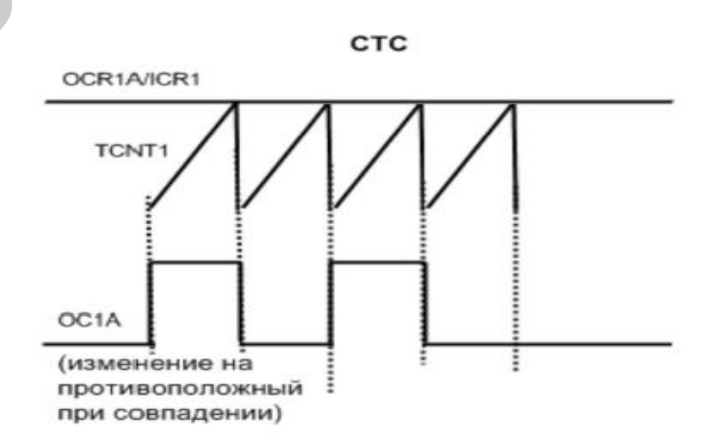

Рисунок 4.2 – Режим работы ШИМ СТС

Здесь TC1 работает так же, как в обычном режиме, но TCNT1 сбрасывается при совпадении с регистром OCR1A или ICR1.

2. Fast PWM (быстрый ШИМ).

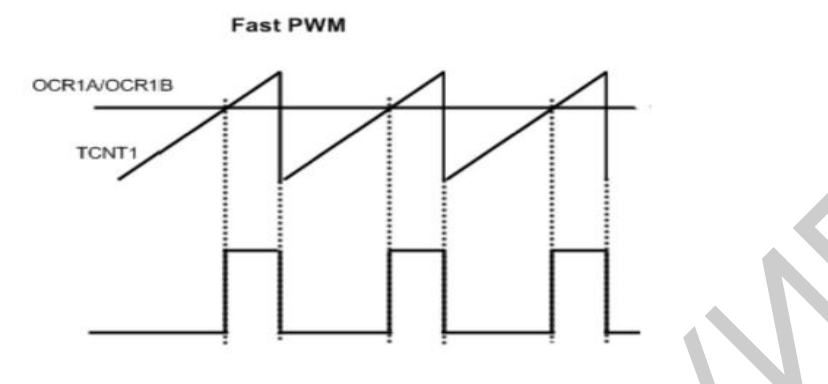

Рисунок 4.3 – Режим работы ШИМ Fast PWM

В этом режиме ТС1 считает до определенного значения в зависимости от режима, сбрасывается в нуль и начинает считать заново.

3. Phase Correct PWM (ШИМ с точной фазой)

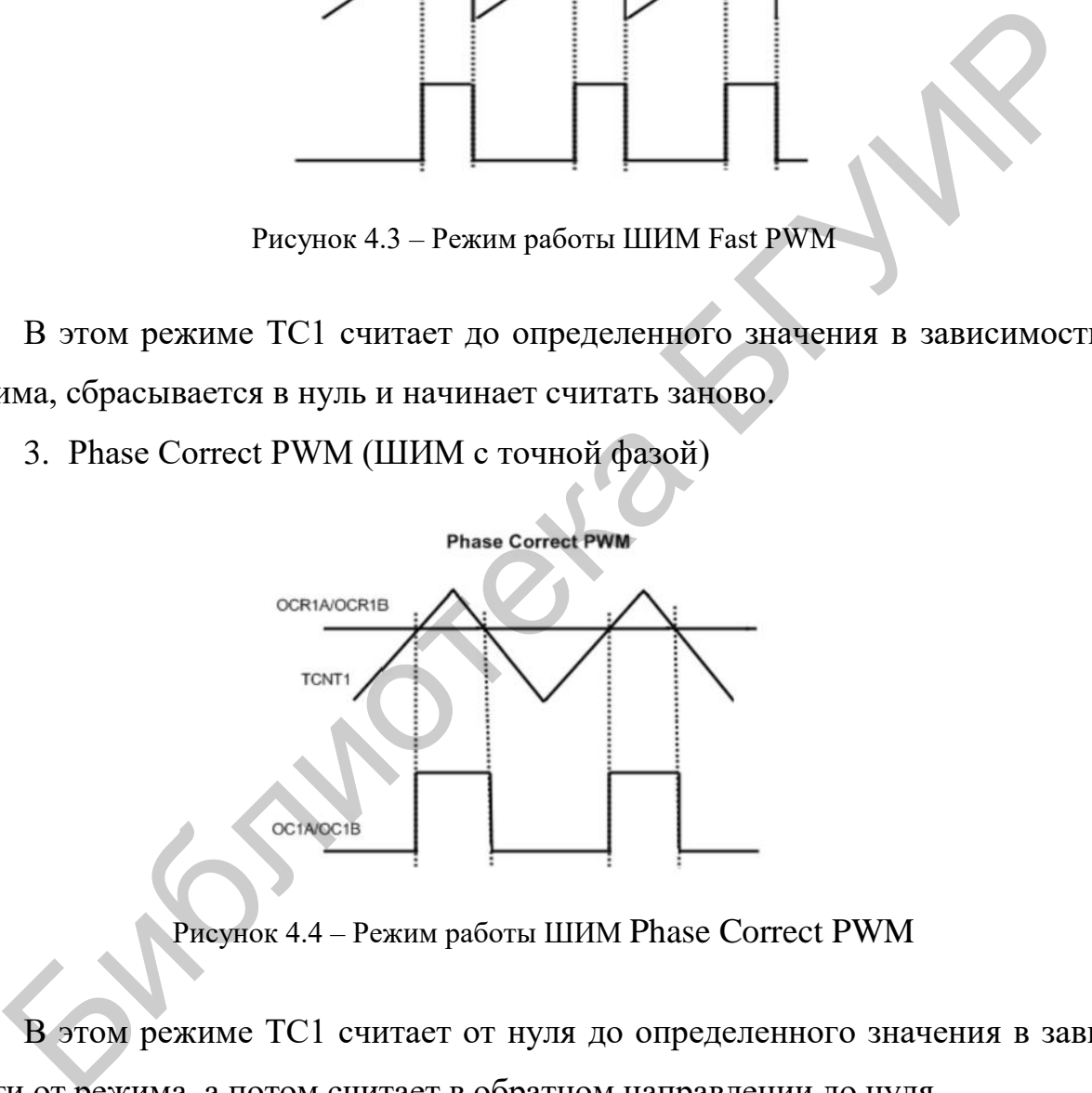

Рисунок 4.4 – Режим работы ШИМ Phase Correct PWM

В этом режиме ТС1 считает от нуля до определенного значения в зависимости от режима, а потом считает в обратном направлении до нуля.

# *Симметричный и несимметричный режимы работы широтноимпульсного преобразователя (ШИП)*

На рисунке 4.5 представлена мостовая схема включения силовых ключей ШИП.

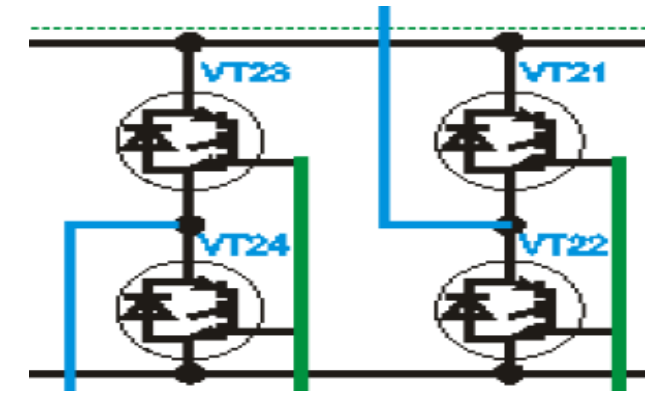

Рисунок 4.5 – Мостовая схема включения силовых ключей ШИП

Симметричный режим подразумевает поочередное включение ключей по диагонали моста, т. е., например:

- в первой половине периода открыты пары ключей VT21 и VT24, закрыты VT23 и VT22;

- во второй половине периода открыты пары ключей VT23 и VT22, закрыты VT21 и VT24.

Несимметричный режим подразумевает:

- поочередное включение одинарных ключей VT21 и VT22 (например, в первом полупериоде VT21 открыт, а VT22 закрыт, во втором полупериоде VT21 закрыт, а VT22 открыт) при постоянном открытом или закрытом ключе VT23 или VT24. Рисунок 4.5 – Мостовая схема включения силовых ключей ШИП<br>
Симметричный режим подразумевает поочередное включение ключе<br>
сонали моста, т. е., например:<br>
- в первой половине периода открыты пары ключей VT21 и VT24, зак<br>
3

#### **Порядок выполнения работы**

Лабораторная работа выполняется на универсальном лабораторном стенде НТЦ-09.12.1 «Автоматизация производственных процессов и автоматика».

1. Ознакомьтесь со схемой управления (рисунок 4.6) и силовой части (рисунок 4.7) для исследования широтно-импульсного преобразователя.

2.Установите назначение органов управления, изучите принцип работы схем.

Для измерения скорости вращения электромашинного агрегата (двигателя постоянного тока с независимым возбуждением ДПТ НВ) используется импульсный датчик положения, имеющий 90 отверстий.

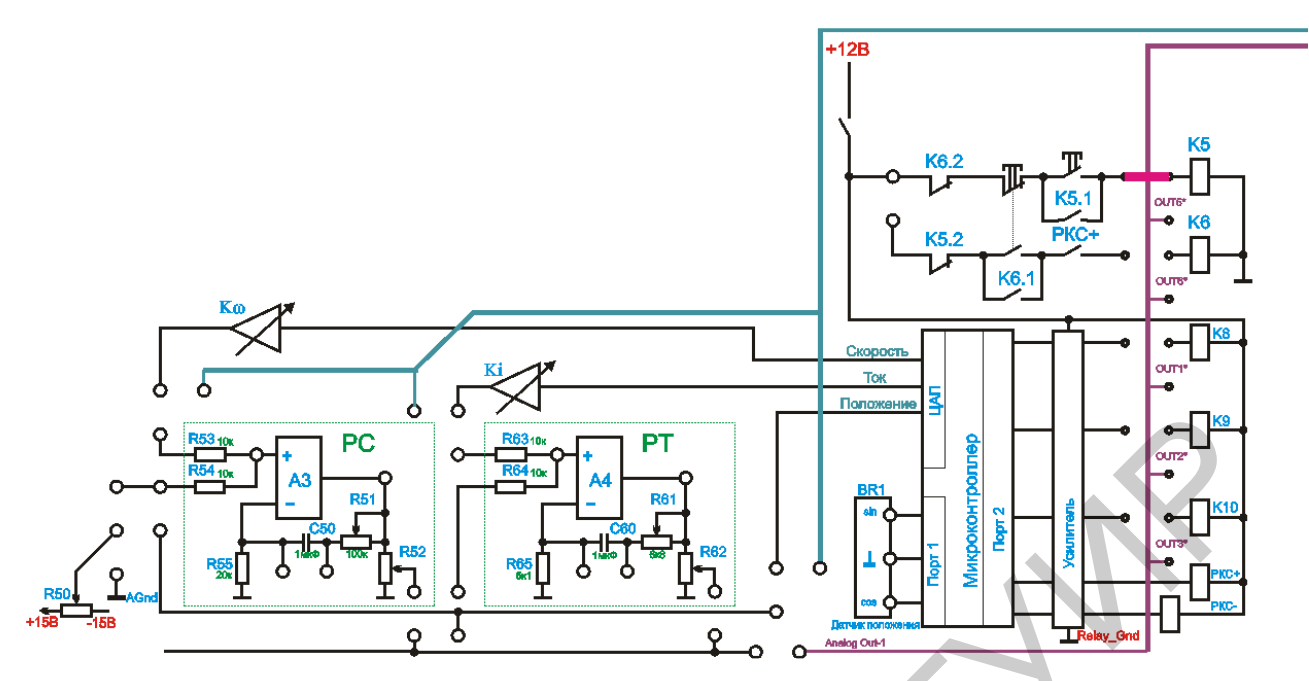

Рисунок 4.6 – Схема системы управления для исследования ШИП

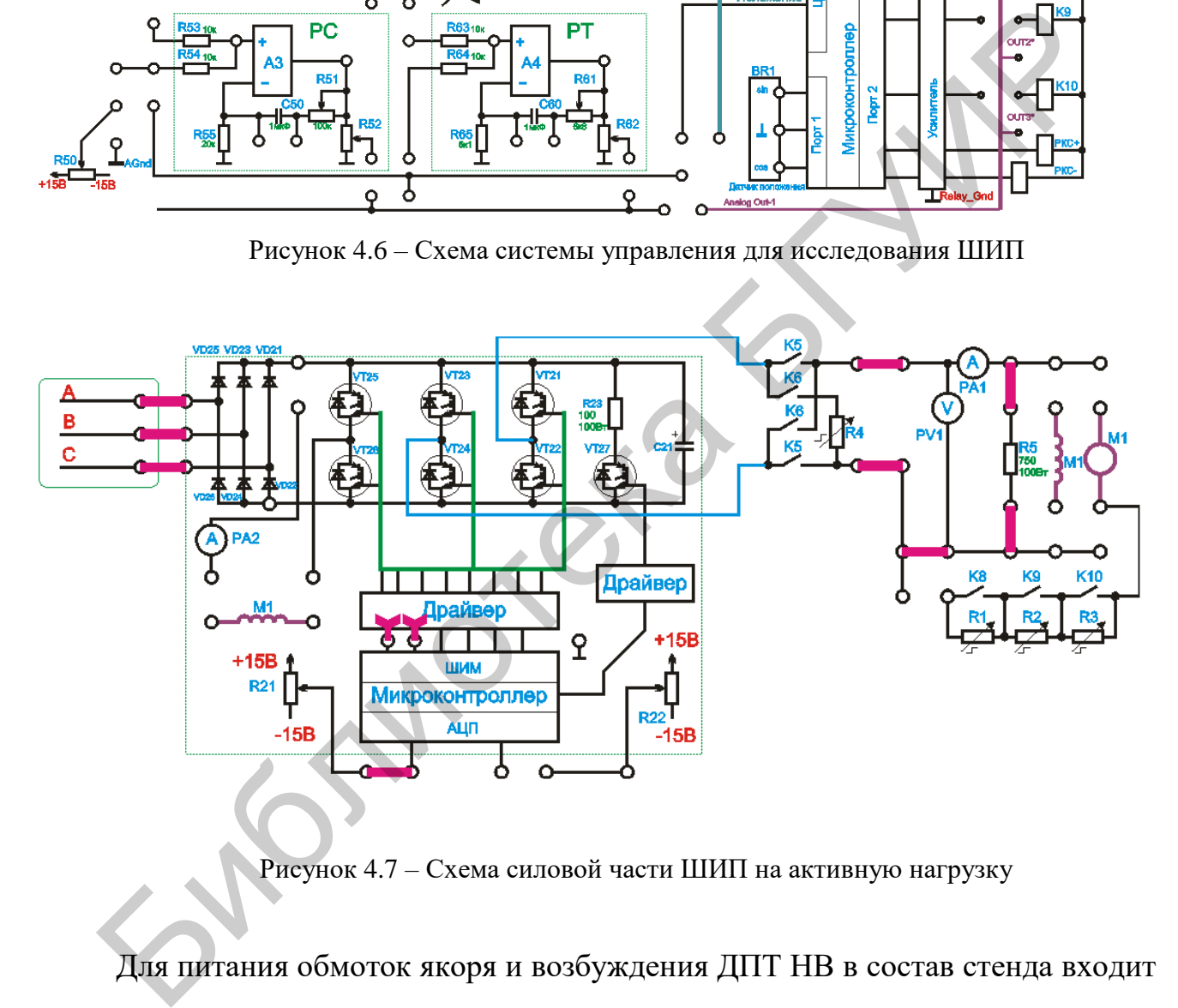

Рисунок 4.7 – Схема силовой части ШИП на активную нагрузку

Для питания обмоток якоря и возбуждения ДПТ НВ в состав стенда входит трехфазный широтно-импульсный преобразователь (ШИП), два плеча которого используются для получения реверсивного ШИП для питания якоря ДПТ, оставшееся плечо используется в качестве нереверсивного ШИП для питания обмотки возбуждения ДПТ.

Реверсивный ШИП может работать в симметричном (поочередное диагональное включение) режиме или несимметричном (диагональное включение одной пары транзисторов).

### *Исследование работы трехфазного широтно-импульсного преобразователя на активную нагрузку*

1. Соберите схему, как показано на рисунках 4.6 и 4.7.

2. Убедитесь, что схема собрана правильно и на панели стенда присутствуют только необходимые для проведения данного опыта перемычки, тумблеры SA2, SA3, SA5, SA6, SA7, SA8, SA22, SA23, SA25, SA70 находятся в нижнем положении («Выключено»). Регуляторы R21, R22 установите в среднее (вертикальное) положение. Если необходимо использовать измерительные приборы на панели стенда, тумблеры SA10, SA11 установите в положение «Измерение». 1. Соберите схему, как показано на рисунках 4.6 и 4.7.<br>
2. Убедитесь, что схема собрана правильно и на панели стенда при<br>
тот только необходимые для проведения данного опыта перемычки, тум<br>
SA2, SA3, SA5, SA6, SA7, SA8,

3. Включите питание стенда (три автоматических выключателя «Сеть»).

4. Включите схему релейно-контакторного управления (тумблер SA70).

5. Подключите нагрузку к ШИП (кнопка SB74).

6. Задайте режим работы широтно-импульсного преобразователя несимметричный, для этого установить тумблер SA21 в положение «Независ.»

7. Включите широтно-импульсный преобразователь (тумблер SA22).

8. Плавно изменяя скважность ШИП от 0 до 100 % с помощью регулятора задания «Скважность» (R21), снимите зависимость среднего значения выпрямленного напряжения на выходе широтно-импульсного преобразователя  $U_{cp} = f(S)$  и тока нагрузки  $I_{cp} = f(S)$ . Данные занесите в таблицу 4.1.

9. Задайте режим работы широтно-импульсного преобразователя симметричный, для этого установите тумблер SA21 в положение «Симметр.».

10. Повторите опыт пункта 8 для этого режима работы ШИП. Данные занесите в таблицу 4.1.

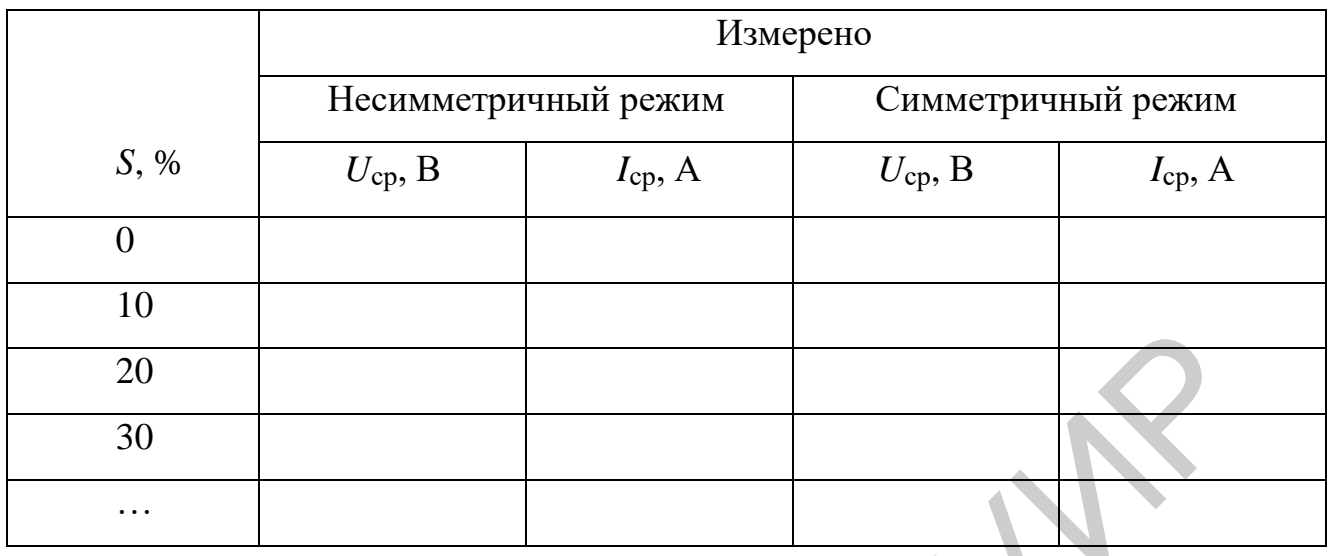

Таблица 4.1– Параметры ШИП при работе на активную нагрузку

11. Снимите осциллограммы сигналов управления на выходе ШИМ, сигналов напряжения и тока нагрузки для независимого и симметричного режимов работы ШИП, для чего подключите осциллограф к питающей сети «220 В» через разделительный трансформатор и установите необходимый делитель на измерительном щупе (1:1, 1:10, 1:100). 20<br>
30<br>
...<br>
...<br>
11. Снимите осциллограммы сигналов управления на выходе ШИМ, си<br>напряжения и тока нагрузки для независимого и симметричного режимог<br>
1 ШИП, для чего подключите осциллограф к питакопей сети «220 В» ч<br>ели

12. Выключите тумблер SA22. Отключите нагрузку (кнопка SB73).

13. Выключите питание (три автоматических выключателя «Сеть»).

14. Разберите схему.

*Исследование работы трехфазного широтно-импульсного преобразователя на активно-индуктивную нагрузку*

1. Соберите схему, как показано на рисунках 4.6, 4.8.

2.Убедитесь, что схема собрана правильно и на панели стенда присутствуют только необходимые для проведения данного опыта перемычки, тумблеры SA2, SA3, SA5, SA6, SA7, SA8, SA22, SA23, SA25, SA70 находятся в нижнем положении («Выключено»). Регуляторы R21, R22 установите в среднее (вертикальное) положение. Если необходимо использовать измерительные приборы на панели стенда, тумблеры SA10, SA11 установите в положение «Измерение».

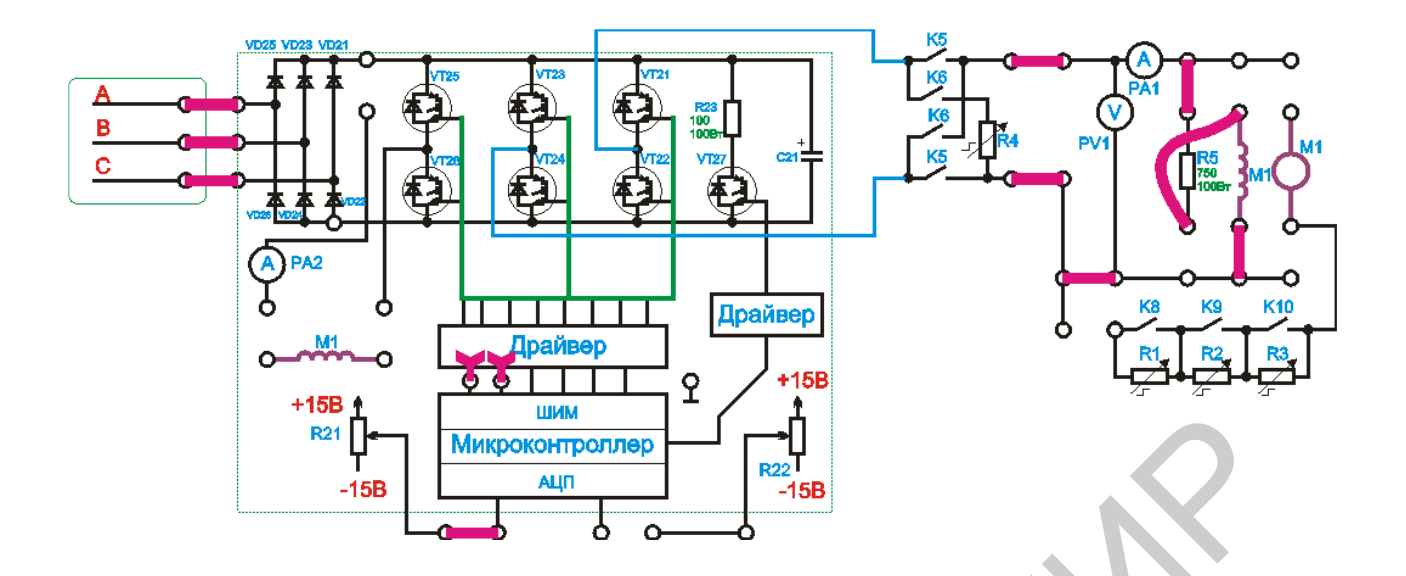

Рисунок 4.8 – Схема силовой части и подключения сигналов задания при работе на активно-индуктивную нагрузку

3. Включите питание стенда (три автоматических выключателя «Сеть»).

4. Включите схему релейно-контакторного управления (тумблер SA70).

5. Подключите нагрузку к ШИП (кнопка SB74).

6. Задайте режим работы широтно-импульсного преобразователя несимметричный, для этого установить тумблер SA21 в положение «Независ.»

7. Включите широтно-импульсный преобразователь (тумблер SA22).

8. Плавно изменяя скважность ШИП от 0 до 100 % с помощью регулятора задания «Скважность» (R21), снимите зависимость среднего значения выпрямленного напряжения на выходе широтно-импульсного преобразователя  $U_{\rm cp} = f(S)$  и тока нагрузки  $I_{\rm cp} = f(S)$ . Данные занесите в таблицу 4.2. **ЕМИ МАРИСТРОВИТЕЛЬ (ВИТОРИЕМ)**<br> **БИТОРИЕМ В СЛЕДНИЕМ В СЛЕДНИЕМ В СЛЕДНИЕМ В СЛЕДНИЕМ В В СЛЕДНИЕМ В В В СЛЕДНИЕМ В В В СЛЕДНИЕМ В В В СЛЕДНИЕМ В В В СЛЕДНИЕМ В В В СЛЕДНИЕМ В В В СЛЕДНИЕМ ДЛЯ этого установить тумбиер S** 

9. Задайте режим работы широтно-импульсного преобразователя симметричный, для этого установите тумблер SA21 в положение «Симметр.».

10. Повторите опыт пункта 8 для этого режима работы ШИП. Данные занесите в таблицу 4.2.

|                | Измерено             |              |                    |              |
|----------------|----------------------|--------------|--------------------|--------------|
|                | Несимметричный режим |              | Симметричный режим |              |
| $S, \%$        | $U_{\rm cp}$ , B     | $I_{cp}$ , A | $U_{\rm cp}$ , B   | $I_{cp}$ , A |
| $\overline{0}$ |                      |              |                    |              |
| 10             |                      |              |                    |              |
| 20             |                      |              |                    |              |
| 30             |                      |              |                    |              |
| $\ddotsc$      |                      |              |                    |              |

Таблица 4.2 – Параметры ШИП при работе на активно-индуктивную нагрузку

11. Снимите осциллограммы сигналов управления на выходе ШИМ, сигналов напряжения и тока нагрузки для независимого и симметричного режимов работы ШИП, для чего подключите осциллограф к питающей сети «220 В» через разделительный трансформатор и установите необходимый делитель на измерительном щупе (1:1, 1:10, 1:100). 20<br>
30<br>
...<br>
...<br>
11. Снимите осциллограммы сигналов управления на выходе ШИМ, си<br>напряжения и тока нагрузки для независимого и симметричного режимог<br>
1 ШИП, для чего подключите осциллограф к питающей сети «220 В» ч<br>елит

12. Выключите тумблер SA22. Отключите нагрузку (кнопка SB73).

13. Выключите питание (три автоматических выключателя «Сеть»).

14. Разберите схему.

# *Исследование работы трехфазного широтно-импульсного преобразователя на двигательную нагрузку*

1. Соберите схему, как показано на рисунках 4.6, 4.9.

В качестве двигательной нагрузки используется двигатель постоянного тока с независимым возбуждением.

2.Убедитесь, что схема собрана правильно и на панели стенда присутствуют только необходимые для проведения данного опыта перемычки, тумблеры SA2, SA3, SA5, SA6, SA7, SA8, SA22, SA23, SA25, SA70 находятся в нижнем положении («Выключено»). Регуляторы R21, R22 установите в среднее (вертикальное) положение. Если необходимо использовать измерительные приборы на панели стенда, тумблеры SA10, SA11 установите в положение «Измерение».

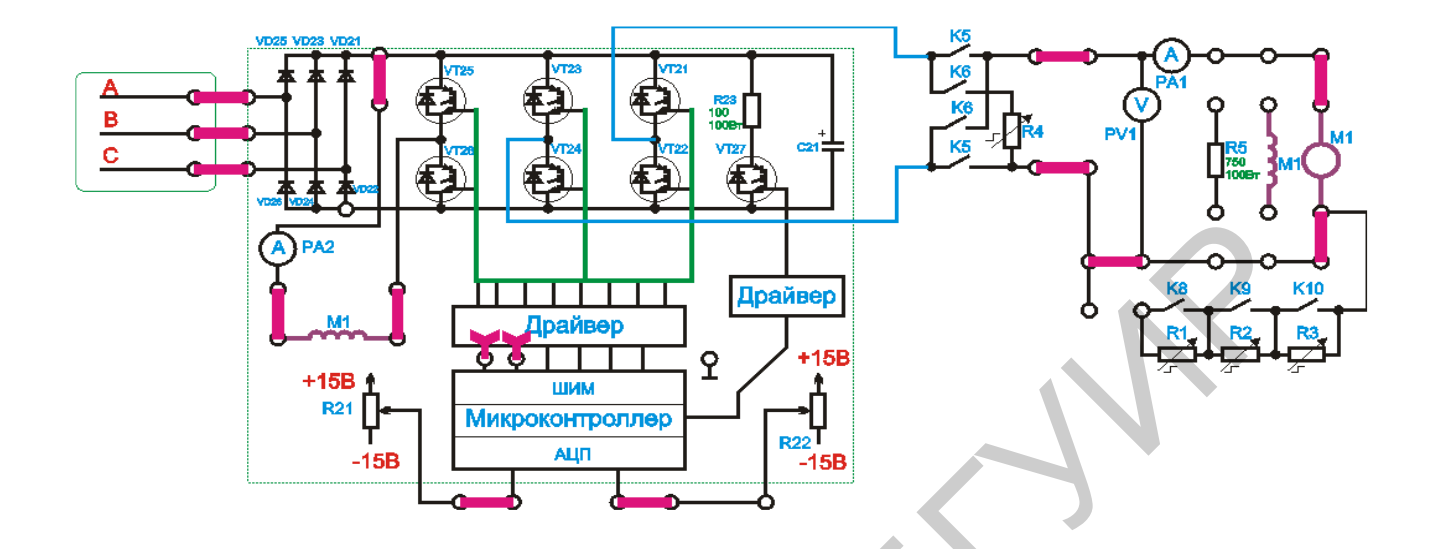

Рисунок 4.9 - Схема силовой части и подключения сигналов задания при работе на двигательную нагрузку

3. Включите питание стенда (три автоматических выключателя «Сеть»).

4. Включите схему релейно-контакторного управления (тумблер SA70).

5. Подключите нагрузку к ШИП (кнопка SB74).

6. Задайте режим работы широтно-импульсного преобразователя несимметричный, для этого установить тумблер SA21 в положение «Независ.»

7. Включите широтно-импульсный преобразователь (тумблер SA22).

8. Плавно изменяя скважность ШИП от 0 до 100 % с помощью регулятора задания «Скважность» (R21), снимите зависимость среднего значения выпрямленного напряжения на выходе широтно-импульсного преобразователя  $U_{cp} = f(S)$  и тока нагрузки  $I_{cp} = f(S)$ . Данные занесите в таблицу 4.3.

9. Задайте режим работы широтно-импульсного преобразователя симметричный, для этого установите тумблер SA21 в положение «Симметр.».

10. Повторите опыт пункта 8 для этого режима работы ШИП. Данные занесите в таблицу 4.3.

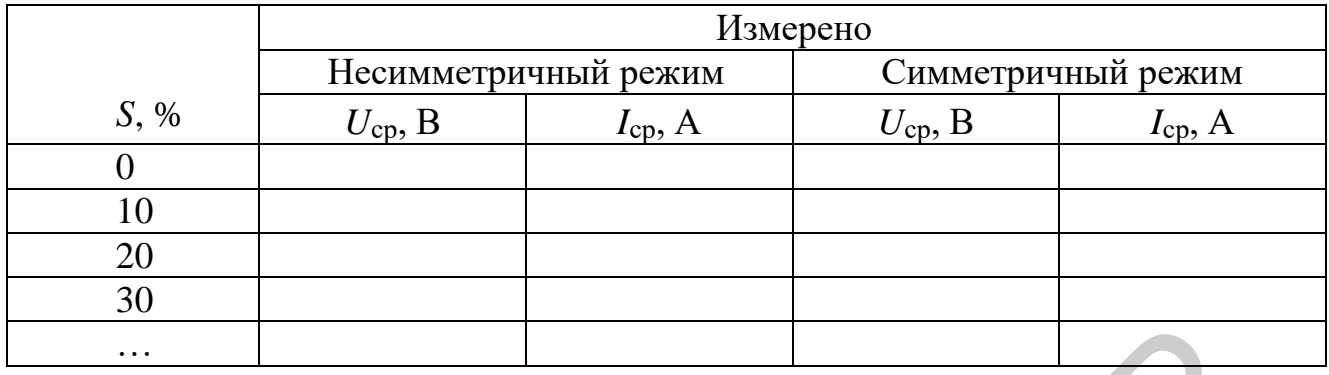

Таблица 4.3 – Параметры ШИП при работе на двигательную нагрузку

11. Снимите осциллограммы сигналов управления на выходе ШИМ, сигналов напряжения и тока нагрузки для независимого и симметричного режимов работы ШИП, для чего подключите осциллограф к питающей сети «220 В» через разделительный трансформатор и установите необходимый делитель на измерительном щупе (1:1, 1:10, 1:100).

- 12. Выключите тумблер SA22. Отключите нагрузку (кнопка SB73).
- 13. Выключите питание (три автоматических выключателя «Сеть»).
- 14. Разберите схему.
- 15. Проанализируйте полученные результаты.

### Солержание отчета

- 1. Цель работы.
- 2. Краткие теоретические сведения.
- 3. Схемы исследования.
- 4. Табличные и графические результаты измерений.
- 5. Анализ полученных данных и выводы.

#### **Литература**

1. Инструкция по эксплуатации универсального лабораторного стенда НТЦ-09.12.1 «Автоматизация производственных процессов и автоматика».

2. Денисенко, В. В. Компьютерное управление технологическим процессом, экспериментом, оборудованием / В. В. Денисенко. – М. : Горячая линия – Телеком, 2009. – 608 с.

3. Соснин, О. М. Средства автоматизации и управления : учебник / О. М. Соснин, А. Г. Схиртладзе. – М. : Академия, 2014. – 240 с.

4. Датчики / В. М. Шарапов [и др.] ; под общ. ред. В. М. Шарапова, Е. С. Полищука. – М. : Техносфера, 2012. – 624 с.

Библеже

# ЛАБОРАТОРНАЯ РАБОТА №5 ИССЛЕДОВАНИЕ СИСТЕМ АВТОМАТИЧЕСКОГО РЕГУЛИРОВАНИЯ С ПИД-РЕГУЛЯТОРОМ НА ОСНОВЕ ПРОГРАММИРУЕМОГО МИКРОКОНТРОЛЛЕРА MITSUBISHI ELECTRIC "ALPHA-2"».

Цель работы: изучить принципы работы ПИД-регулятора, провести экспериментальные исследования по автоматическому регулированию с ПИДрегулятором на основе программируемого микроконтроллера MITSUBISHI ELECTRIC "ALPHA-2" с интерфейсом графического программирования.

#### Краткие теоретические сведения

#### Основные законы регулирования и их техническая реализация

Реле – простейший регулятор с обратной связью, используемый в несложных приложениях. Простейшая схема использования релейного регулятора представлена на рисунке 5.1.

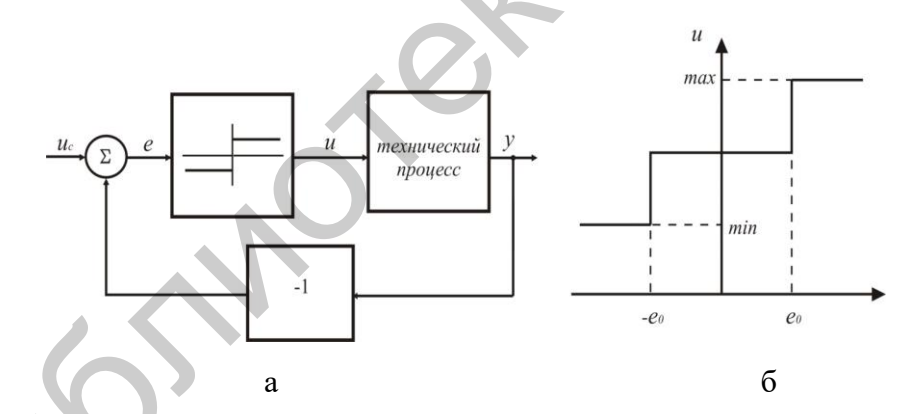

Рисунок 5.1 – Пример применения реле в схеме управления (а); сигнал на выходе релейного регулятора (б)

На выходе идеального реле может быть только два сигнала:

$$
\begin{cases}\n u = u_{\text{max, ecmu e>0,}} \\
 u = u_{\text{min, ecmu e<0,}}\n \end{cases}
$$
\n(5.1)

где *е* – ошибка выходной величины, равная

$$
e(t) = u_C(t) - y(t),\tag{5.2}
$$

т. е. это разность между опорным значением и выходным сигналом процесса.

Аналоговый регулятор можно описать передаточной функцией того же вида, что и сам процесс. В простейшем случае входной сигнал регулятора - это ошибка выходного физического процесса (уравнение (5.2)). Передаточная функция регулятора  $G_{REG}(s)$  определяется как произведение выходной величины регулятора  $U(s)$  и входной ошибки  $E(s)$ :

$$
U(s) = G_{REG}(s) \cdot E(s) = G_{REG}(s) \cdot (U(s) - Y(s)).
$$
\n(5.3)

Это простейший случай управления с обратной связью. Он иллюстрируется блок-схемой на рисунке 5.2. В общем случае регулятор имеет две входные величины - выходной сигнал технического процесса и опорный сигнал, а также одну выходную величину - управляющий сигнал.

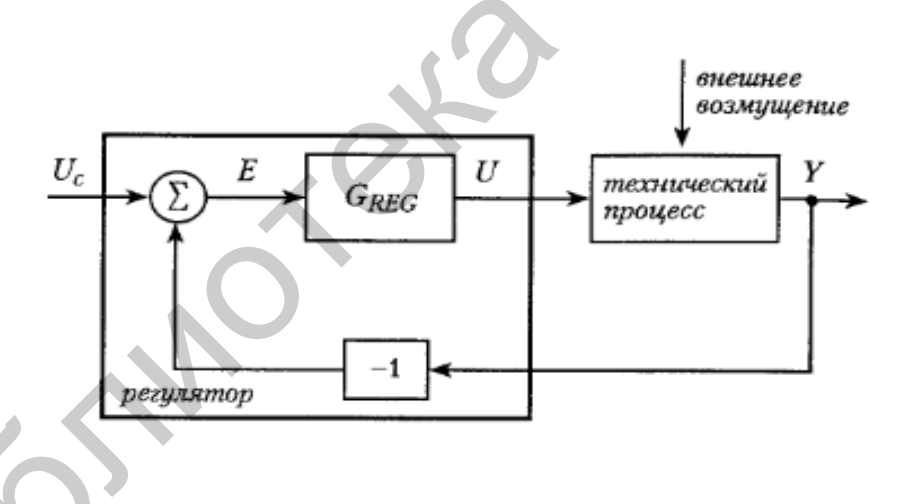

Рисунок 5.2 – Блок-схема простейшего регулятора

Рассмотрим схему упреждающего управления по опорному значению. Простейшая схема, представленная на рисунке 5.2, реагирует только на ошибку и не использует по отдельности два сигнала - опорное значение и выходной параметр процесса. Однако ошибка в системе может возникнуть по двум причинам: первая причина – изменение опорного значения сигнала  $U(t)$ , вторая – изменение нагрузки или какого-либо другого параметра в системе, вызывающего изменение выходного сигнала  $y(t)$ . В таком случае в систему вводятся так называемый контур упреждения (рисунок 5.3).

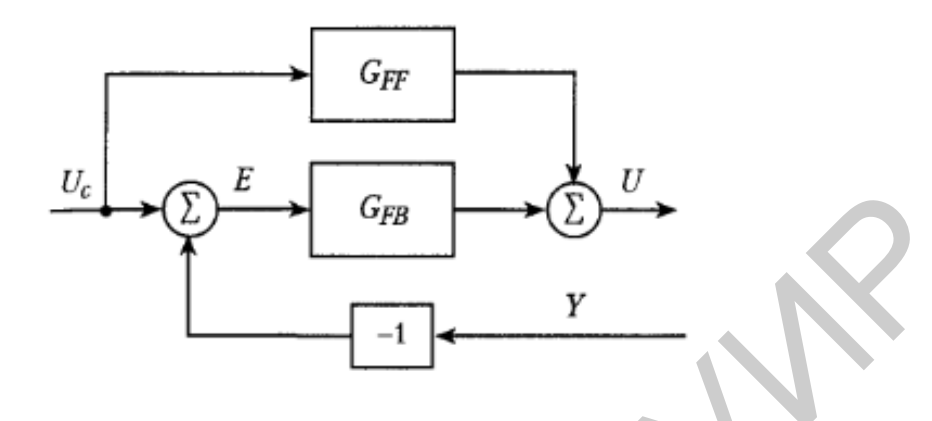

Рисунок 5.3 – Регулятор с контуром упреждающего управления по опорному значению и обратной связью по выходу процесса

Тогда управляющий процессом сигнал равен

$$
U(s) = G_{FF}(s) \cdot U_C(s) + G_{FB}(s)[U_C(s) - Y(s)] = U_{F1}(s) - U_{FB}(s),
$$
\n(5.4)

где  $U_{F1}$  – упреждающий сигнал по опорному значению;

 $U_{FB}$  – сигнал обратной связи.

Поскольку регулятор, соответствующий уравнению (5.4), имеет больше настраиваемых коэффициентов, замкнутая система имеет лучшие характеристики.

Благодаря тому что в упреждающем регуляторе опорное значение непрерывно отслеживается, возможно создание высокоточных систем управления электроприводами, роботами и станками. Простейшим примером управления по изменению нагрузки и возмущению являются системы регулировки температуры в помещениях. Такая система управления включает датчик для измерения наружной температуры. Когда температура воздуха в помещении изменяется, управляющий сигнал на клапан, регулирующий подачу горячей воды в здании, подается прежде, чем наружная температура повлияет на температуру в помещении, - упреждающий контур управления по возмущению. Для окончательного и более точного регулирования температуры в помещении она также непрерывно контролируется с помощью местных датчиков - обратная связь.

Все типы упреждающих воздействий базируются на некоторых предположениях относительно будущего поведения системы. Для этого требуется, чтобы постоянно отслеживались изменения нагрузки и/или возмущения. Возмущение  $W(s)$  влияет на процесс в соответствии с передаточной функцией  $G_W(s)$ , т. е. существует динамическая связь между входом и выходом:

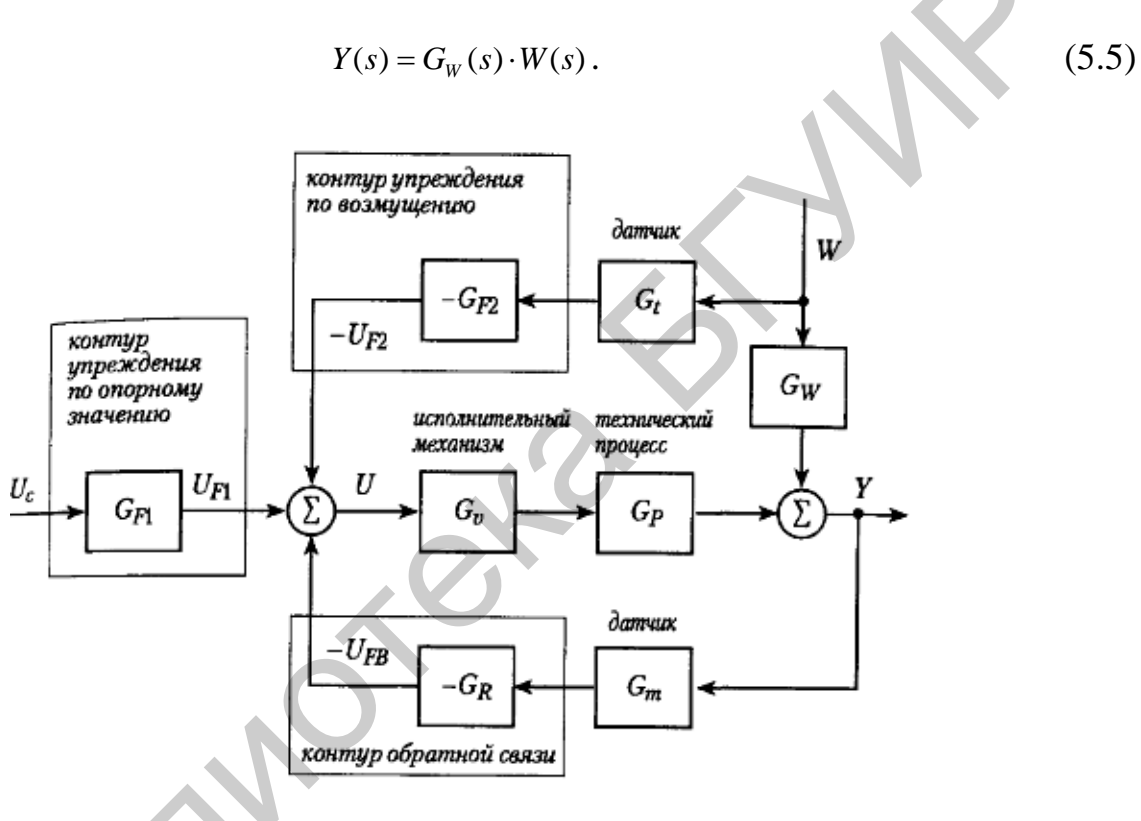

Рисунок 5.4 – Блок-схема обобщенного регулятора

Идея упреждения состоит в корректировке на основе показаний датчика  $G_1(s)$  и регулятора и упреждающего регулятора  $G_{F2}(s)$ . Влияние возмущающего воздействия на выходную величину упраздняется с помощью управляющего регулятора, который вырабатывает свое управляющее воздействие как функцию самого возмущающего воздействия. Передаточная функция управляющего регулятора записывается в виде выражения

$$
G_{F_2}(s) = \frac{G_w(s)}{G_v(s) \cdot G_v(s) \cdot G_p(s)}.
$$
\n(5.6)

Все передаточные функции в правой части уравнения (5.6) определяются характеристиками процесса и, следовательно, не содержат параметров, которые необходимо изменять. Таким образом, упреждающий сигнал полностью определен моделью системы.

Качество упреждающего управления существенно зависит от точности измерения возмущающего воздействия и точности модели процесса. Любой реальный регулятор должен сочетать упреждающее управление по опорному воздействию и возмущению с контуром обратной связи.

Рассмотрим пропорциональные интегрально-дифференциальные (ПИД) регуляторы. ПИД-регулятор выдает выходной сигнал, равный сумме трех составляющих: пропорционального регулирования, интегрального регулирования и регулирования по производной. Первая часть  $u_n(t)$  пропорциональна ошибке выходной величины, т. е. разности между выходной величиной и опорным значением, вторая часть  $u_l$  (t) – интегралу по времени от ошибки выходной величины, третья часть  $u_D(t)$  – производной от ошибки.

Уравнение классического ПИД-регулятора имеет вид

$$
u(t) = u_0 + K \cdot [e(t) + \frac{1}{T_i} \int_0^t e(\tau) d\tau + T_d \cdot \frac{de(t)}{dt}] = u_0 + u_p(t) + u_l(t) + u_p(t) \,, \tag{5.7}
$$

где  $K$  – усиление регулятора;

 $T_i$  – постоянная интегрирования;

 $T_d$  – постоянная времени дифференцирования;

 $u_0$  – поправочное значение или смещение, настраивающее средний уровень выходного сигнала регулятора.

Параметры К,  $T_i$  и  $T_d$  можно настроить – чаще всего с помощью ручек на панели управления. Интегральная часть регулятора используется для устранения статических ошибок. Если замкнутая система, состоящая из физического процесса и регулятора, достигла стационарного состояния, все ее сигналы, в частности,  $e(t)$  и  $u(t)$ , постоянны. Стационарное состояние может сохраняться лишь при том условии, что интегральная часть  $u(t)$  постоянна, в противном случае  $u_l(t)$  будет изменяться. Соответственно, интегральная часть остается постоянной, только если  $e(t)$  равно нулю.

На рисунке 5.5 показана переходная характеристика пропорциональноинтегрального регулятора.

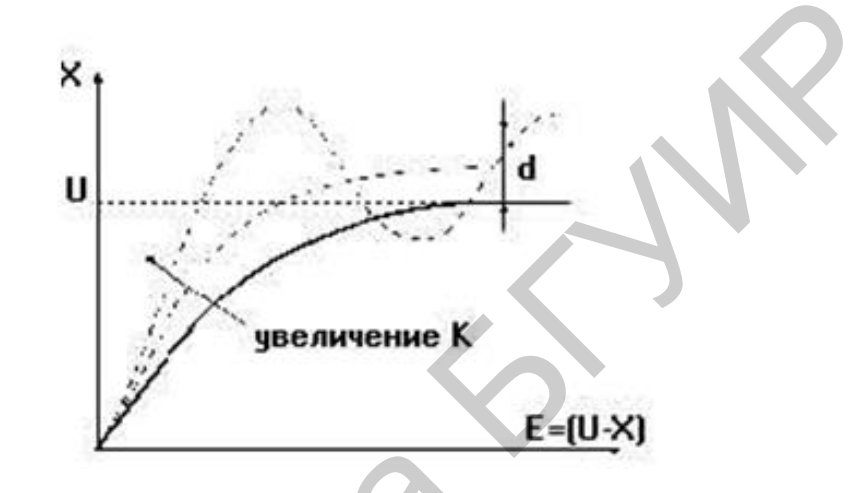

Рисунок 5.5 – Переходная характеристика при скачке входного воздействия с 0 до  $U$ в пропорциональном регуляторе

Если входная ошибка и выходная величина регулятора связаны простым соотношением  $y(t) = k \cdot e(t)$ , такой регулятор называется пропорциональным. Естественно, что линейный участок статической характеристики не бесконечен, а ограничивается максимальным допустимым значением выходной величины  $y(t)$ . Например, пусть в регуляторе мощности при нагреве воды  $Y = 750$  Вт – выходная величина (мощность) нагревателя,  $X$  – текущая температура воды;  $U$  – заданное значение. Тогда при статической ошибке 75 °С коэффициент *k* должен быть  $750/75 = 10$  °С/Вт. При других значениях статической ошибки другим должен быть и коэффициент усиления.

Значение регулируемой величины X никогда не достигнет  $U$ . Образуется так называемая статическая ошибка А. Действительно, в рассматриваемом примере при приближении регулируемой температуры  $X$  к величине задания  $U$
должна постепенно уменьшаться поглощаемая нагреваемой водой мощность, т. к.  $Y = k(U - x)$ . Однако при этом увеличивается мощность, рассеиваемая в атмосферу, в результате чего равновесие устанавливается при некотором  $Y = k \cdot d$ , т. е. наступление равновесия будет определяться тем, какая мощность У необходима для компенсации потерь, возникающих из-за рассеяния тепла в окружающую среду. Поэтому ошибка d никогда не будет равна нулю в таких системах, поскольку в противном случае имело бы место равенство  $Y = 0$  и  $X = 0$ . Таким образом, в установившемся режиме на выходе пропорционального регулятора устанавливается выходная величина, равная

$$
Y = k \cdot d. \tag{5.8}
$$

При этом чем больше  $k$ , тем меньше  $d$ . Однако максимальное допустимое значение к ограничено тем фактом, что при значительном росте коэффициента усиления возможен переход системы в режим автоколебания.

В ряде случаев при пропорциональном регулировании статическая ошибка лежит в довольно узких пределах, поэтому П-регуляторы имеют применение на практике. Суть использования интегральной составляющей в следующем: чем больше время, в течение которого фактическое значение меньше заданного, тем больше интеграл в сумме (5.7), и тем быстрее нарастает сигнал на выходе и приближается в заданному значению (рисунок 5.6).

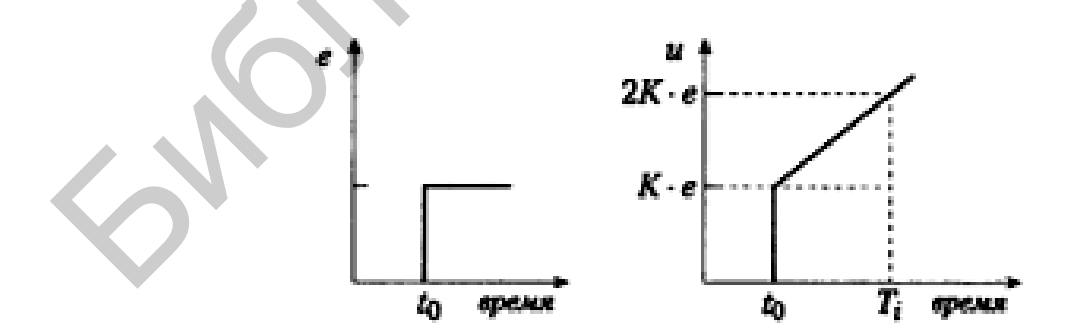

Рисунок 5.6 – Пропорционально-интегральный (ПИ) регулятор

В обратном случае, чем больше время, в течение которого фактическое значение больше заданного, тем быстрее происходит спад сигнала и тем быстрее он приближается к заданному значению.

В установившемся режиме в интеграторе содержится величина мощности, необходимой для поддержания заданного значения Х. Время, необходимое для достижения установившегося значения в интеграторе, достаточно велико, поэтому пропорционально-интегральное регулирование используется в тех случаях, когда имеют место достаточно медленно изменяющиеся процессы. В случае резких внешних изменений или изменения внутренних факторов системе необходимо компенсировать эти изменения. Для ускорения реакции системы на внешние условия и изменение задания вводят дифференциальную составляющую. Чем быстрее растет ошибка е, тем быстрее растет производная от ошибки, т. е. увеличивается выходной сигнал. Подобрав К,  $T_i$ ,  $T_d$  можно оптимизировать качество работы регулятора: уменьшить время выхода на задание, снизить влияние внешних возмущений, уменьшить отклонение от задания. При очень большом  $T_i$  регулятор очень медленно выводит систему на задание. При малом  $T_i$  происходит перерегулирование, т. е. регулируемый параметр проскакивает задание, а затем сходится к нему. Таким образом, величина рассогласования подвергается сначала интегрированию, затем дифференцированию, а выходная величина ПИДрегулятора получается суммированием трех слагаемых с соответствующими весовыми коэффициентами.

Существует также ряд структур, схемотехнически взаимосвязанных с ПИД-регуляторами. Если фильтр низких частот соединить с ПИД-регулятором или два ПИ-регулятора соединить каскадно, получается так называемый  $\Pi$ И<sup>2</sup>-регулятор. Основная функция ФНЧ – гашение высокочастотных составляющих колебаний, а в механических системах - гашение возникающих резонансных колебаний.

ПИЛ-регуляторы могут быть созданы по аналоговой технологии на базе операционных усилителей, или как цифровые устройства на базе микропроцессоров. Если первоначально регулятор строится на базе аналогового описания, а затем заменяется дискретной моделью, при достаточно малых интервалах выборки производные заменяются конечными разностями, а интегралы – конечными суммами.

При применении ПИД-регуляторов для каждого конкретного объекта необходимо настраивать от одного до трех коэффициентов. Существует ряд методик настройки, по которым определяются постоянные интегрирования, дифференцирования, угол наклона кривой разгона и коэффициент усиления: настройка по реакции на входной скачок, настройка по методу максимального коэффициента усиления, настройка по процессу регулирования по двухпозиционному закону.

Основная причина широкого распространения ПИД-регуляторов заключается в том, что большинство реальных процессов можно описать уравнениями е более чем второго порядка. Однако ПИД-регулятор не подходит для управления процессами, в которых существенную роль играют такие факторы, как временные задержки, колебательный характер динамики системы, изменения параметров, несколько входов и выходов.

Задержки могут быть связаны с протяженным характером систем, наличием времени для обработки измеренных значений величин, которые служат входными величинами регуляторов, и т. д. В этом случае информация поступает на вход регулятора позже, чем это было необходимо (входной процесс уже изменился).

## Порядок выполнения работы

Лабораторная работа выполняется на универсальном лабораторном стенде НТЦ-09.12.1 «Автоматизация производственных процессов и автоматика», включающем в себя:

- объект регулирования - двигатель постоянного тока с независимым возбуждением (ДПТ НВ);

- панель релейно-контакторного управления РКУ;

- схему управления ДПТ НВ, собираемую посредством установки контактных перемычек;

- микроконтроллер промышленный MITSUBISHI ELECTRIC "ALPHA-2";

- программу ПИД-регулирования, разработанную в среде графического (инженерного) программирования и установленную на присоединяемом к стенду компьютере.

Внешний вид двигателя постоянного тока ПЛ-062 представлен на рисунке 5.7. Внешний вид панели релейно-контакторного управления (РКУ) представлен на рисунке 5.8. Внешний вид микроконтроллера MITSUBISHI ELECTRIC "ALPHA-2" представлен на рисунке 5.9.

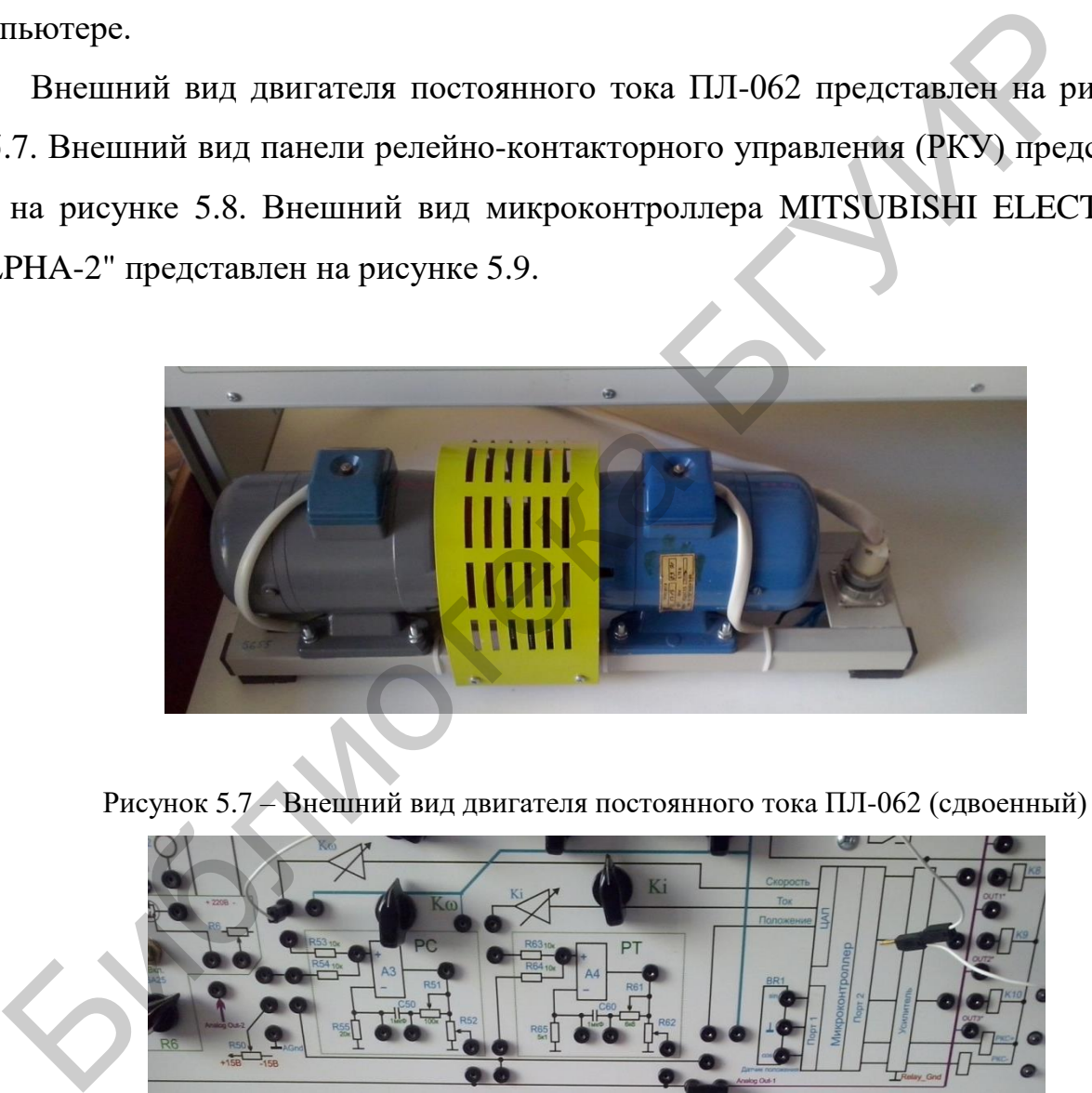

Рисунок 5.7 – Внешний вид двигателя постоянного тока ПЛ-062 (сдвоенный)

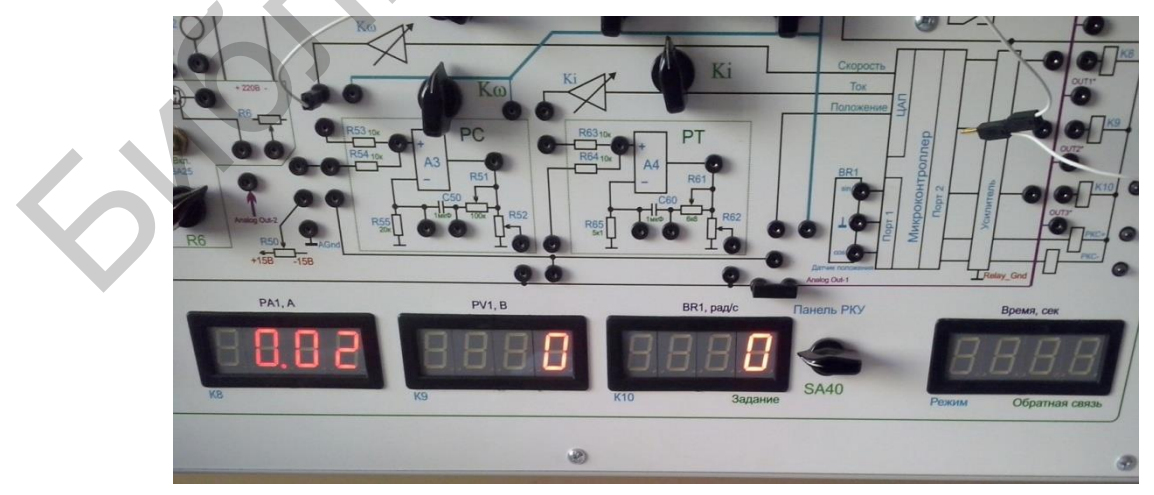

Рисунок 5.8 – Внешний вид панели релейно-контакторного управления

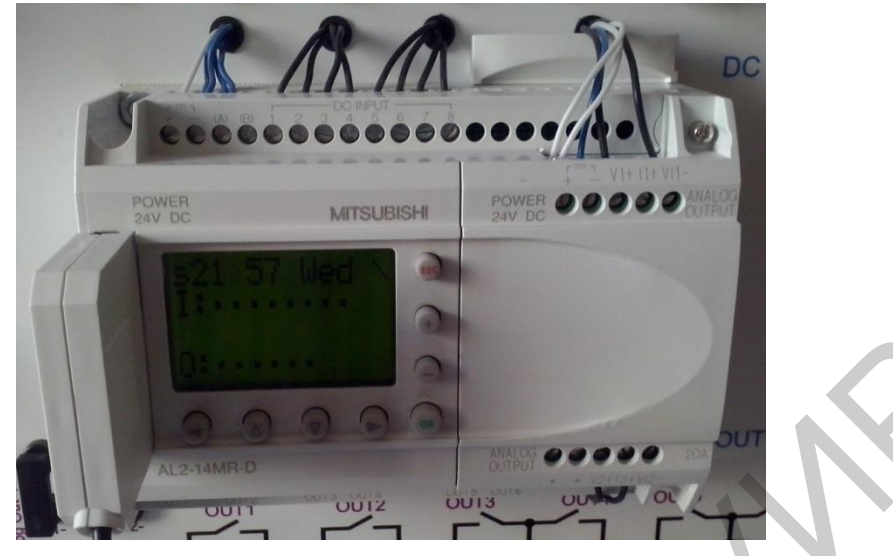

Рисунок 5.9 – Внешний вид микроконтроллера промышленного MITSUBISHI ELECTRIC "ALPHA-2"

# *Исследование работы схемы управления ДПТ НВ в автономном режиме*

1. Ознакомиться со схемой управления ДПТ НВ (см. рисунок 5.7).

2. Установить назначение органов управления, принцип работы схемы.

3. Собрать схему, используя предоставленные перемычки.

4. Убедиться, что схема собрана правильно и на панели стенда присутствуют только необходимые для проведения данного опыта перемычки, тумблеры SA2, SA3, SA5, SA6, SA7, SA8, SA22, SA23, SA25, SA70 находятся в нижнем положении («Выключено»). Регуляторы R21, R22 установить в среднее (вертикальное) положение. Если необходимо использовать измерительные приборы на панели стенда, тумблеры SA10, SA11 установить в положение «Измерение». BROWNING S.9 – Внешний вид микроконтроллера промышленного МІТSUBISHI<br>
ЕLECTRIC "ALPHA-2"<br> *ВССТРОВОВАНИЕ РАБОВИТЬ СОБРАЗИВАЕТЕ В СОБРАЗИВЛЯЕТЕ В СОБРАЗИВАТЬ В ПОЛЬЗУЯ ПРЕДСТРИЕНИЯ ДПТ НВ с автомомиче 1. Ознакомичеся со сх* 

5. Включить питание стенда (три автоматических выключателя «Сеть»).

6. Подать напряжение на обмотку возбуждения ДПТ (тумблер SA23), плавно вращая регулятор R22, установить номинальный ток возбуждения, ток контролировать по прибору PA2.

7. Включить схему релейно-контакторного управления (тумблер SA70).

8. Подключить исследуемый ДПТ к ШИП (кнопка SB74).

9. Задать режим работы широтно-импульсного преобразователя симметричный, для этого установить тумблер SA21 в положение «Симметр.».

10. Включить широтно-импульсный преобразователь (тумблер SA22).

11. Плавно изменяя скважность ШИП от 0 до 100 % с помощью регулятора задания «Скважность» (R21), разогнать ДПТ НВ до значений 50–100 рад/ с, при этом установившиеся значения угловой скорости контролировать по прибору BR1. Направление вращения якоря двигателя при этом должно индицироваться горящей лампочкой «РКС+» («по часовой стрелке»).

12. Отключить исследуемый ДПТ от ШИП (кнопка SB73).

13. Выбрать на панели РКУ режим релейно-контакторного управления (*Rcu*) и задать режим пуска РКУ (Strt) и записи значений в память (см. описание работы платы РКУ, пункт 17).

14. Осуществить пуск ДПТ НВ (кнопка SB74). Плата РКУ начнет работу автоматически.

15. По окончании пуска отключить исследуемый двигатель от ШИП (кнопка SB73).

16. Выбрать на панели РКУ режим просмотра значений пуска (см. описание работы платы РКУ) и просмотреть данные угловой скорости и времени, записанные в процессе пуска (соответственно индикаторы BR1 и «Время»). Данные занести в таблицу 5.1. и установившиеся значения угловой скорости контролировать по при<br>
• Направление вращения якоря двигателя при этом должно индицирова<br>
• Пей лампочкой «РКС+» («по часовой стрелке»).<br>
• 12. Отключить исследуемый ДПТ от ШИП

Таблица 5.1 – Параметры пуска ДПТ НВ

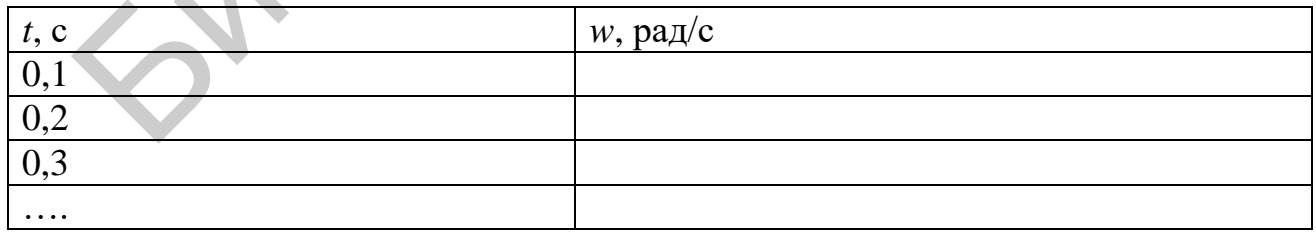

17. Описание работы платы релейно-контакторного управления.

Режим работы платы задается с помощью меню. Перемещение по меню осуществляется с помощью панели управления РКУ.

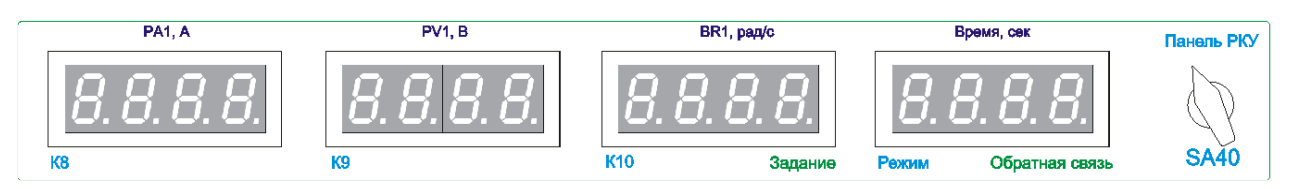

Рисунок 5.10 - Панель управления РКУ

Выбранный пункт меню моргает. Вращение ручки управления (SA40) по/против часовой стрелки позволяет перейти к правому/левому пунктам меню. Для выбора пункта меню необходимо нажать ручку управления. Если данный пункт меню позволяет перейти к меню следующего уровня, то на индикаторах отображается следующее меню. Если данный индикатор предназначен для изменения значения, то после нажатия он будет моргать с удвоенной частотой. После этого вращение ручки управления РКУ позволяет изменять данное значение. Вращение ручки с большей скоростью позволяет изменять значение по десяткам.

Для выхода из режима изменения значения необходимо нажать ручку управления РКУ.

В таблице 5.2 приведена структура меню РКУ. Таблица 5.2 – Структура меню РКУ

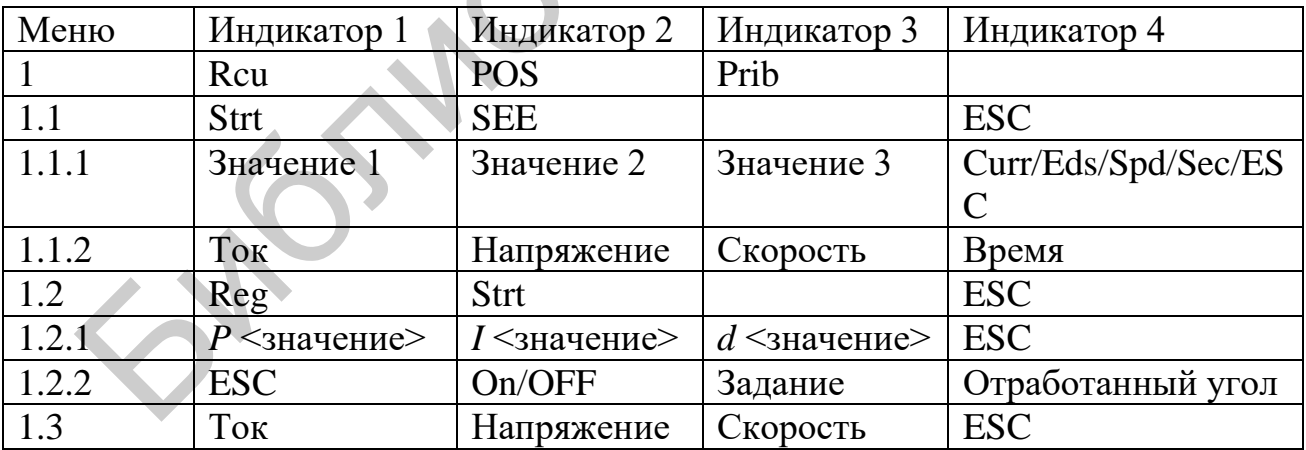

### Исследование схемы подключения микроконтроллера с программой

## ПИД-управления к объекту регулирования

Схема подключения микроконтроллера к объекту регулирования - двигателю ДПТ НВ представлена на рисунке 5.11.

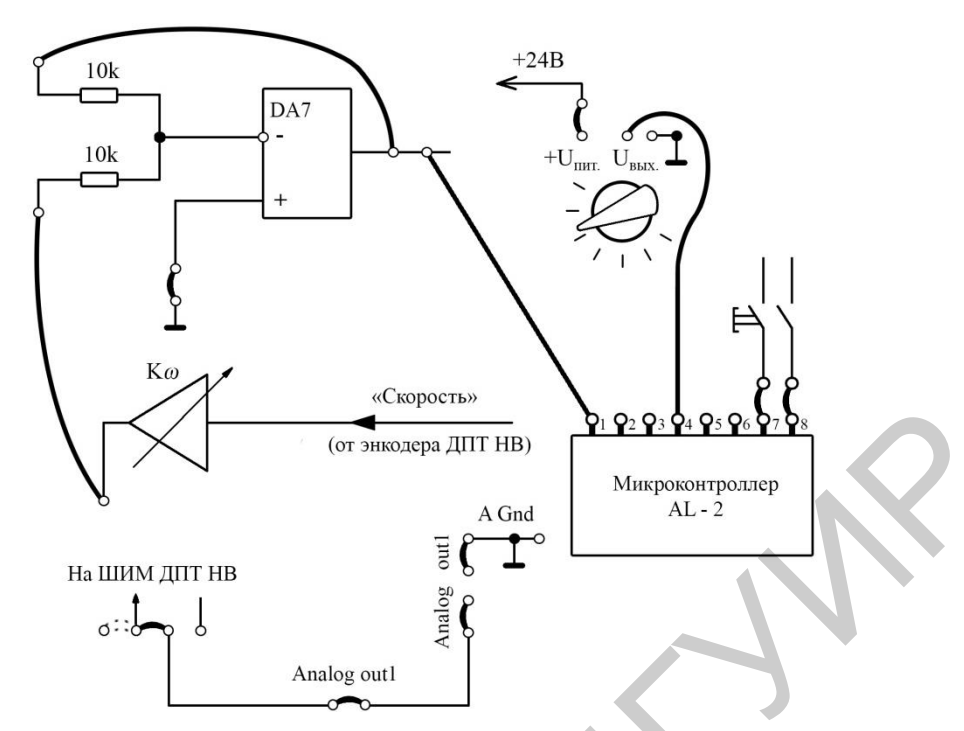

Рисунок 5.11 – Схема подключения микроконтроллера

Программа ПИД-регулирования в графическом интерфейсе представлена на рисунке 5.12.

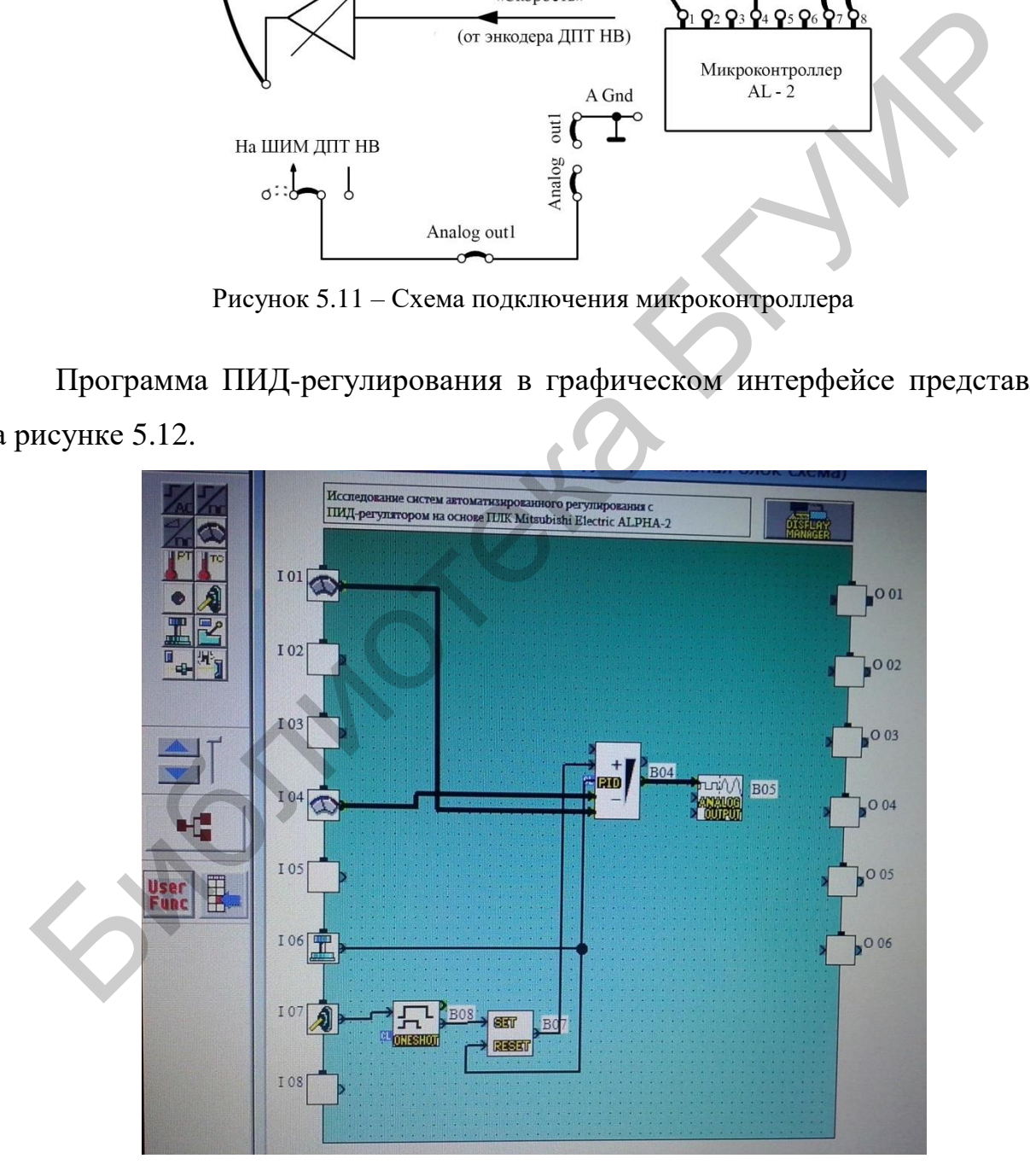

Рисунок 5.12 – Программа ПИД-регулирования в графическом интерфейсе на экране компьютера

Для того чтобы загрузить программу с компьютера в микроконтроллер, необходимо проделать следующее:

- соединить интерфейсным кабелем разъем микроконтроллера и USB-порт компьютера (используется переходник COM-USB);

- настроить порты (COM1);

- запустить на компьютере программу Alpha Programming;
- открыть файл pidnov.vls;
- с помощью меню программы «запись в контроллер» произвести запись;
- подтвердить «ОК»;
- с помощью меню программы «запуск контроллера» произвести запуск;
- нажать кнопку меню «запуск/останов мониторинга».

Теперь экран монитора принимает следующий вид (рисунок 5.13):

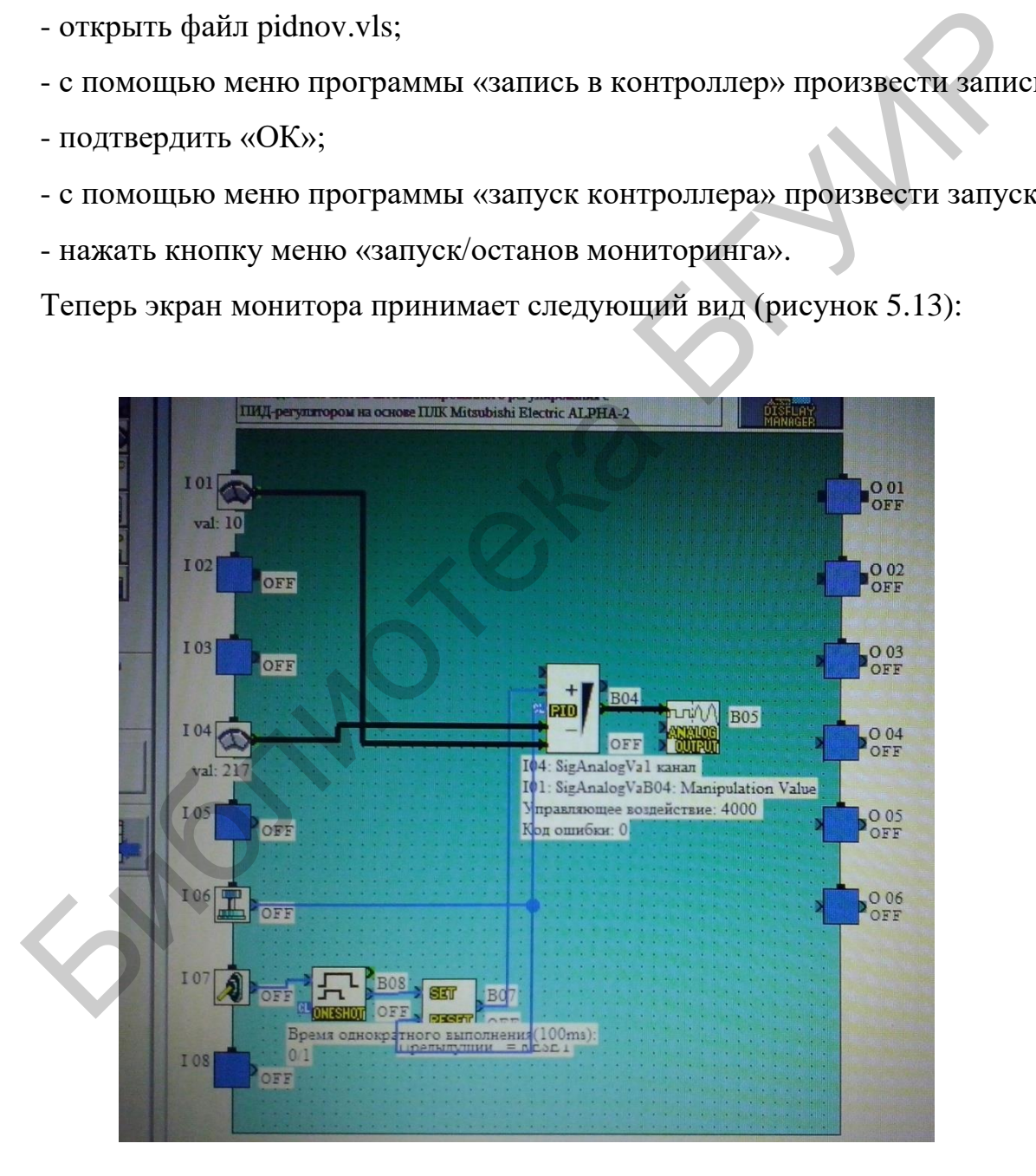

Рисунок 5.13 – Вид ПИД-программы после активации микроконтроллера

Дважды щелкнув левой кнопкой мыши по значку PID, мы выйдем в режим настроек параметров ПИД-регулирования (см. рисунок 5.13).

Управляющее воздействие с аналогового выхода микроконтроллера в исходном состоянии (см. рисунок 5.12) соответствует 4000 ед., т. е. максимально возможному значению.

Это значит, что первоначальное напряжение, которое будет подано по цепи «Analog Out-1» (см. рисунок 5.13) на управление ДПТ НВ (АЦП-м/к-ШИМдрайвер), будет также максимально возможным.

Такой сценарий запуска двигателя нежелателен, поэтому в панели настроек ПИД-программы предусмотрена возможность изменения текущего значения выходного сигнала (клавиша «Изменить текущие значения», рисунок 5.14).

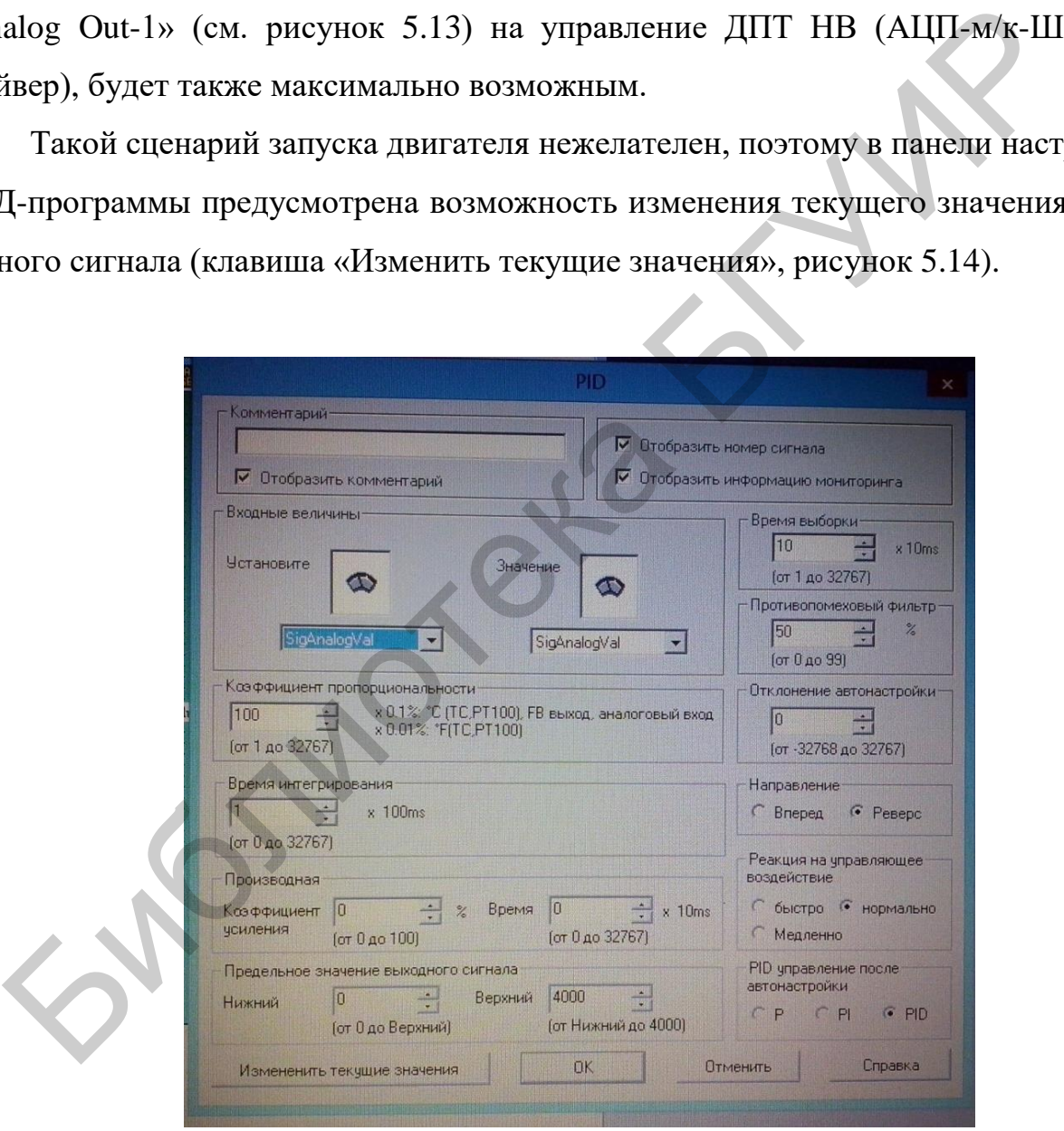

Рисунок 5.14 – Панель программы настроек ПИД-регулятора

# Исследование работы системы автоматического регулирования с ПИД-регулятором в пропорциональном режиме

1. Подключите компьютер к микроконтроллеру, запустите на компьютере программу Alpha Programming, загрузите в микроконтроллер файл pidnov.vls, запустите микроконтроллер, установите режим мониторинга.

2. Выведите ручку «ДУ» панели универсального стенда в крайнее левое положение.

3. Подключите микроконтроллер AL-2 к объекту регулирования ДПТ НВ согласно схеме на рисунке 5.12 с помощью предоставленных перемычек.

4. Установите с помощью ручки «ДУ» панели универсального стенда значение задания уровня регулирования ПИД в пределах 200-250 ед. Значение контролировать по показанию входа микроконтроллера  $I04$  (см. рисунок 5.13).

5. Установите настройки ПИД-регулятора согласно параметрам, представленным на рисунке 5.14. (коэффициент пропорциональности равен 100, время интегрирования равно 1, коэффициент усиления производной равен 0, время производной равно 0, предельное значение: нижнее равно 0, верхнее равно 4000, время выборки равно 10, противопомеховый фильтр равен 50, отклонение автонастройки равно 0, направление – реверс, реакция на управляющее воздействие – нормально, PID-управление после настройки - PID).

6. Выберите на панели РКУ режим релейно-контакторного управления  $(Rcu)$  и задайте режим пуска PKY (Strt) и записи значений в память (см. описание работы платы РКУ пункт 17).

7. Нажмите клавишу «Изменить текущее значение» на панели настроек (см. рисунок 5.14).

8. В появившемся окне «Текущее управляемое значение» установите число «100» (рисунок 5.15).

| <b><i><u>Чстановите</u></i></b>                                | 10<br>$x$ 10 $ms$<br>Значение<br>(от 1 до 32767)<br>Противопомеховый фильтр                                                                               |
|----------------------------------------------------------------|----------------------------------------------------------------------------------------------------|
| SigAnalogVa                                                    | $\frac{2}{\sqrt{2}}$<br>÷<br>×<br>Текущее управляемое значение<br>go 99)                                                                                  |
| Коэффициент пропо<br>100<br>$\div$<br>(от 1 до 32767)          | ние автонастройки<br>Текчщее чправляемое значение<br>100<br>$\frac{1}{\sqrt{2}}$<br>2768 до 32767)<br>(от -32768 до 32767)                                |
| Время интегрирова<br>$\div$<br>(от 0 до 32767)                 | <b><i><u>IEHИЄ</u></i></b><br>Справка<br>Запись в контроллер<br>Закрыть<br>Реверс<br>ед                                                                   |
| Производная<br> 0 <br>Коэффициент<br>усиления<br>(от 0 до 100) | Неакция на управляющее<br>воздействие<br>• нормально<br>быстро<br>$\vert 0 \vert$<br>H<br>$\div$ %<br>Время<br>$x$ 10 $ms$<br>Медленно<br>(от 0 до 32767) |

Рисунок 5.15 - Запись в контроллер текущего управляемого значения

9. Далее с помощью мыши нажмите клавишу «Запись в контроллер» и тут же следом нажмите кнопку SB74 на стенде.

10. По истечении 10-15 с выключите двигатель нажатием кнопки SB73.

11. Переведите РКУ в режим чтения и снимите данные по числу оборотов двигателя в период с 0 до 9,9 с через каждые 0,1 с. Оформите полученные данные в график  $w = f(t)$ .

12. Повторите пункты 5-11 для следующих вариантов настроек ПИД:

а) коэффициент пропорциональности - 500;

б) коэффициент пропорциональности - 6000;

Остальные параметры настроек не меняются.

13. Сравните и проанализируйте полученные результаты.

# Настройка параметров и исследование работы автоматического регулирования с ПИД-регулятором

1. Возьмите данные, полученные при работе ПИД-регулятора в П-режиме с коэффициентом пропорциональности, равным 6000 (колебательный режим).

2. По записям РКУ определите период колебаний  $P_c$ .

3. Рассчитайте параметры контроллера для разных типов регулирования по методу «Ziegler - Nichols», пользуясь данными таблицы 5.3.

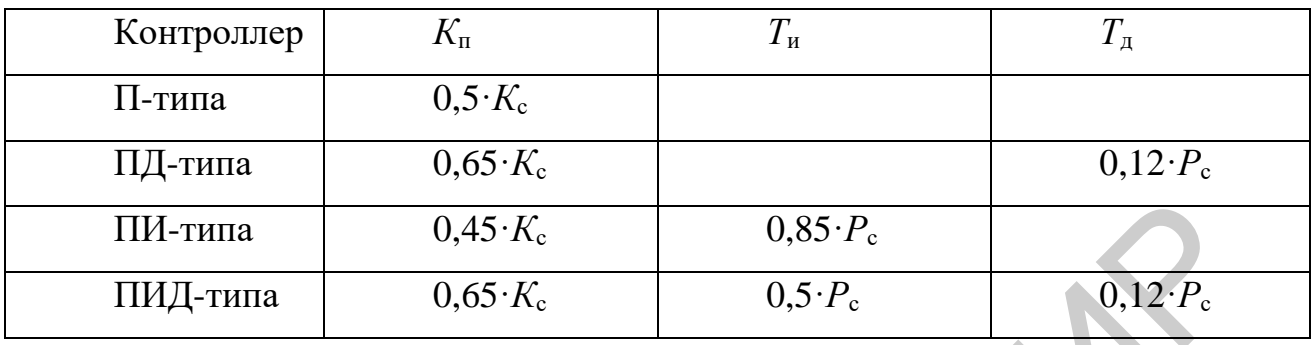

Таблица 5.3 – Параметры настройки ПИД-регулирования по «Ziegler – Nichols»

4. Внесите полученные данные в панель программы настроек микроконтроллера для ПИД-режима (см. рисунок 5.14). Коэффициент усиления дифференциальной (производной) составляющей установите 50 %.

5. Запустите двигатель с ПИД-регулированием с установленными параметрами (без записи РКУ).

6. Плавно вращая влево-вправо ручку задания скорости «ДУ» в пределах 200-300 ед. с контролем по входу  $I04$  (см. рисунок 5.13), убедитесь в управляемости и «приемистости» регулирования скорости вращения.

7. Проанализируйте полученные результаты.

8. По окончании работы выключите стенд, разберите схему.

# Содержание отчета

- 1. Цель работы.
- 2. Краткие теоретические сведения.
- 3. Схемы исследования.
- 3. Табличные и графические результаты измерений.
- 4. Анализ полученных данных и выводы.

### **Контрольные вопросы**

1. Двухпозиционные регуляторы.

2. Аналоговые регуляторы с упреждением и обратной связью и примеры их применения.

3. Пропорционально-интегрально-дифференциальные (ПИД) регуляторы.

4. Особенности применения ПИД-регуляторов.

5. Особенности пропорционального управления.

# **Литература**

1. Инструкция по эксплуатации универсального лабораторного стенда НТЦ-09.12.1 «Автоматизация производственных процессов и автоматика».

2. Фурсенко, С. Н. Автоматизация технологических процессов : учеб. пособие / С. Н. Фурсенко, Е. С. Якубовская, Е. С. Волкова. – Минск : Новое знание; М. : ИНФРА-М, 2015. – 377 с. 5. Особенности пропорционального управления.<br>
Литература<br>
1. Инструкция по эксплуатации универсального лабораторного ст<br>
1-09.12.1 «Автоматизация производственных процессов и автоматика».<br>
2. Фурсенко, С. Н. Автоматизаци

3. Денисенко, В. В. Компьютерное управление технологическим процессом, экспериментом, оборудованием / В. В. Денисенко. – М. : Горячая линия– Телеком, 2009. – 608 с.

4. Грушецкий, С. В. Гибкие производственные системы и роботы : учеб. пособие / С. В. Грушецкий. – Минск : БГУИР, 2002. – 80 с.

5. Теория автоматического управления / В. Н. Брюханов [и др.]. – М. : Высш. шк., 2000.

6. Датчики / В. М. Шарапов [и др.] ; под общ. ред. В. М. Шарапова, Е. С. Полищука. – М. : Техносфера, 2012. – 624 с.

*Учебное издание*

**Достанко** Анатолий Павлович **Завадский** Сергей Михайлович **Голосов** Дмитрий Анатольевич и др.

# **ИНТЕГРИРОВАННЫЕ АВТОМАТИЗИРОВАННЫЕ ТЕХНОЛОГИЧЕСКИЕ КОМПЛЕКСЫ**  ИНТЕГРИРОВАННЫЕ АВТОМАТИЗИРОВАННЫЕ<br>
ТЕХНОЛОГИЧЕСКИЕ КОМПЛЕКСЫ<br>
ПОСОБИЕ<br>
ПОСОБИЕ<br>
Компьютерная правка, оригинал-макет *В. М. Задоля*<br>
Жомпьютерная правка, оригинал-макет *В. М. Задоля*<br>
Описчатаю на ризографе. Усл. печ. л

ПОСОБИЕ

Корректор *Е. Н. Батурчик*  Компьютерная правка, оригинал-макет *В. М. Задоля* 

Подписано в печать 05.11.2018. Формат 60×84 1/16. Бумага офсетная. Гарнитура «Таймс». Отпечатано на ризографе. Усл. печ. л. 5,23. Уч.-изд. л. 5,0. Тираж 30 экз. Заказ 279.

Издатель и полиграфическое исполнение: учреждение образования «Белорусский государственный университет информатики и радиоэлектроники». Свидетельство о государственной регистрации издателя, изготовителя, распространителя печатных изданий №1/238 от 24.03.2014, №2/113 от 07.04.2014, №3/615 от 07.04.2014. ЛП №02330/264 от 14.04.2014. 220013, Минск, П. Бровки, 6